6900 series Smart LED TV

www.philips.com/welcome Register your product and get support at

# 42PFL6907 47PFL6907

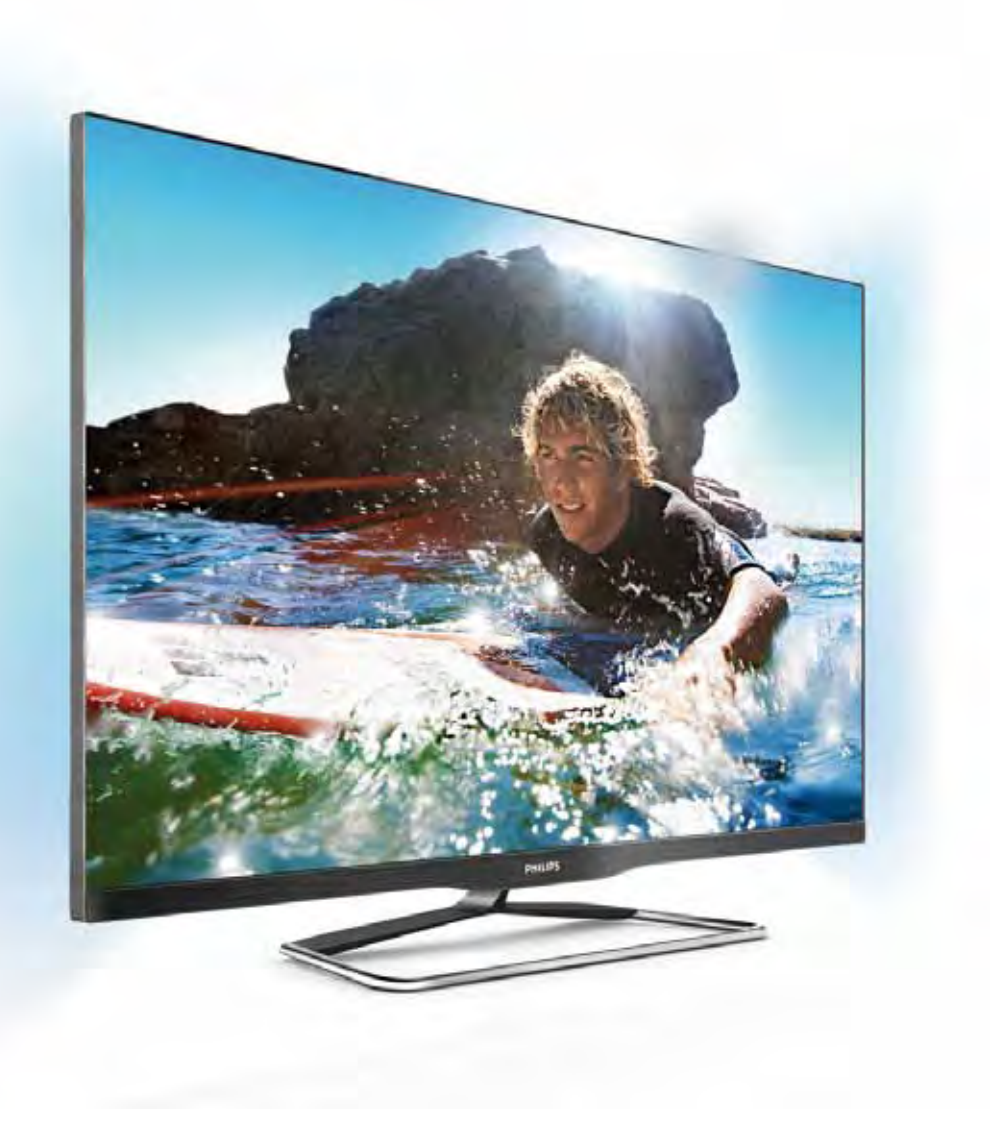

# Vartotojo vadovas

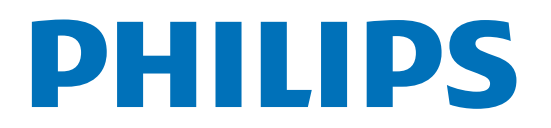

# Turinys

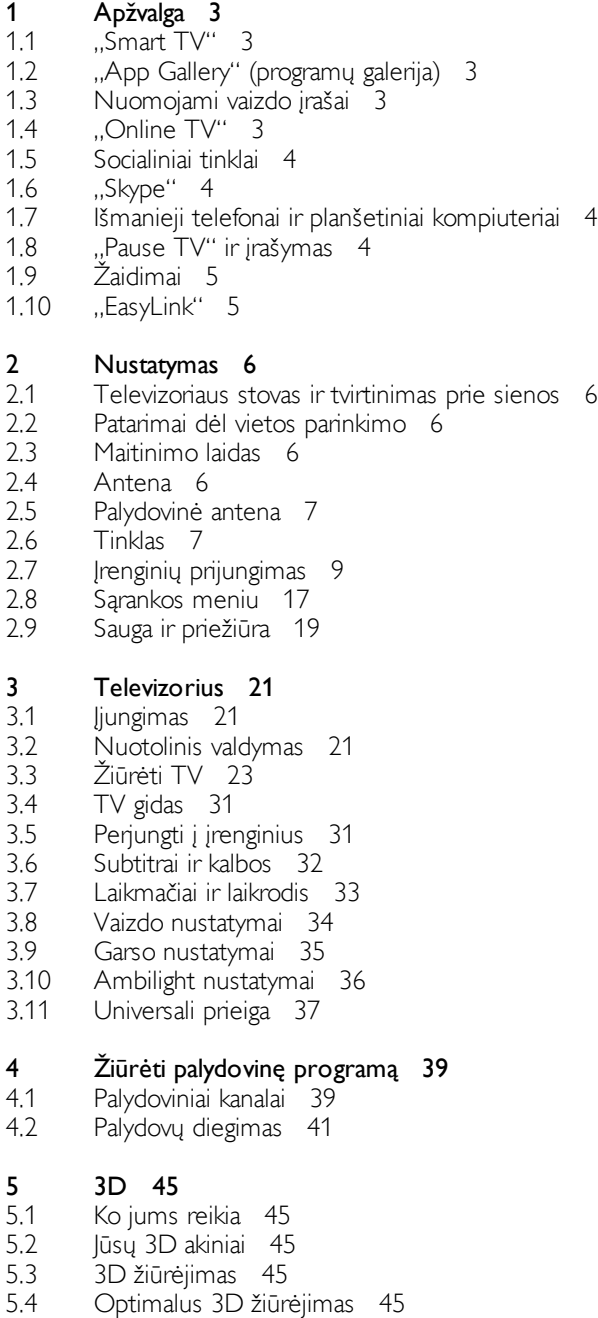

- 5.5 Pavojus sveikatai 45
- 5.6 3D akinių priežiūra 46

6 "Smart TV" 47

- 6.1 Pradžios meniu 47
- 6.2 "Smart TV" programos 47
- 6.3 6.4 Vaizdo įrašai, nuotraukos ir muzika 50 "Pause TV" 52
- 6.5 Įrašymas 52
- 6.6 "MyRemote" programa 53

#### 7 "Skype" 58

- 7.1 Kas yra "Skype"? 58
- 7.2 Paleiskite "Skype" 58
- 7.3 Kontaktai 59
- 7.4 Skambinimas naudojant "Skype" 60
- 7.5 "Skype" kreditas 61
- 7.6 "Skype" nustatymai 61
- 7.7 Atsijungimas 62
- 7.8 Naudojimo sąlygos 62

#### 8 Žaidimai 63

- 8.1 Žaisti žaidima 63
- 8.2 Žaidimai dviem žaidėjams 63

#### 9 Televizorių specifikacijos 64

- 9.1 Aplinkosauga 64
- 9.2 Maitinimas 65
- 9.3 Priėmimas 65
- 9.4 Ekranas 65
- 9.5 Garsas 65
- 9.6 Daugialypė terpė 66
- 9.7 Prijungimo galimybė 66
- 9.8 Matmenys ir svoriai 66

#### 10 TV programinė įranga 67

- 10.1 Programinės įrangos versija 67
- 10.2 Programinės įrangos naujinimas 67
- 10.3 Atviro kodo programinė įranga 67
- 10.4 Atidaryti šaltinio licencija 67

#### 11 Palaikymas 68

- 11.1 Registracija 68
- 11.2 Pagalbos ir paieškos naudojimas 68
- 11.3 Pagalba internete 68
- 11.4 Rūpinimasis naudotojais 68

#### 12 Autorių teisės ir licencijos 69

- 12.1 HDMI 69
- 12.2 Dolby 69
- 12.3 "Skype" 69
- 12.4 DivX" 69,
- 12.5 Microsoft 69
- 12.6 Kiti prekių ženklai 69

#### Rodyklė 70

# 1 Apžvalga

# 1.1 .Smart T

Prijunkite šį "Philips Smart LED TV" prie interneto ir atraskite naują televizijos pasaulį. Galite jį prijungti laidiniu ryšiu prie savo kelvedžio arba susieti belaidžiu "Wi-Fi" ryšiu.

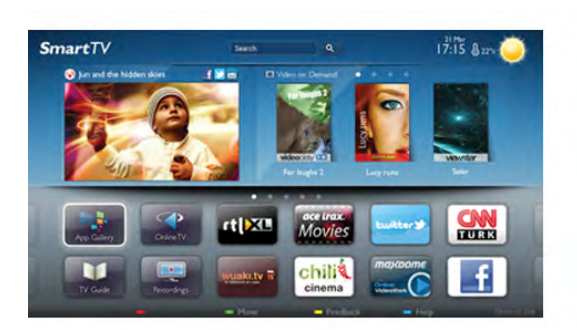

Kai televizorius prijungtas prie jūsų namų tinklo, televizoriaus ekrane galite išmaniuoju telefonu rodyti nuotraukas, leisti vaizdo įrašus, esančius jūsų kompiuteryje, arba valdyti televizorių savo planšetiniu kompiuteriu.

Kai televizorius prijungtas prie interneto, galite žiūrėti iš intemeto vaizdo įrašų parduotuvės išsinuomotus vaizdo įrašus, skaityti TV gidą internete arba įsirašyti savo mėgstamą televizijos laidą į USB standųjį diską. "Smart TV" programos pateiks įvairių malonių pramogų ir patogių paslaugų.

Pagalboje paspauskite · Sąrašas ir žiūrėkite Smart TV, norėdami rasti daugiau informacijos.

# 1.2 "App Gallery" (programų galerija)

"Smart TV" atidarykite "App Gallery" (programų galeriją) ir naršykite po programas, televizijai pritaikytų svetainių rinkinį.

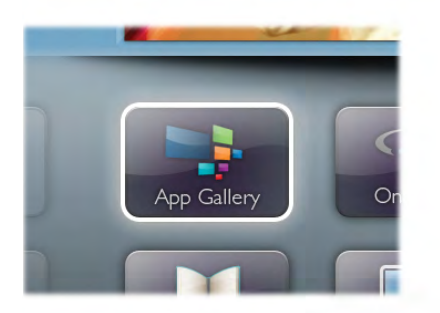

Raskite programas, kurias naudodami galėsite peržiūrėti "YouTube" vaizdo įrašus, vietinį laikraštį, internetinį nuotraukų albumą, "FaceBook", "Twitter" ir t. t. Yra programų, skirtų vaizdo įrašams iš interneto vaizdo įrašų parduotuvės išsinuomoti arba laidoms, kurias praleidote, peržiūrėti. Jeigu "App Gallery" (programų galerijoje) nėra to, ko ieškote, bandykite žiniatinklyje ieškoti "Internet on TV".

Pagalboje paspauskite **\* Sąrašas** ir žiūrėkite App Gallery (programų galeriją), jei norite rasti daugiau informacijos.

# 1.3 Nuomojami vaizdo įrašai

Norint žiūrėti nuomojamą vaizdo įrašą, jums nereikia išeiti iš namų. Paprasčiausiai išsinuomokite naujausią filmą iš vietinės intemeto vaizdo įrašų parduotuvės.

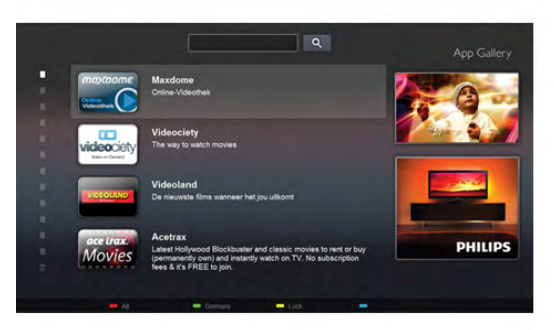

Paleiskite "Smart TV" ir įkelkite vaizdo įrašų parduotuvės programą į "Smart TV" paleidimo puslapi. Atidarykite vaizdo irašų parduotuvės programą, susikurkite savo asmeninę paskyrą, pasirinkite filmą ir paspauskite "Leisti". Jokios gaišaties atsisiunčiant – galite žiūrėti filma iškart\*.

Pagalboje paspauskite **\* Sarašas** ir žiūrėkite Nuomojami vaizdo įrašai, jei norite rasti daugiau informacijos.

\* Priklauso nuo pasirinktos vaizdo įrašų parduotuvės vaizdo srautinio perdavimo paslaugos.

# 1.4 "Online TV"

Naudodami "Smart TV" (srautinio perdavimo TV) programas "Online TV", galite žiūrėti televizijos programą, kurią ką tik praleidote, arba žiūrėti programą jums tinkamiausiu metu. leškokite transliuotojo logotipo "App Gallery" (programų galerijoje).

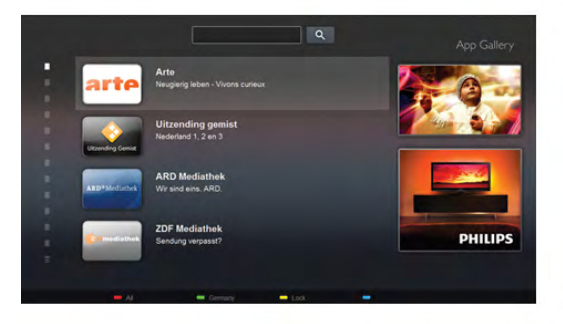

# 1.5 Socialiniai tinklai

Nebūtina keltis norint peržiūrėti draugų žinutes kompiuteryje. Atidarykite "Smart TV", pasirinkite savo socialinio tinklo puslapi ir siųskite žinutę patogiai įsitaisę ant sofos.

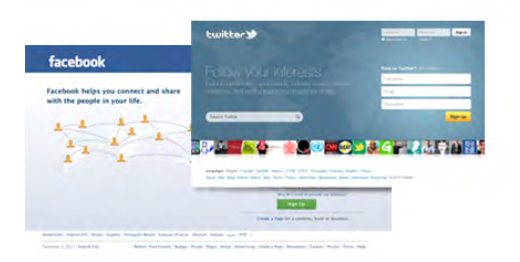

"Smart TV" palaiko populiarius socialinius tinklus "FaceBook" ir "Twitter".

Pagalboje paspauskite **\* Sąrašas** ir žiūrėkite App Gallery (programų galeriją), jei norite rasti daugiau informacijos.

# 1.6 "Skype"

Per "Skype™" savo televizoriuje galite naudotis vaizdo skambučiais nemokamai.

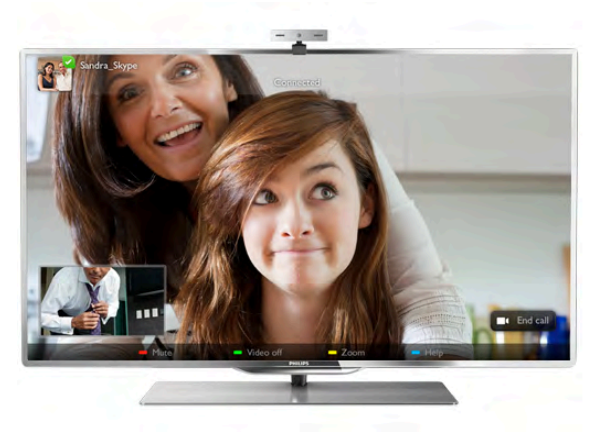

Galite skambinti ir matyti savo draugus bet kurioje pasaulio vietoje. Vaizdo skambučiui jums reikės kameros su integruotu mikrofonu ir gero intemeto ryšio.

Pagalboje paspauskite **\* Sarašas** ir žiūrėkite Skype, jei norite rasti daugiau informacijos.

1.7

# Išmanieji telefonai ir planšetiniai kompiuteriai

Norėdami naudoti išmanuji telefona ar planšetini kompiuteri kaip nuotolinį televizoriaus valdymo pultą ar laikmenų valdiklį, atsisiųskite "Philips MyRemote" programą iš išmaniojo telefono ar planšetinio kompiuterio programų parduotuvės.

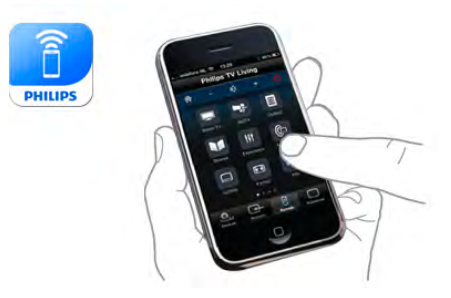

Valdykite televizorių naudodamiesi savo išmaniuoju telefonu ar planšetiniu kompiuteriu, perjunkite kanalus arba keiskite garsumą. Įdiegę "MyRemote" programą, galite naudoti savo telefona ar planšetinį kompiuterį nuotraukoms, muzikos ar vaizdo irašams iš kompiuterio į televizorių siųsti. Jdiegę "MyRemote" programą į planšetinį kompiuterį, galite iškviesti TV gidą, skaityti informaciją apie programas ir perjungti TV kanalą paliesdami pirštu. "MyRemote" programa veikia su sistemomis "iOS" ir "Android".

Pagalboje paspauskite **\* Sąrašas** ir žiūrėkite programą MyRemote, jei norite rasti daugiau informacijos.

# 1.8 "Pause TV" ir įrašymas

Prijunge USB standųjį diską galite pristabdyti ir įrašyti transliaciją iš skaitmeninių televizijos kanalų.

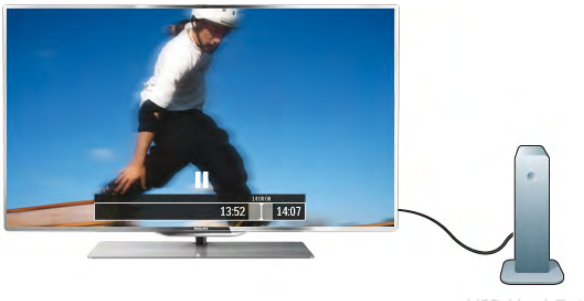

Pristabdykite televizoriu ir atsiliepkite i skubu telefono skambuti arba paprasčiausiai padarykite pertraukėle rodant sporto rungtynes, o televizorius įrašys transliaciją į USB standųjį diską. Galėsite pradėti žiūrėti vėliau.

Kai prijungtas USB standusis diskas, galite įrašyti skaitmenines transliacijas. Galite įrašyti, kai žiūnte programą, arba galite nustatyti vėliau rodomos programos įrašymą.

Pagalboje paspauskite **\* Sąrašas** ir žiūrėkite TV pristabdymas arba **Jrašymas**, jei norite rasti daugiau informacijos.

# 1.9 Žaidimai

Jeigu pagrindiniame meniu pasirenkate žaidimų pultą, televizorius automatiškai persijungia į žaidimams tinkamiausius nustatymus.

Jeigu žaidžiate keleto žaidėjų žaidimą su padalytais langais, galite nustatyti, kad televizorius rodytų kiekvieną langą visame ekrane. Kiekvienas žaidėjas gali koncentruotis į savo žaidimą.

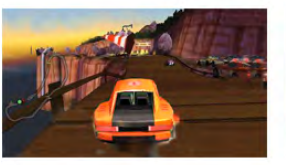

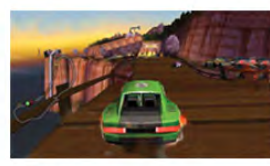

Televizoriuje panaudojus 3D technologiją rodomi abu langai. Kad būtų galima žaisti dviejų žaidėjų žaidimą su dviem skirtingais vaizdais visame ekrane, kiekvienam žaidėjui reikalingi 3D akiniai.

Pagalboje paspauskite **\* Sąrašas** ir žiūrėkite Žaidimų pultas arba Dviejų žaidėjų žaidimai, jei norite rasti daugiau informacijos.

# 1.10 "EasyLink"

Naudodami "EasyLink" galite valdyti prijungtą įrenginį, pavyzdžiui, "Blu-ray Disc" leistuvą, televizoriaus nuotolinio valdymo pultu.

"EasyLink" naudoja HDMI CEC ryšiui su prijungtais įrenginiais palaikyti.

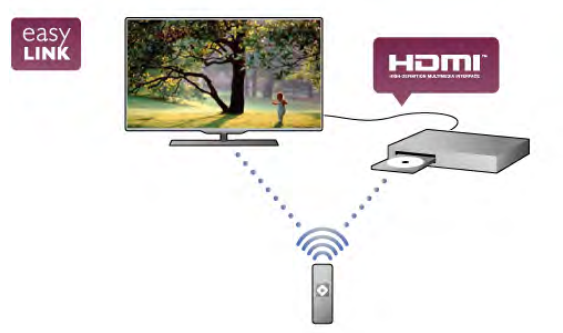

Pagalboje paspauskite **\* Sąrašas** ir žiūrėkite EasyLink, jei norite rasti daugiau informacijos.

# $\overline{\phantom{0}}$ Nustatymas

### $2.1$

# Televizoriaus stovas ir tvirtinimas prie sienos

# Televizoriaus stovas

Televizoriaus stovo montavimo nurodymus galite rasti su televizoriumi pateikiamoje trumpojoje instrukcijoje. Jeigu pametėte šią instrukciją, galite ją atsisiųsti iš www.philips.com Naudodami televizoriaus gaminio tipo numeri raskite ir atsisiųskite trumpąją instrukciją.

Pagalboje paspauskite **\* Sąrašas** ir žiūrėkite Tvirtinimas prie sienos, jei norite sužinoti, kaip naudojant televizoriaus stovą tvirtinti televizorių prie sienos.

# Tvirtinimas prie sienos

Jūsų televizorius parengtas tvirtinti prie VESA standartus atitinkančio sieninio laikiklio (parduodamas atskirai). Raskite VESA koda šalia televizoriaus tipo numerio.

 $-42$ PFL6907 – VESA MIS-F 400  $\times$  400, M6  $-$  47PFL6907 – VESA MIS-F 400  $\times$  400, M6

Kad gerai pritvirtintumėte laikikli, naudokite tokio ilgio varžtus, kaip parodyta brėžinyje.

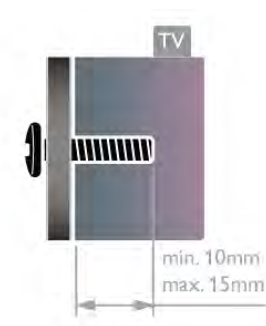

#### **Atsargiai**

Tvirtinant televizorių prie sienos reikia specialių įgūdžių, šį darbą turi atlikti kvalifikuotas asmuo. Televizoriaus laikiklis ant sienos turi atitikti saugos standartus pagal televizoriaus svori. Be to, prieš tvirtindami televizorių prie laikiklio perskaitykite saugos perspėjimus.

"TP Vision Netherlands B.V." neprisiima atsakomybės už netinkama tvirtinima ar jo lemtus nelaimingus atsitikimus ar sužalojimus.

# $22$

# Patarimai dėl vietos parinkimo

- Statykite televizorių taip, kad šviesa nekristų tiesiai į ekraną.
- Siekdami geriausio "Ambilight" efekto, pritemdykite apšvietimą kambaryje.

• Siekdami geriausio "Ambilight" efekto, statykite televizorių iki 25 cm nuo sienos.

• Tinkamiausias atstumas televizoriui žiūrėti yra toks, kai atstumas iki ekrano tris kartus didesnis už televizoriaus įstrižainę. Kai sėdite, akys turi būti viename lygyje su televizoriaus ekrano centru.

• Kad garso kokybė būtų geriausia, statykite televizorių ant kieto paviršiaus.

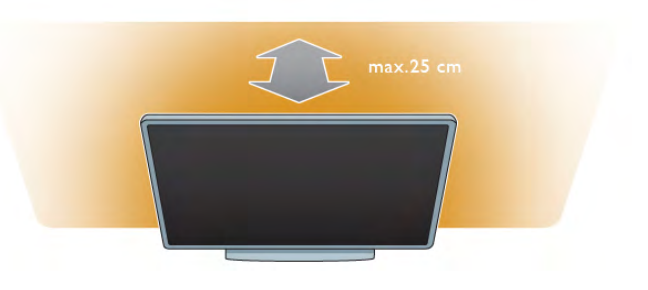

# 2.3 Maitinimo laidas

Jiunkite maitinimo laida į televizoriaus **POWER** (maitinimo) lizda.

Jsitikinkite, kad maitinimo laidas tvirtai įkištas į televizorių. Užtikrinkite, kad maitinimo kištukas elektros lizde būtų visada prieinamas.

Kai atjungiate maitinimo laidą, visada traukite už kištuko, o ne už laido.

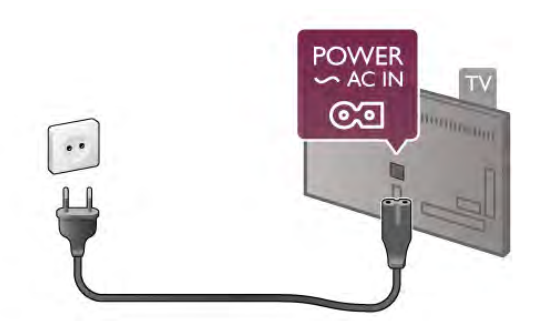

Nors budėjimo režimu televizorius naudoja labai mažai energijos, taupydami energiją atjunkite maitinimo laidą, jei ilgą laiką nenaudojate televizoriaus.

Pagalboje paspauskite **\* Sąrašas** ir žiūrėkite Budėjimo režimas, jei norite rasti daugiau informacijos, kaip įjungti ir išjungti televizorių.

# $2.4$ Antena

Televizoriaus galinėje pusėje raskite antenos lizdą. Tvirtai įkiškite antenos laidą į **antenos**  $\Pi$  lizdą.

Galite prijungti savo anteną arba prijungti antenos signalą iš kolektyvinės antenos sistemos (naudojama kai kuriuose regionuose). Naudokite IEC koaksialinę 75 omy RD antenos jungtj.

Naudokite šią antenos jungtį DVB-T ir DVB-C įvesties signalams.

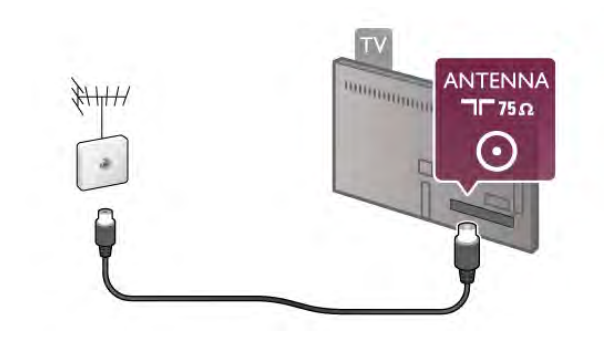

# $\overline{2.5}$ Palydovinė antena

Raskite F tipo palydovinę jungtį ant televizoriaus galinės sienelės. Prijunkite palydovinės antenos laidą prie šios jungties.

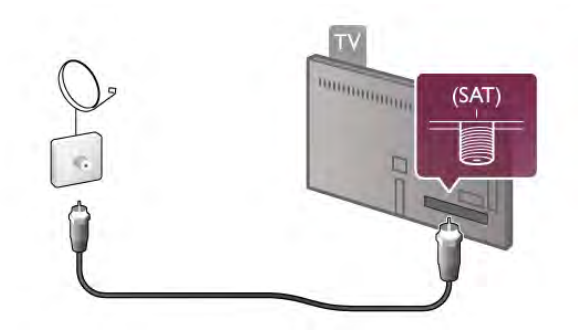

# $\frac{1}{2.6}$ **Tinklas**

# Prijungimas be laidų

#### Ko jums reikia

Norint prijungti televizorių belaidžiu būdu prie interneto, jums reikalingas belaidis kelvedis. Naudokite didelės spartos (plačiajuostį) interneto ryšį.

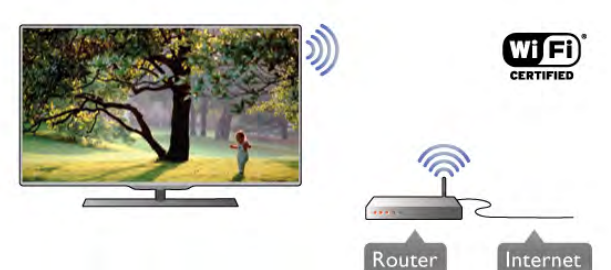

#### Medijos serverio programinė įranga

Naudodami kompiuteryje įdiegtą medijos serverio programinę iranga, galite leisti kompiutervie laikomas nuotraukas, muzika ir vaizdo irašus savo televizoriaus ekrane.

Naudokite naujausia medijos serverio programine iranga, tokia www.comentre.comentative.comente.comente.comente.comente.comente.comente.comente.comente.comente.comente.comen<br>kaip "Windows Media Player 11", "Twonky™" arba panašią\*. Idiekite programine iranga savo kompiuteryje ir nustatykite ja bendrinti medijos failus su televizoriumi. Norėdami rasti daugiau informacijos, skaitykite medijos serverio programinės irangos vadova.

Kad galėtumėte atidaryti failus televizoriuje, jūsų kompiuteryje turi būti paleista medijos serverio programinė įranga.

\*Pagalboje paspauskite **\* Sąrašas** ir žiūrėkite Palaikoma medijos serverio programinė iranga, ten rasite palaikomos medijos serverio programinės irangos apžvalga.

#### Atlikite sujungimus

Atlikite veiksmus 1–5.

1 veiksmas – įsitikinkite, kad jūsų belaidžio tinklokelvedis jjungtas.

2 veiksmas – paspauskite  $\bigoplus$ , pasirinkite  $\bigotimes$  Saranka ir paspauskite OK.

Step 3 - pasirinkite Prisijungimas prie tinklo ir paspauskite OK. 4 veiksmas – pasirinkite Belaidis ir paspauskite OK.

5 veiksmas – pasirinkite Nuskaityti, kad būtų ieškoma jūsų belaidžio tinklo. Jeigu turite kelvedį su WPS ("Wi-Fi" apsaugotas nustatymas), galite pasirinkti WPS. Pasirinkite norimą parinktį ir paspauskite OK.

#### – Nuskaityti

Pasirinkite **Nuskaityti**, kad būtų ieškoma jūsų belaidžio tinklo (jūsų belaidžio kelvedžio). Televizorius gali rasti keletą belaidžių tinkly savo aplinkoje.

#### – WPS

Jeigu jūsų kelvedis turi WPS, galite tiesiogiai prisijungti prie kelved'io be nuskaitymo. Nueikite prie kelved'io, paspauskite mygtuką WPS ir grižkite prie televizoriaus ne vėliau nei per 2 minutes. Tada paspauskite Prisijungti, kad būtų užmegztas ry\$ys.

Jeigu jūsų belaidžiame tinkle yra irenginių, kurie naudoja WEP saugos šifravimo sistemą, negalėsite naudoti WPS. leigu prisijungdami turite naudoti WPS PIN koda, pasirinkite Nuskaityti, o ne WPS.

6 veiksmas – rastų tinklų sąraše pasirinkite savo belaidį tinklą ir paspauskite OK.

Jeigu jūsų tinklo nėra saraše, nes tinklo pavadinimas paslėptas (jūs kelvedyje išjungėte SSID transliavima), pasirinkite Rankinis ivedimas ir įveskite tinklo pavadinimą patys.

7 veiksmas – atsižvelgdami į kelvedžio tipą, dabar galite įvesti savo šifravimo raktą (WEP, WPA arba WPA2). Jeigu anksčiau įvedėte šio tinklo šifravimo raktą, galite pasirinkti Toliau, kad ryšys būtų užmegztas iškart.

Jeigu jūsų kelvedis palaiko WPS arba WPS pin kodą, galite pasirinkti WPS, WPS pin arba Standartinis. Pasirinkite norimą parinkti ir paspauskite OK.

#### – Standartinis

Pasirinkite Standartinis, jeigu norite įvesti šifravimo raktą (slaptažodį, prieigos slaptažodį arba saugos raktą) rankiniu būdu. Galite nuotolinio pulto klaviatūra įvesti šifravimo rakta. Ivede raktą paspauskite Prisijungti.

#### – WPS pin

Jei norite užmegzti saugų WPS ryšį naudodami PIN kodą, pasirinkite WPS pin ir paspauskite OK. Užsirašykite rodomą 8 skaitmenų PIN kodą ir įveskite jį į kelvedžio programinę įrangą savo kompiuteryje. Grįžkite prie televizoriaus ir paspauskite Prisijungti. Pasižiūrėkite kelvedžio vadove, kaip įvesti PIN kodą kelvedžio programinėje įrangoje.

8 veiksmas – sėkmingai užmezgus ryšį bus rodomas pranešimas.

#### Tinklo konfigūracija

Jeigu ryšio užmegzti nepavyko, galite patikrinti kelvedžio DHCP nustatymą. DHCP turi būti ljungtas.

Arba, jeigu jūs esate patyręs naudotojas ir norite įdiegti tinklą su statiniu IP adresu, nustatykite televizoriuje statinį IP. Norėdami televizoriui priskirti statinį IP, paspauskite  $\biguparrow$ , pasirinkite  $\clubsuit$  Saranka ir paspauskite OK. Pasirinkite Tinklo nustatymai > Tinklo konfigūracija > Statinis IP. Meniu pasirinkę Statinis IP, galite nustatyti IP adresą ir kitus reikiamus parametrus Statinio IP konfigūracijoje tame pačiame meniu.

#### Tinklo problemos

#### Belaidis tinklas nerastas arba yra trukdžių

• Mikrobangu krosnelės, DECT telefonai arba kiti netoli esantys "Wi-Fi" 802.11b/g/n jrenginiai gali trikdyti belaidį tinklą.

• Įsitikinkite, kad tinkle veikiančios užkardos leidžia belaidžiu būdu prisijungti prie televizoriaus.

· Jei belaidis tinklas jūsų namuose tinkamai neveikia, bandykite sujungti naudodami laidus.

#### Internetas neveikia

• Jei kelvedis tinkamai prijungtas, patikrinkite, ar kelvedis prijungtas prie interneto.

#### Ryšys su kompiuteriu ir internetu lėtas

• Belaidžio kelvedžio naudotojo vadove ješkokite informacijos apie veikimo nuotoli patalpose, perdavimo sparta ir kitus signalo kokybės veiksnius.

• Kelvedžiui prijungti naudokite didelės spartos (plačiajuosti) intemeto ryši.

# Prijungimas laidais

#### Ko jums reikia

Jums reikia tinklo kelvedžio, kad galėtumėte prijungti televizorių prie interneto. Naudokite kelvedi su didelės spartos (plačiajuosčiu) interneto ryšiu.

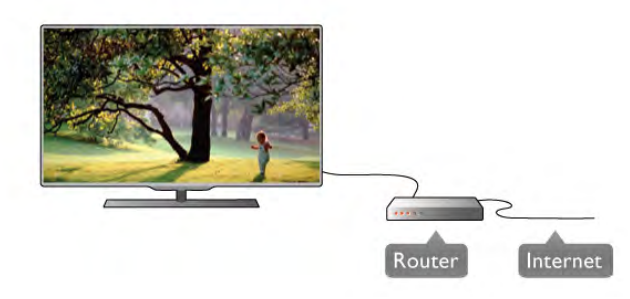

#### Irengimas

#### Atlikite veiksmus 1–5.

1 – prijunkite kelvedi prie televizoriaus tinklo laidu (eterneto laidu\*\*).

- $2$  įsitikinkite, kad kelvedis įjungtas.
- $3 -$  paspauskite  $\hat{\mathbf{\pi}}$ , pasirinkite  $\hat{\mathbf{x}}$  Saranka ir paspauskite OK.
- 4 pasirinkite Prisijungimas prie tinklo ir paspauskite OK.
- 5 pasirinkite Laidinis ir paspauskite OK.

Televizorius nuolatos ieško tinklo ryšio. Sėkmingai užmezgus ryšį bus rodomas pranešimas.

#### Tinklo konfigūracija

Jeigu ryšio užmegzti nepavyko, galite patikrinti kelvedžio DHCP nustatyma. DHCP turi būti ljungtas.

Arba, jeigu jūs esate patyręs naudotojas ir norite įdiegti tinklą su statiniu IP adresu, nustatykite televizoriuje statinį IP.

Norėdami televizoriui priskirti statinį IP, paspauskite  $\bigcap$ ,

pasirinkite  $\clubsuit$  Saranka ir paspauskite OK.

Pasirinkite Tinklo nustatymai > Tinklo konfigūracija > Statinis IP. Meniu pasirinkę Statinis IP, galite nustatyti IP adresą ir kitus reikiamus Statinio IP konfigūracijos parametrus tame pačiame meniu.

#### Medijos serverio programinė įranga

Naudodami kompiuteryje įdiegtą medijos serverio programinę iranga, galite leisti kompiuteryje laikomas nuotraukas, muziką ir vaizdo irašus savo televizoriaus ekrane.

Naudokite naujausią medijos serverio programinę įrangą, tokią kaip "Windows Media Player 11", "Twonky™" arba panašią\*. Įdiekite programinę įrangą savo kompiuteryje ir nustatykite ją bendrinti medijos failus su televizoriumi. Norėdami rasti daugiau informacijos, skaitykite medijos serverio programinės jrangos vadova.

Kad galėtumėte atidaryti failus televizoriuje, jūsų kompiuteryje turi būti paleista medijos serverio programinė įranga.

\*Pagalboje paspauskite **\*\*\*** Sarašas ir žiūrėkite Palaikoma medijos serverio programinė iranga, ten rasite palaikomos medijos serverio programinės įrangos apžvalgą.

\*\*Kad būtų laikomasi EMC reikalavimų, naudokite ekranuota FTP 5E kat. etemeto laida.

### Tinklo nustat.

Norėdami atidaryti Tinklo nustatymus, paspauskite  $\bigtriangleup$ , pasirinkite  $\clubsuit$  Saranka ir paspauskite OK. Pasirinkite Tinklo nustatymai ir paspauskite OK.

#### Žiūrėti tinklo nustatymus

Čia parodyti visi esami tinklo nustatymai. IP ir MAC adresai, signalo stiprumas, greitis, &ifravimo metodas ir t. t.

#### Tinklo tipas

Nustato laidini arba belaidi tinkla.

#### Tinklo konfigūracija

Nustato tinklo konfiguracija: DHCP ir automatins IP arba statinis IP.

#### Statinio IP konfigūracija

leigu nustatytas statinis IP, čia galite nustatyti visus reikiamus statinius IP nustatymus.

#### Skaitmeninės medijos vaizdo generatorius – DMR

Norėdami gauti multimedijos failus iš išmaniųjų telefonų arba planšetinių kompiuterių, nustatykite DMR reikšmę Jiungtas.

#### TV tinklo pavadinimas

Jei namų tinkle yra keli televizoriai, čia galite pervardyti televizorius.

#### Valyti interneto atminti

Naudodami funkciją Valyti interneto atmintį galite pašalinti visus intemeto failus, esančius jūsų televizoriuje. Jūs pašalinsite "Philips Smart TV" registraciją ir tėvų kontrolės nustatymus, savo vaizdo įrašų parduotuvės programos registraciją, visas "Smart TV" mėgstamiausias programas, interneto žymas ir istoriją. Be to, interaktyvios MHEG programos gali jūsų televizoriuje įrašyti vadinamuosius "slapukus". Šie failai taip pat bus panaikinti.

# $27$ Irenginių prijungimas

# Prisijungimo patarimai

#### Jungiamumo vedlys

Visada junkite jrenginj prie televizoriaus su geriausios kokybės jungtimi. Be to, naudokite geros kokybės laidus, kad būtu užtikrintas geras vaizdo ir garso perdavimas.

Jeigu jums reikia prie televizoriaus prijungti keletą įrenginių, galite pasinaudoti "Philips" televizoriaus jungiamumo vadovu. Vadove pateikiama informacija, kaip prijungti ir kokius laidus naudoti.

#### Antena

Jeigu turite televizijos priedėlį (skaitmeninį imtuvą) arba įrašymo jrenginj, prijunkite antenos laidą taip, kad antenos signalas pirmiausia eitu per skaitmenini imtuva ir (ar) irašymo irengini prieš patekdamas į televizorių. Taip antena ir skaitmeninis imtuvas gali siųsti papildomus kanalus į įrašymo įrenginį, kad jie būtų įrašyti.

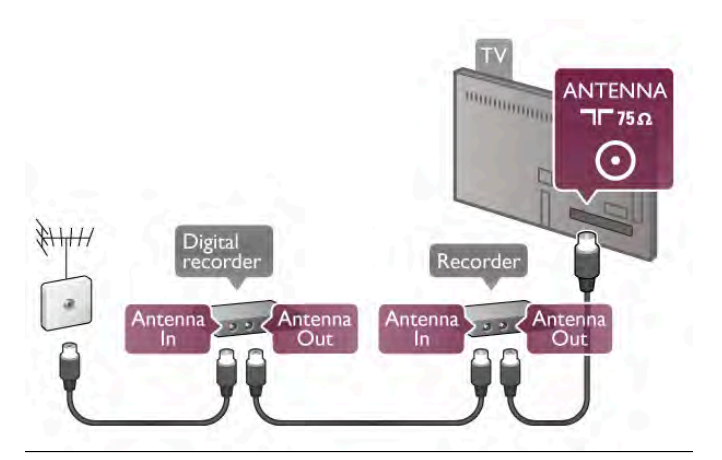

#### HDMI

HDMI ryšys užtikrina geriausią vaizdo ir garso kokybę. Vienu HDMI laidu perduodami vaizdo ir garso signalai. Naudokite HDMI laida didelės raiškos (HD) televizijos signalams. Kad būtų užtikrinta geriausia signalo perdavimo kokybė, nenaudokite ilgesnio nei 5 m HDMI laido.

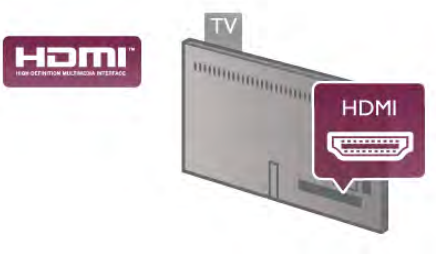

#### "EasyLink" HDMI CEC

Jeigu jūsų įrenginiai yra sujungti HDMI jungtimi ir turi "EasyLink", galite juos valdyti televizoriaus nuotolinio valdymo pultu. Televizoriuje ir prijungtame įrenginyje turi būti įjungtas "EasyLink" HDMI CEC.

Pagalboje paspauskite **\* Sąrašas** ir žiūrėkite EasyLink HDMI CEC, jei norite rasti daugiau informacijos apie "EasyLink" naudojimą.

#### HDMI ARC

Visos televizoriaus HDMI jungtys turi ARC (garso grąžinimo kanala).

Jeigu įrenginys, paprastai namų kino sistema (HTS), taip pat turi HDMI ARC jungtį, prijunkite ją prie bet kurios šio televizoriaus HDMI jungties. Kai naudojate HDMI ARC jungti, jums nereikia jungti papildomo garso laido, kuriuo perduodamas televizoriaus vaizdo garsas į NKS. HDMI ARC jungtis perduoda abu signalus. Prijungdami NKS galite naudoti bet kurią šio televizoriaus HDMI jungti, bet ARC vienu metu veikia tik su vienu įrenginiu (jungtimi).

leigu norite HDMI jungtyse išjungti ARC, paspauskite  $\bigstar$ , pasirinkite **S** Saranka ir paspauskite OK. Pasirinkite TV  $n$ ustatymai > Garsas > Išplėstiniai > HDMI ARC.

#### DVI i HDMI

Jei jūsų įrenginyje yra tik DVI jungtis, naudokite DVI į HDMI adapterį. Naudokite vieną iš HDMI jungčių ir prijunkite garso L / R laidą (3,5 mm minikištukas) prie televizoriaus galinėje pusėje esančio garso įvado DVI / VGA garsui.

#### Apsauga nuo kopijavimo

DVI ir HDMI laidai palaiko HDCP (plačiajuosčio ryšio skaitmeninio turinio apsaugą). HDCP yra apsaugos nuo kopijavimo signalas, kuris neleidžia kopijuoti turinio iš DVD arba "Blu-ray" disko. Taip pat ši funkcija vadinama DRM (skaitmeniniu teisių valdymu).

### Y Pb Pr

Komponentinė vaizdo YPbPr yra aukštos kokybės jungtis. YPbPr jungti galima naudoti didelės raiškos (HD) televizijos signalams. Prie Y, Pb ir Pr signaly pridėkite kairįjį ir dešinijį garso signalus.

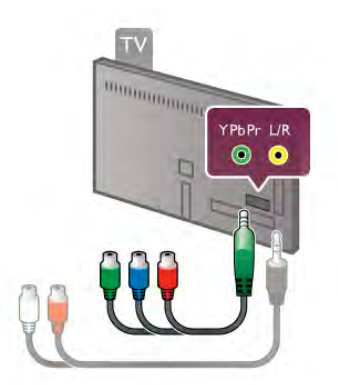

Norėdami prijungti savo įrenginį, naudokite pridedamą YPbPr adapterio laidą. Jungdami sutapatinkite YPbPr (žalią, mėlyną, raudoną) jungčių spalvas su laido kištukais.

Naudokite garso K / D RCA jungties adapterio į mažąją jungtį (3,5 mm) laida (komplekte nėra), jeigu jūsų įrenginys turi ir garsą.

### SCART

SCART yra geros kokybės jungtis. SCART jungti galima naudoti CVBS ir RGB vaizdo signalams, bet jos negalima naudoti didelės raiškos (HD) televizijos signalams. SCART jungtis kartu perduoda vaizdo ir garso signalus.

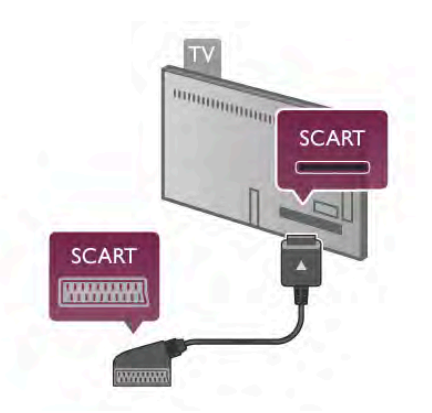

Jrenginiams prijungti naudokite pridėtą SCART adapterio laidą.

#### Garso išvestis – optinė

Garso išvestis – optinė yra aukštos kokybės garso jungtis. Ši optinė jungtis gali perduoti 5.1 garso kanalus. Jeigu jūsų garso jrenginys, paprastai namų kino sistemos (NKS), neturi HDMI ARC jungties, galite prijungti šį garso laidą prie NKS garso ivesties – optinės jungties. Šio garso laidu garsas bus perduodamas iš televizoriaus į NKS.

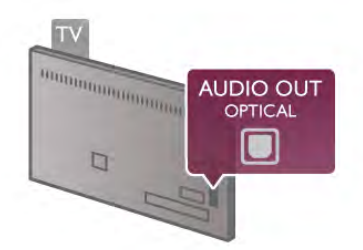

Galite nustatyti garso išvesties signalo tipą, atitinkantį jūsų namų kino sistemos garso galimybes.

Pagalboje paspauskite **\* Sąrašas** ir žiūrėkite Garso išvesties nustatymai, jei norite rasti daugiau informacijos.

Jeigu garsas neatitinka vaizdo ekrane, galite reguliuoti garso ir vaizdo sinchronizavima.

Pagalboje paspauskite **\* Sąrašas** ir žiūrėkite Garso ir vaizdo sinchronizavimas, jei norite rasti daugiau informacijos.

#### VGA

Naudokite VGA laidą (D-sub 15 jungtis), kai jungiate kompiuteri prie televizoriaus. Naudodami VGA jungti, galite naudoti televizorių kaip kompiuterio monitorių. Garsui galite papildomai prijungti garso  $K / D$  laidą (mažoji jungtis 3,5 mm).

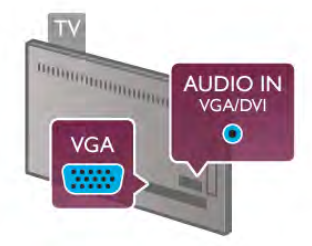

Be to, norėdami peržiūrėti kompiuteryje esančius multimedijos failus televizoriaus ekrane, galite prijungti kompiuteri belaidžiu būdu.

Pagalboje paspauskite **\* Sąrašas** ir žiūrėkite Belaidis tinklas, jei norite rasti daugiau informacijos.

# "EasyLink" HDMI CEC

#### HDMI CEC

Naudodami "EasyLink" galite valdyti prijungtą įrenginį televizoriaus nuotolinio valdymo pultu. "EasyLink" naudoja HDMI CEC\* ryšiui su prijungtais įrenginiais palaikyti. Įrenginiai turi palaikyti HDMI CEC ir turi būti prijungti HDMI jungtimi. *\* "Consumer Electronics Control" trumpinys*

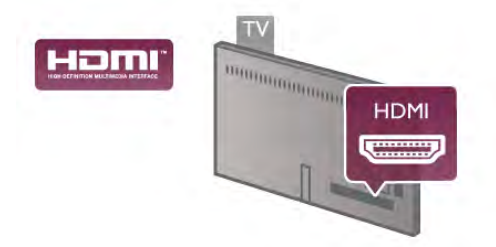

#### "EasyLink" sąranka

Televizorius pristatomas su ijungtu "EasyLink". Patikrinkite, ar visi HDMI-CEC nustatymai tinkamai nustatyti prijungtuose "EasyLink" įrenginiuose. "EasyLink" gali tinkamai neveikti su kitų prekių ženklų įrenginiais.

#### HDMI CEC kitų gamintojų įrenginiuose

HDMI CEC funkcija įvairių modelių įrenginiuose vadinasi skirtingai, pavyzdžiui, "Anynet", "Aquos Link", "Bravia Theatre Sync", "Kuro Link", "Simplink" ir "Viera Link". Ne visų modelių irenginiai yra visiškai suderinami su "EasyLink".

Atitinkami kitų prekės ženklų HDMI CEC pavadinimai yra jų atitinkamu turėtoju nuosavybė.

#### Valdykite įrenginius

Norėdami valdyti prie HDMI prijungtą įrenginį ir nustatyti naudodami "EasyLink", pasirinkite irengini (arba jo operacija)  $televizon$ aus jungčių saraše. Paspauskite  $\bigoplus$  SOURCE, pasirinkite prie HDMI prijungtą įrenginį ir paspauskite OK.

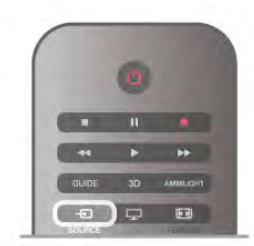

Kai įrenginys pasirinktas, televizoriaus nuotolinio valdymo pultu galite valdyti irengini. Tačiau mygtukai  $\bigoplus$  (pagrindinis) ir  $\bigoplus$ OPTIONS ir kai kurie kiti tipiniai televizoriaus mygtukai, tokie kaip Ambilight, nėra persiunčiami į įrenginį.

Jeigu jums reikalingo mygtuko nėra televizoriaus nuotolinio valdymo pulte, galite pasirinkti jį iš parinkčių meniu. Paspauskite **III OPTIONS** ir pasirinkite **DE** Valdikliai meniu juostoje. Ekrane pasirinkite jums reikalinga irenginio mygtuką ir paspauskite OK.

Kai kurių specialių įrenginio mygtukų gali nebūti valdiklių meniu.

#### "EasyLink" nuostatos

Visos naujo televizoriaus "EasyLink" nuostatos ijungtos. Galite atskirai išjungti bet kurią "EasyLink" nuostatą.

#### "EasyLink"

Norėdami visiškai išjungti "EasyLink", paspauskite  $\bigcap$ , pasirinkite  $\clubsuit$  Saranka ir paspauskite OK. Pasirinkite TV nustatymai > Bendrieji nustatymai > EasyLink > EasyLink. Pasirinkite I\$jungti ir paspauskite OK.

#### "EasyLink" nuotolinis valdymas

leigu norite, kad irenginiai būtu susieti, bet nenorite ju valdyti televizoriaus nuotolinio valdymo pultu, galite atskirai i\$jungti "EasyLink" nuotolinį valdymą.

"EasyLink" nuostatų meniu pasirinkite "EasyLink" nuotolinis valdymas ir pasirinkite I\$jungti.

#### "Pixel Plus" sąsaja

Kai kuriuose kituose įrenginiuose, DVD ar "Blu-ray Disc" leistuvuose, gali būti įdiegtos nuosavos vaizdo kokybės apdorojimo funkcijos. Kad išvengtumėte prastos vaizdo kokybės dėl TV apdorojimo trikdžių, vaizdo apdorojimą tokiuose įrenginiuose reikia išjungti. Televizorius pateikiamas su įjungta "Pixel Plus" sąsaja ir išjungia naujų prijungtų "Philips" įrenginių vaizdo apdorojimo funkcijas.

Norėdami išjungti "Pixel Plus" sąsają, "EasyLink" nuostatų meniu pasirinkite "Pixel Plus" sąsają ir pasirinkite Išjungti.

#### Automatinis subtitru paslinkimas

Jei peržiūnte DVD ar "Blu-ray" diską subtitrus palaikančiu "Philips" leistuvu, televizorius gali perkelti subtitrus į viršų. Tada jie bus matomi pasirinkus bet kokį vaizdo formatą. Televizorius pateikiamas su jjungta funkcija Automatinis subtitry paslinkimas. Norėdami išjungti automatinį subtitrų paslinkimą, "EasyLink" nuostatų meniu pasirinkite Automatinis subtitrų paslinkimas ir I\$jungti.

### Bendroji sasaja CAM

#### CI+

Šis televizorius yra paruoštas CI+ sąlyginei prieigai.

Su CI+ galite žiūrėti aukštos kokybės HD programas, tokias kaip filmai ir sporto laidos, siūlomas skaitmeninės televizijos transliuotojų jūsų regione. Šias programas užkoduoja televizijos transliuotojas, o iškoduoja apmokėtas CI+ modulis. Skaitmeninės televizijos transliuotojai pateikia šį CI+ modulį (sąlyginės prieigos modulį – CAM), kai jūs užsisakote jų aukštos kokybės programas. Šios programos turi aukšto lygio apsauga nuo kopijavimo.

Kreipkitės į skaitmeninės televizijos transliuotoja norėdami gauti daugiau informacijos apie nuostatas ir sąlygas.

Pagalboje paspauskite **\* Sąrašas** ir žiūrėkite Bendroji sąsaja CAM, jei norite rasti daugiau informacijos, kaip prijungti CAM.

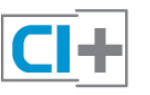

#### **CAM**

#### CAM modulio prijungimas

Prieš prijungdami CAM išjunkite televizoriy. Apžiūrėkite CAM ir raskite tinkamą įdėjimo būdą. Netinkamai dedant galima sugadinti CAM ir televizorių.

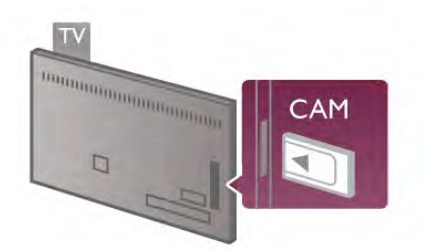

CAM kortelei prijungti naudokite bendrosios sasajos lizda kairėje televizoriaus pusėje\*. Atsargiai įkiškite CAM kortelę į lizda iki galo ir palikite ja visam laikui. Gali praeiti kelios minutės, kol CAM bus suaktyvinta. Išėmus CAM, televizoriuje bus i\$jungta transliavimo paslauga.

\* | bendrosios sasajos lizda galima idėti PC kortelę (PCMCIA), į kurią įstatysite "Smart" kortelę. Abi šias korteles turi pateikti televizijos transliuotojas.

Jeigu CAM yra įstatyta ir abonementinis mokestis sumokėtas, (prijungimo būdai gali būti skirtingi), galite žiūrėti televizijos transliacijas. Įstatyta CAM yra išskirtinai skirta tik jūsų televizoriui.

#### CAM nustatymai

Norėdami nustatyti slaptažodžius arba PIN kodus CAM televizijos transliacijoms, paspauskite  $\bigcap$ , pasirinkite  $\bigtriangleup$ Saranka ir paspauskite OK.

#### Pasirinkite Kanalų nustatymai > Bendroji sąsaja.

Pasirinkite CAM televizijos transliuotoja ir paspauskite OK.

### Skaitmeninio imtuvo STB

Naudokite 2 antenos laidus jungdami anteną prie televizijos priedėlio (skaitmeninio imtuvo) ir televizoriaus.

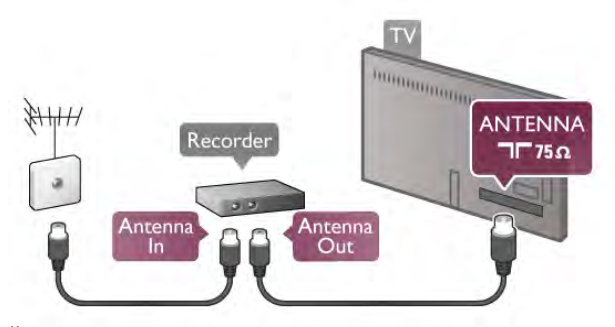

Šalia antenos jungčių naudokite HDMI laidą skaitmeniniam imtuvui prie televizoriaus prijungti. Arba galite naudoti SCART laida, jeigu skaitmeninis imtuvas neturi HDMI jungties.

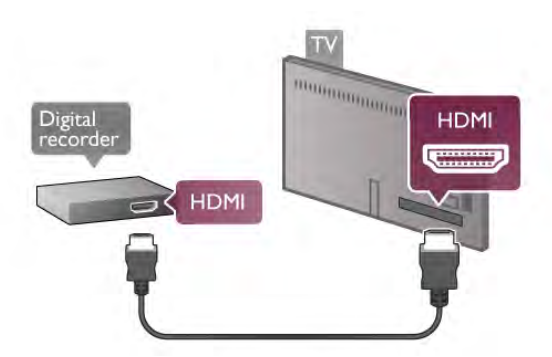

#### Išjungimo laikmatis

Išjunkite šį automatinį laikmatį, jeigu naudojate tik skaitmeninio imtuvo nuotolinio valdymo pultą. Tai reikia padaryti todėl, kad televizorius automatiškai neišsijungtų po 4 valandų nepaspaudus mygtukų televizoriaus nuotolinio valdymo pulte.

Norėdami visiškai išjungti išjungimo laikmatį, paspauskite  $\biguparrow$ , pasirinkite  $\clubsuit$  Saranka ir paspauskite OK. Pasirinkite TV nustatymai > Bendrieji nustatymai > Išjungimo laikmatis ir pasirinkite Išjungti.

# Palydoviniai imtuvai

Prijunkite palydovinės antenos laida prie palydovinio imtuvo.

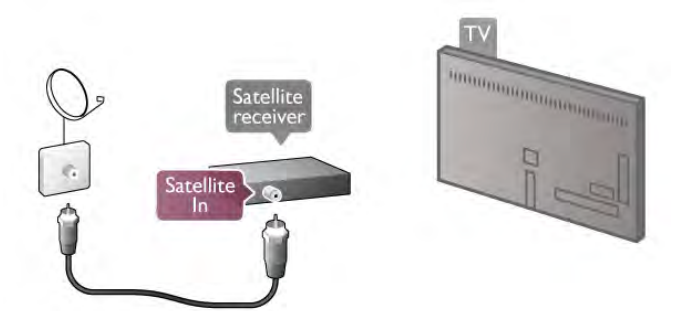

Šalia antenos jungčių naudokite HDMI laida irenginiui prie televizoriaus prijungti. Arba galite naudoti SCART laida, jeigu irenginys neturi HDMI jungties.

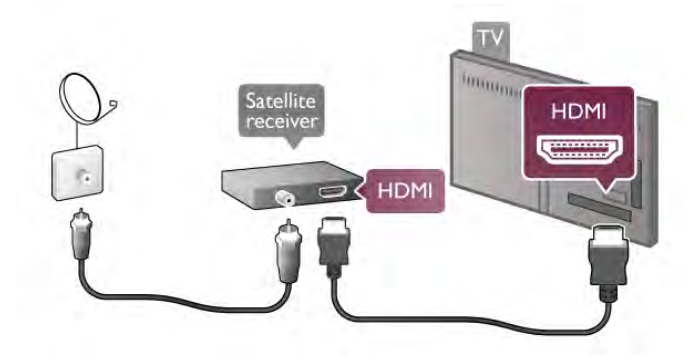

#### Išjungimo laikmatis

Išjunkite išjungimo laikmatį, jeigu naudojate tik palydovinio imtuvo nuotolinio valdymo pultą. Tai reikia padaryti todėl, kad televizorius automatiškai neišsijungtų po 4 valandų nepaspaudus mygtukų televizoriaus nuotolinio valdymo pulte.

Norėdami deaktyvinti, paspauskite **f**, pasirinkite **iš Saranka** ir paspauskite OK.

Pasirinkite TV nustatymai  $>$  Bendrieji nustatymai  $>$  Išjungimo laikmatis ir nustatykite slankiklio juosta į 0.

#### Prijunkite

Naudokite HDMI laidą namų kino sistemai (NKS) prie televizoriaus prijungti. Galite prijungti "Philips Soundbar" arba NKS su integruotu diskų grotuvu.

Arba galite naudoti SCART laidą, jeigu įrenginys neturi HDMI jungties.

#### HDMI ARC

Jeigu jūsų namų kino sistema turi HDMI ARC jungtį, jai prijungti galite naudoti bet kurią televizoriaus HDMI jungtį. Visos televizoriaus HDMI jungtys palaiko garso grąžinimo kanalo (ARC) signala. Bet kai prijungiate namų kino sistemą, televizorius gali siųsti ARC signalą tik į šią HDMI jungtį. Naudojant HDMI ARC, jums nereikia prijungti papildomo garso laido. HDMI ARC jungtis perduoda abu signalus.

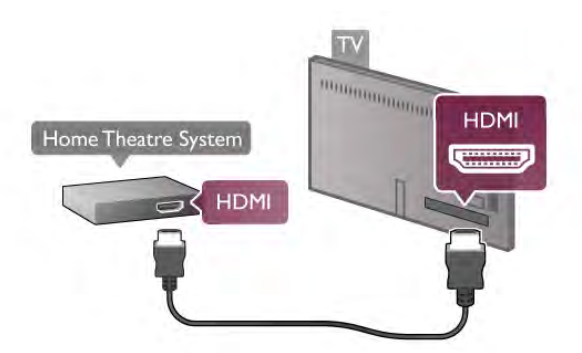

Jeigu namų kino sistema neturi HDMI ARC jungties, prijunkite optinį garso laidą televizijos vaizdo garsui į namų kino sistemą siųsti.

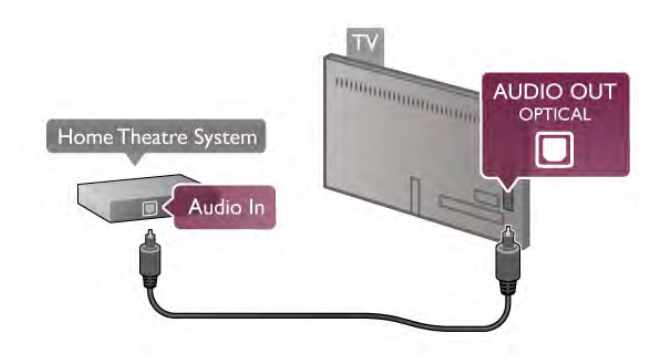

#### Garso ir vaizdo sinchronizavimas (sync)

Jeigu garsas nesutampa su vaizdu ekrane, daugelyje DVD namų kino sistemų galite nustatyti delsą, kad sutapatintumėte garsą ir vaizdą. Neatitikimą galima pastebėti siužetuose, kur žmonės kalba. Kai jie baigia sakinį, o lūpos vis dar juda.

Pagalboje paspauskite · Sąrašas ir žiūrėkite Garso ir vaizdo sinchronizavimas, jei norite rasti daugiau informacijos.

#### Garso ir vaizdo sinchronizavimas

Kai prie televizoriaus prijungta namų kino sistema, reikia sinchronizuoti vaizdą televizoriaus ekrane ir garsą iš kino sistemos. Nesutapimas matomas tuose kadruose, kuriuose žmonės kalba ir užbaigia sakinius prieš tai, kai nustoja judėti lūpos.

#### Automatinis garso ir vaizdo sinchronizavimas

Naujose "Philips" namų kino sistemose garsas ir vaizdas sinchronizuojamas automatiškai ir visada yra tinkamas.

#### Garso sinchronizavimo delsa

Kitose namų kino sistemose gali tekti sinchronizuoti garso delsą. Namų kino sistemoje didinkite delsos reikšmę, kol garsas sutaps su vaizdu. Gali reikėti naudoti 180 ms delsą. Žr. namų kino sistemos naudotojo vadovą.

Naudodami delsos nustatymą namų kino sistemoje, turite išjungti garso išvesties delsą televizoriuje. Norėdami išjungti garso išvesties delsą, paspauskite  $\bigcap$ , pasirinkite  $\bigotimes$  Saranka ir paspauskite OK.

Pasirinkite TV nustatymai > Garsas > Garso išvesties delsa. Pasirinkite I šiungti ir paspauskite OK.

#### Garso išvesties poslinkis

Jeigu negalite nustatyti delsos namų kino sistemoje, galite nustatyti televizorių, kad sinchronizuotumėte garsą. Norėdami sinchronizuoti garsą televizoriuje, paspauskite  $\biguparrow$ , pasirinkite  $\clubsuit$  Saranka ir paspauskite OK.

Pasirinkite TV nustatymai  $>$  Garsas  $>$  Garso išvesties poslinkis. Slankiklio juosta nustatykite garso poslinki ir paspauskite OK. Nustatyta reikšmė kompensuos laiką, kuri užtrunka namų kino sistema apdorodama televizijos vaizdo garsą. Galite nustatyti poslinkį 5 ms žingsniu. Maksimalus nustatymas yra -60 ms. Garso išvesties delsos nustatymas turi būti jiungtas.

#### Garso išvesties nustatymai

#### Garso išvesties formatas

Standartinis garso išvesties formato nustatymas yra daugiakanalis. Namų kino sistemos su daugiakanalio garso funkcija ("Dolby Digital", DTS® ar panašia) gali priimti suglaudintą daugiakanalį garso signalą iš televizoriaus kanalo arba prijungto diskų grotuvo.

Norėdami nustatyti garso išvesties formatą, paspauskite  $\spadesuit$ , pasirinkite  $\clubsuit$  Saranka ir paspauskite OK. Pasirinkite TV nustatymai > Garsas > Garso išvesties formatas.

Jeigu turite namų kino sistemą be daugiakanalio garso apdorojimo galimybės, pasirinkite Stereo.

#### Garso išvesties išlyginimas

Naudokite garso išvesties išlyginimo nustatymą televizoriaus ir namų kino sistemos garso lygiui (garsumui) išlyginti, kai persijungiate iš vieno į kita. Garsumo skirtumas gali atsirasti dėl garso apdorojimo skirtumų.

Norėdami išlyginti skirtumą, paspauskite **n**, pasirinkite  $\clubsuit$ Saranka ir paspauskite OK. Pasirinkite  $TV$  nustatymai > Garsas > Garso išvesties

#### išlyginimas.

Jeigu garsumo skirtumas didelis, pasirinkite Daugiau. Jeigu earsumo skirtumas yra mažas, pasirinkite **Mažiau**.

Garso išvesties išlyginimas veikia abi garso išvestis – optinį ir HDMI-ARC garso signalus.

# Blu-ray Disc" leistuvas

Naudokite HDMI laidą prie televizoriaus jungdami "Blu-ray Disc" leistuvą.

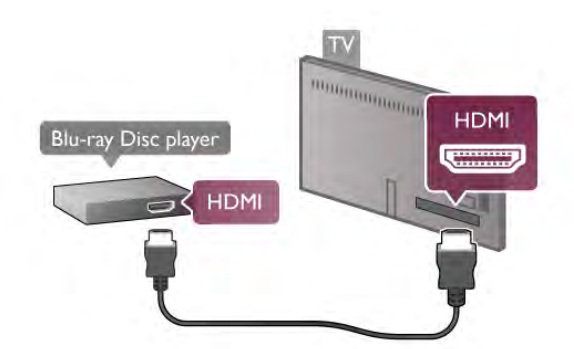

Jeigu "Blu-ray Disc" leistuvas turi "EasyLink" HDMI CEC, galite jį valdyti televizoriaus nuotolinio valdymo pultu. Pagalboje paspauskite **\* Sąrašas** ir žiūrėkite EasyLink HDMI CEC, jei norite rasti daugiau informacijos.

# DVD grotuvas

Prijunkite DVD leistuvą prie televizoriaus HDMI laidu. Arba galite naudoti SCART laidą, jeigu įrenginys neturi HDMI jungties.

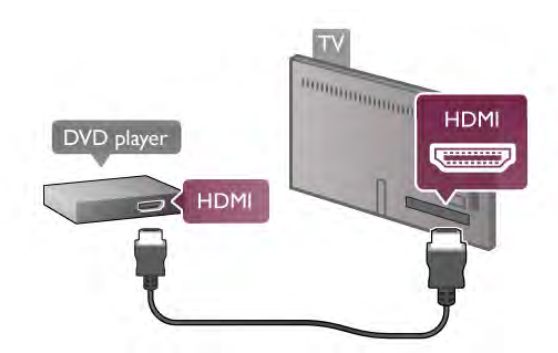

Jeigu DVD leistuvas yra prijungtas HDMI laidu ir turi "EasyLink" HDMI CEC, galite valdyti leistuva televizoriaus nuotolinio valdymo pultu.

Pagalboje paspauskite **\* Sąrašas** ir žiūrėkite EasyLink HDMI CEC, jei norite rasti daugiau informacijos.

# **Žaidimas**

Prijunkite žaidimų kompiuterį prie televizoriaus šoninės ar galinės jungties.

lūs galite naudoti HDMI, YPbPr arba SCART jungtis, leigu jūsu žaidimų kompiuteris turi tik vaizdo (CVBS) ir garso K / D išvestis, naudokite vaizdo-garso K / D perėjimo į SCART adapteri, kad galėtumėte jį prijungti prie SCART lizdo.

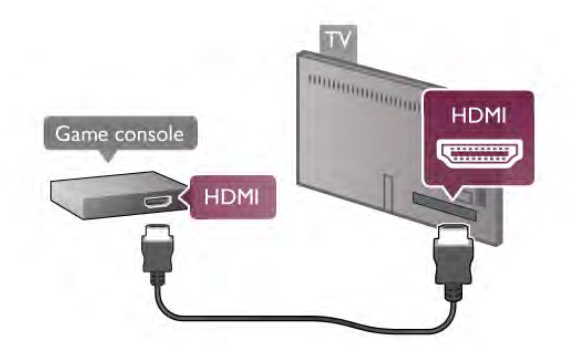

Norėdami užtikrinti geriausią kokybę, HDMI laidu prijunkite žaidimų kompiuterį prie televizoriaus šoninės jungties. Jeigu žaidimų kompiuteris yra prijungtas HDMI laidu ir turi "EasyLink" HDMI CEC, galite valdyti žaidimų kompiuterį televizoriaus nuotolinio valdymo pultu.

Arba prijungti žaidimų kompiuterį prie televizoriaus galite naudodami SCART adapteri (komplekte nėra).

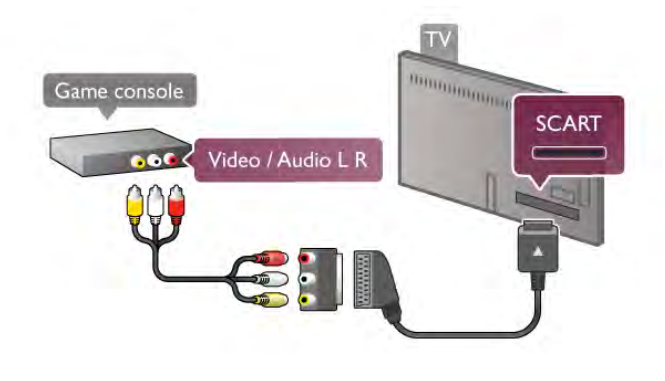

# USB standusis diskas

#### Ko jums reikia

Prijungę USB standųjį diską galite pristabdyti arba įrašyti televizijos transliaciją. Televizijos transliacija turi būti skaitmeninė (DVB transliacija ar panaši). Norėdami žiūrėti filmus iš intemetinės vaizdo įrašų parduotuvės (vaizdo įrašai pagal pareikalavima), taip pat galite prijungti USB standųjį diską.

#### Jei norite žiūrėti nuomojamą vaizdo įrašą

Jei esate prisijunge prie interneto, galite žiūrėti iš interneto vaizdo įrašų parduotuvės nuomojamus vaizdo įrašus. Atidarykite "Smart TV" ir paleiskite vaizdo įrašų nuomos programą iš "App Gallery" (programų galerijos).

Norint naudotis kai kurių internetinių vaizdo įrašų parduotuvių paslaugomis, gali reikėti prijungti USB atmintinę ar USB standųjį diską, kad galėtumėte įrašyti perduodamus vaizdo įrašus (naudokite 8 GB USB atmintine). Prijunge USB standyjj diską galite pasirinkti naudoti USB standžiojo disko parinktį ir įrašyti perduodamus vaizdo irašus.

#### Nor&dami pristabdyti.

Kad galėtumėte pristabdyti transliacija, jums reikalingas su USB 2.0 suderinamas standusis diskas, kurio talpa ne mažesnė nei 32 GB, o jrašymo greitis ne mažesnis nei 30 MB/s.

#### Norėdami jrašyti

Norėdami pristabdyti ir įrašyti transliacijas, turite turėti standųjį diska, kurio talpa ne mažesnė nei 250 GB.

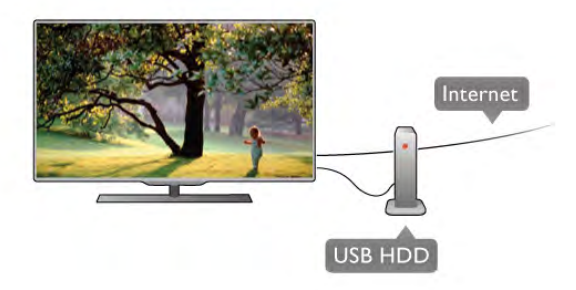

#### TV gidas

Prieš nuspręsdami įsigyti USB standųjį diską, į kurį ruošiatės rašyti transliacijas, pasitikslinkite, ar galite irašyti skaitmeninės televizijos kanalus savo šalvie.

Paspauskite Guide (gidas) nuotolinio valdymo pulte. Jeigu TV gido puslapyje yra jrašymo mygtukas, galite irašyti programas iš skaitmeninės televizijos kanalų.

Jeigu įrašymo mygtuko nėra, patikrinkite, ar TV gidas yra atnaujintas iš interneto.

Norėdami patikrinti, ar TV gidas gauna duomenis iš interneto, paspauskite **f**, pasirinkite  $\ddot{\mathbf{\ast}}$  Saranka ir paspauskite OK. Pasirinkite TV nustatymai > Bendrieji nustatymai > TV gidas. Pasirinkite Iš interneto ir paspauskite OK.

Pagalboje paspauskite **\* Sąrašas** ir žiūrėkite USB standžiojo disko jdiegimas, jei norite sužinoti, kaip prijungti USB standųjį diska prie šio televizoriaus.

#### **I**rengimas

Kad galėtumėte pristabdyti arba irašyti transliacija, turite prijungti ir suformatuoti USB standųjį diską. Jei norite įrašyti transliaciją su TV gido duomenimis iš interneto, turite įdiegti interneto ryšį savo televizoriuje dar prieš prijungdami USB standųjį diską.

1 – prijunkite USB standųjį diską prie USB jungties galinėje televizoriaus sienelėje. Jūs galite naudoti bet kurią televizoriaus USB jungtį, jungtis šalia "HDMI 1" yra patogiausia. Kai formatuojate, nejunkite kitų USB įrenginių į kitus USB prievadus.

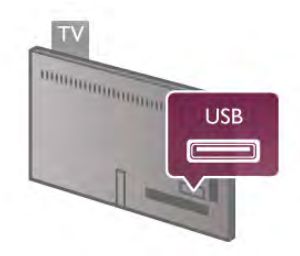

 $2$  – jjunkite USB standųjį diską ir televizorių.

3 – kai televizoriuje nustatytas skaitmeninės televizijos kanalas, paspauskite II (pauzė). Bandant jiungti pauzę, prasidės

formatavimas. Formatuojant bus panaikinti visi failai iš prijungto USB standžiojo disko.

Vykdykite instrukcijas ekrane.

Kai USB standusis diskas formatuojamas, palikite jį nuolatos prijungtą.

#### **Įspėjimas**

USB standusis diskas formatuojamas tik šiam televizoriui, tad negalite naudoti jame padarytų įrašų kitame televizoriuje ar kompiuteryje. Nekopijuokite ir nekeiskite USB stand'iajame diske esančių įrašo failų jokiomis kompiuterinėmis programomis. Tai sugadins jūsų irašus. Formatuojant kita USB standųjį diską, pirmojo turinys bus prarastas. USB standųjį diską, prijungtą prie televizoriaus, reikės performatuoti, kad galėtumėte jį naudoti kompiuteriui.

Pagalboje paspauskite **\* Sąrašas** ir žiūrėkite TV pristabdymas arba *Įrašymas*, jei norite sužinoti, kaip pristabdyti arba įrašyti televizijos kanalus.

# USB klaviatūra arba pelė

#### USB klaviatūra

Prijunkite USB klaviatūra (USB-HID tipo), kad galėtumėte ivesti teksta i televizoriu.

Galite prie televizoriaus prijungti klaviatūrą ir pelę. Prijunkite naudodami USB jungti televizoriaus šone.

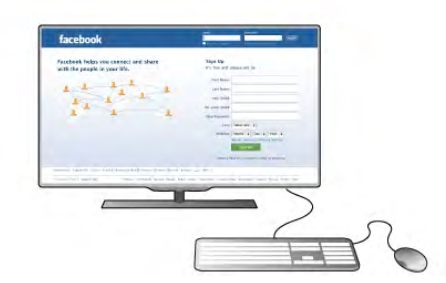

#### I diekite klaviatūra

Norėdami įdiegti klaviatūrą, įjunkite televizorių ir prijunkite USB klaviatūrą prie kurios nors USB jungties televizoriaus šone. Kai televizorius aptinka klaviatūrą pirmą kartą, galite pasirinkti klaviatūros išdėstymą ir patikrinti savo pasirinkimą. Jei iš pradžių pasirinkote kirilicos arba graikų klaviatūros išdėstymą, galite pasirinkti papildomą lotyniškos klaviatūros išdėstymą.

Norėdami vėliau pakeisti klaviatūros išdėstymą, paspauskite  $\biguparrow$ , pasirinkite  $\clubsuit$  Saranka ir paspauskite OK.

Pasirinkite TV nustatymai > Bendrieji nustatymai > USB pelė  $ir$  klaviatūra > Klaviatūros nustatymai ir paspauskite OK.

#### Mygtukai kanalui pervardyti

- vesti  $\leftarrow$  = gerai
- Grižimo mygtukas  $\leftarrow$  = naikinti simbolį prieš žymeklį
- Mygtukai su rodyklėmis = naršyti teksto lauke
- Norėdami periungti klaviatūros išdėstymą, jei nustatytas

papildomas išdėstymas, kartu paspauskite klavišus Alt+Shift.

#### Klavišai, skirti "Smart TV" programoms ir interneto puslapiams

- $\overline{-}$  Tab ir Shift Tab = kitas ir ankstesnis
- $-$  Home  $=$  slinkti j puslapio viršy
- $-$  End = slinkti i puslapio apačia
- Page  $Up =$  peršokti vienu puslapiu į viršų
- $-$  Page Down = peršokti vienu puslapiu į apačią
- $+ =$  didinti per viena padala
- $-$  = mažinti per vieną padalą

Pagalboje paspauskite **\* Sąrašas** ir žiūrėkite USB pelė, jei norite sužinoti, kaip prijungti USB pelę.

#### USB pelė

Galite prijungti USB pelę (USB-HID tipo) ir naršyti internete. Interneto puslapyje galėsite lengviau pasirinkti ir spustelėti saitus. USB pele negalima naršyti "Smart TV" programų puslapių ar televizoriaus meniu.

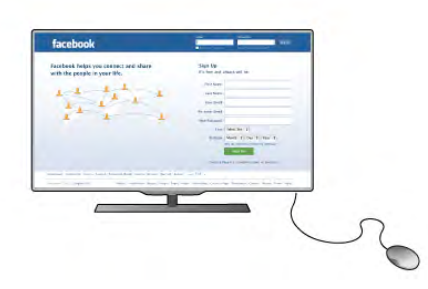

#### I diekite pele

ljunkite televizoriu ir prijunkite USB pele prie vienos iš USB jungčių televizoriaus šone. Be to, galite prijungti USB pelę prie prijungtos USB klaviatūros.

#### Spustelėjimai pele

- Spustelėjimas kairiuoju klavišu = Gerai
- Spustelėjimas dešiniuoju klavišu = Atgal  $\triangle$

Slinkties ratuku galite slinkti puslapius į viršų ir apačia.

Pagalboje paspauskite **\* Sarašas** ir žiūrėkite USB klaviatūra, jei norite sužinoti, kaip prijungti USB klaviatūra.

# USB atmintinė

Galite peržiūrėti nuotraukas ar groti muziką ir vaizdo įrašus iš prijungtos USB atmintinės.

Jjunge televizorių įkiškite USB atmintinę į USB jungtį kairėje televizoriaus pusėje.

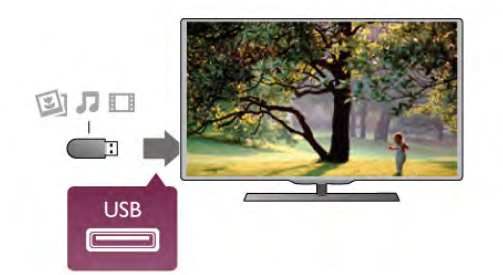

Televizorius aptinka atmintinę ir atidaro sąrašą, rodantį jos turin).

leigu turinio sarašas neatsiranda automatiškai, paspauskite  $\bigoplus$ SOURCE, pasirinkite USB ir paspauskite OK.

Norėdami baigti žiūrėti USB atmintinės turinį, paspauskite  $\square$ TV arba pasirinkite kita operacija.

Norėdami atjungti USB atmintinę, galite ją ištraukti bet kuriuo metu.

Pagalboje paspauskite · Sąrašas ir žiūrėkite Vaizdo įrašai, nuotraukos ir muzika, jei norite sužinoti, kaip žiūrėti arba klausytis turinio iš USB atmintinės.

### Fotoaparatas

Norėdami peržiūrėti nuotraukas, laikomas skaitmeniniame fotoaparate, galite prijungti fotoaparata tiesiogiai prie televizoriaus.

Tam naudokite USB jungti kairiojoje televizoriaus pusėje. Prijunge jjunkite kamera.

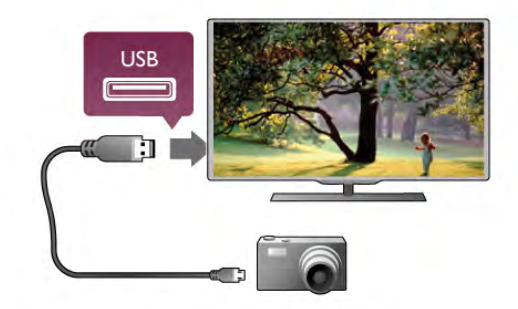

 $e$ leigu turinio sarašas neatsiranda automatiškai, paspauskite  $\bigoplus$ SOURCE, pasirinkite USB ir paspauskite OK. Jūsų fotoaparatą galbūt reikia nustatyti siųsti turinį naudojant PTP (nuotrauky persiuntimo protokolą). Perskaitykite skaitmeninio fotoaparato vartotojo vadovą.

Pagalboje paspauskite **\* Sąrašas** ir žiūrėkite Vaizdo įrašai, nuotraukos ir muzika, jei norite rasti daugiau informacijos apie nuotraukų peržiūrą.

### Kamera

Prijunkite vaizdo kamerą prie televizoriaus šoninės ar galinės jungties. Galite naudoti HDMI, YPbPr arba SCART jungt). Jei jūsų kameroje yra tik vaizdo (CVBS) ir garso L / R išvestys, prijunkite SCART jungtį naudodami vaizdo ir garso L / R į SCART adapter).

Norėdami užtikrinti geriausią kokybę, HDMI laidu prijunkite vaizdo kamera prie televizoriaus šoninės jungties.

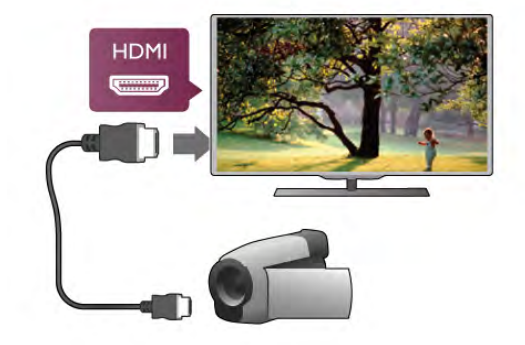

Arba prijunkite vaizdo kamerą prie televizoriaus SCART adapteriu.

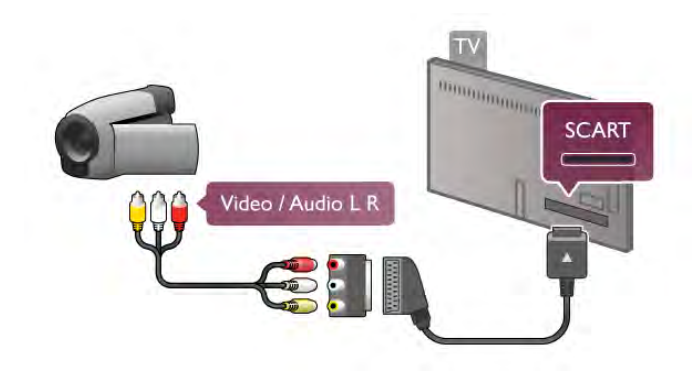

### Kompiuteris

Galite prijungti kompiuteri prie televizoriaus ir naudoti televizorių kaip kompiuterio monitorių.

#### Su VGA

Naudodami VGA laida prijunkite kompiuteri prie VGA jungties ir garso K / D laidu prijunkite "VGA Audio" prie jungties AUDIO IN - VGA/DVI ant galines televizoriaus sienelės.

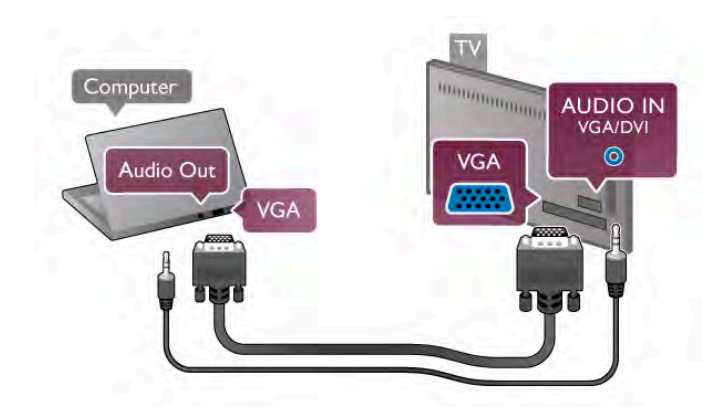

#### Su HDMI

Prijunkite kompiuterį prie televizoriaus HDMI laidu.

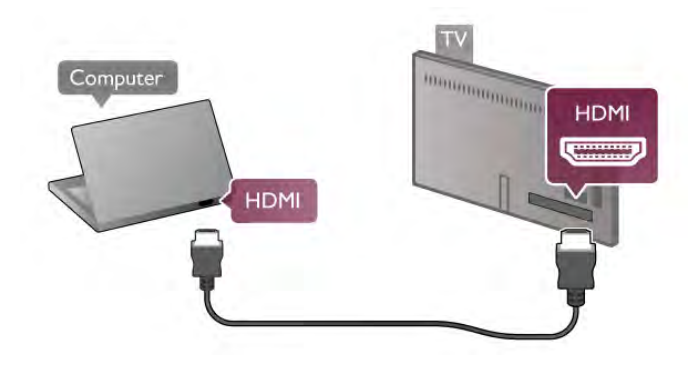

#### Su DVI prie HDMI

Arba galite naudoti DVI-HDMI adapterį kompiuteriui prie HDMI prijungti, o garso K / D laida norėdami prijungti prie AUDIO IN - VGA/DVI ant galines televizoriaus sienelės.

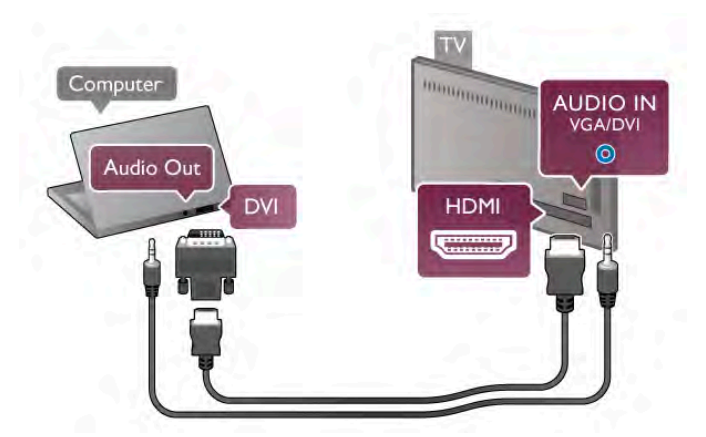

#### Idealus monitoriaus nustatymas

Jeigu jūsų kompiuteris prijungtas šaltinio meniu (jungčių saraše) nustačius irenginio tipa Kompiuteris, televizorius bus automatiškai idealiai pritaikytas kompiuterio nustatymams.

Jeigu naudojate kompiuteri filmams žiūrėti arba žaidimams žaisti, galbūt norėsite nustatyti televizorių atgal į televizoriaus žiūrėjimo arba žaidimų nustatymus.

Norėdami parinkti idealius televizoriaus nustatymus rankiniu  $b\bar{u}du$  . .

1 – paspauskite  $\hat{\mathbf{H}}$ , pasirinkite  $\hat{\mathbf{X}}$  Saranka ir paspauskite OK.  $2$  – pasirinkite TV nustatymai > Vaizdas > Žaidimas arba kompiuteris ir paspauskite OK.

 $3$  – pasirinkite  $\check{Z}$ aidimas (norėdami žaisti) arba pasirinkite Išiungta (norėdami žiūrėti filma) ir paspauskite OK.

 $4$  – paspauskite  $\Delta$  keleta kartu, jeigu reikia, kad uždarytumėte meniu. Neužmirškite nustatyti parametro Žaidimas arba kompiuteris reikšmę atgal į Kompiuteris, kai baigsite žaisti žaidima.

#### Vaizdo formatas – nepakeistas

Šalia automatinių nustatymų galite nustatyti vaizdo formatą į nepakeistą – tikslų pikselių perteikimo režimą (gali atsirasti juodos juostos).

 $1$  – paspauskite  $\mathsf{H}$  OPTIONS ir pasirinkite  $\mathsf{H}$  Parinktys meniu juostoje.

2 – pasirinkite Vaizdo formatas > Nepakeistas ir paspauskite OK.

Pagalboje paspauskite **\* Sąrašas** ir žiūrėkite Ekrano raiškos, jei norite rasti palaikomų kompiuterio raiškų apžvalgą.

# 2.8 Sarankos meniu

# Greiti vaizdo nustatymai

#### Greiti vaizdo nustatymai

Naudodami Greitus vaizdo nustatymus, galite keliais paprastais veiksmais nustatyti norimą vaizdą. Nustatymai saugomi dalyje "Vaizdo stilius – asmeninis". Jei kažkokie nustatymai buvo pakeisti, galite grįžti į pageidaujamo vaizdo nustatymus. Galite nustatyti pageidaujamo vaizdo nustatymus kiekvienai televizoriaus veiklai arba atskirai kiekvienam prijungtam įrenginiui.

Norėdami grįžti į pageidaujamo vaizdo nustatymus, žiūrėdami TV kanala paspauskite **III OPTIONS**, meniu juostoje pasirinkite  $\overline{\mathbb{F}}$  Vaizdas ir garsas, pasirinkite Vaizdo stilius ir tada – Asmeninis.

Norėdami nustatyti televizoriaus veiklos ar prijungto įrenginio Greitus vaizdo nustatymus . . .

1 – Paspauskite  $\hat{\mathbf{n}}$ , pasirinkite veiklą ar prijungtą įrenginį (arba jo jungtį) ir paspauskite OK.

 $2 -$  Paspauskite  $\bigoplus$  dar karta, pasirinkite  $\bigoplus$  Saranka ir paspauskite OK.

3 - Pasirinkite Greiti vaizdo nustatymai ir paspauskite OK.

Atlikite visus veiksmus iki galo. Veikla ar jungtis nustatoma pagal asmeninius nustatymus.

Pagalboje paspauskite **\* Sąrašas** ir žiūrėkite Vaizdo stilius, jei norite rasti daugiau informacijos.

# TV nustatymų

#### TV nustatymu

Televizoriaus nustatymu meniu galite nustatyti visus vaizdo, 3D, garso ir "Ambilight" nustatymus. Meniu esančiuose bendruosiuose nustatymuose yra tokiu nustatymu, kaip meniu kalba, miego režimo laikmatis, išiungimo laikmatis, universalioji prieiga ir dar daugiau.

Pagalboje paspauskite **\* Sąrašas** ir žiūrėkite temą arba nustatymą, kurio jums reikia.

### leškoti kanalu

Pagalboje paspauskite **\* Sarašas** ir peržiūrėkite Kanalų atnaujinimas arba Kanalų nustatymas iš naujo, jei norite rasti daugiau informacijos.

### Kanaly nustat.

#### Kalbos

Pagalboje paspauskite · Sąrašas ir žiūrėkite Garso įrašo kalba arba Subtitrai, jei norite rasti daugiau informacijos.

#### Universali prieiga

Pagalboje paspauskite **\* Sąrašas** ir žiūrėkite Universalioji prieiga, jei norite rasti daugiau informacijos apie televizoriaus nustatymą naudotojams su regos ir klausos negalia.

#### Kanalo diegimas

Pagalboje paspauskite **\* Sąrašą** ir žiūrėkite Automatinis kanalų atnaujinimas arba Kanalų atnaujinimo pranešimas. Taip pat žiūrėkite Nustatymas rankiniu būdu, jei norite nustatyti analoginius kanalus ar DVB, kad perjungtumete antenos jungtį.

#### Užraktas nuo vaiku

Pagalboje paspauskite **\* Sarašas** ir žiūrėkite Užraktas nuo vaikų, jei norite rasti daugiau informacijos.

# leškoti palydovų

#### leškoti palydovų

Pagalboje paspauskite · Sarašas ir žiūrėkite Palydovo diegimas, jei norite rasti daugiau informacijos.

### Palydovų nustat.

#### Kalbos

Pagalboje paspauskite **\* Sarašas** ir žiūrėkite Garso įrašo kalba arba Subtitrai, jei norite rasti daugiau informacijos.

#### Kanalo diegimas

Pagalboje paspauskite **\* Sąrašas** ir žiūrėkite Palydovas, automatinis kanalų atnaujinimas ar Palydovas, kanalo atnaujinimo pranešimas arba Palydovas, automatinio atnaujinimo parinktys, jei norite rasti daugiau informacijos.

#### Užraktas nuo vaiku

Pagalboje paspauskite **\* Sąrašas** ir žiūrėkite Palydovas, kanalo užraktas, jei norite rasti daugiau informacijos.

#### Automatinis kanalų šalinimas

Pagalboje paspauskite **\* Sąrašas** ir žiūrėkite Palydovas, kanalo šalinimas, jei norite rasti daugiau informacijos.

### Prisijungimas prie tinklo

#### Prisijungimas prie tinklo

Pagalboje paspauskite **\* Sarašas** ir žiūrėkite Belaidis tinklas arba Laidinis tinklas, jei norite rasti daugiau informacijos.

### Tinklo nustat.

#### Tinklo nustat.

Pagalboje paspauskite **\* Sąrašas** ir žiūrėkite Tinklo nustatymai, jei norite rasti daugiau informacijos.

### Programinės įrangos naujinimas

#### Programinės irangos naujinimas

Pagalboje paspauskite **\* Sarašas** ir žiūrėkite Programinės irangos atnaujinimas internetu arba Programinės irangos atnaujinimas naudojant USB, jei norite rasti daugiau informacijos.

Progr. *ir.* nust.

Progr. *ir.* nust.

Pagalboje paspauskite **\* Sąrašas** ir žiūrėkite Dabartinės programinės įrangos versija, norėdami rasti daugiau informacijos.

# Žiūrėti demonstracinius filmukus

#### Žiūrėti demonstracinius filmukus

Naudodami demonstravimo rodymąSetup (nustatymo) meniu galite paleisti trumpus demonstracinius vaizdo įrašus apie jūsų televizoriaus vaizdo kokybės savybes.

#### "Active Control"

Televizorius ivertina gaunamo vaizdo kokybe, vaizdo judesius, šviesesnes ar tamsesnes scenas ir kambario apšvietimo salygas, o tada sureguliuoja vaizda, kad jis būtų pats geriausias.

# 2.9 Sauga ir priežiūra

### Saugumas

Perskaitykite ir įsigilinkite į visas saugos instrukcijas prieš naudodami savo televizorių. Jeigu gedimas įvyks dėl šių instrukcijų nesilaikymo, garantija negalios.

#### Elektros šoko ar gaisro pavojus!

• Niekada neapliekite televizoriaus vandeniu ar nelaikykite jo lietuje. Niekada prie televizoriaus nestatykite indų su skysčiais, pvz., vazų. Jei skysčiai išsipila ant jo arba patenka į jo vidų, nedelsdami atjunkite televizorių nuo maitinimo šaltinio. Kreipkitės į klientų aptamavimo centrą, kad televizorius būtų patikrintas prieš tai, kai vėl bus naudojamas.

• Niekada nelaikykite televizoriaus, nuotolinio valdymo pulto ar maitinimo elementų dideliame karštyje. Niekada nedėkite jų šalia degančių žvakių, atviros liepsnos ar kitų karščio šaltinių, įskaitant tiesioginius saulės spindulius.

• Niekada nekiškite jokių daiktų į vėdinimo ar kitas televizoriaus angas.

• Niekada nestatykite sunkių daiktų ant maitinimo laido.

• Saugokite kištukus nuo išorinės jėgos poveikio. Išklibę kištukai gali sukelti elektros kibirkštis ar gaisrą. Sukdami televizoriaus ekraną, pasirūpinkite, kad nebūtų įtemptas maitinimo laidas. • Norint atjungti televizorių nuo maitinimo tinklo, reikia ištraukti televizoriaus maitinimo laido kištuką iš lizdo. Išjungdami maitinimą, traukite tik už kištuko, o ne už maitinimo laido.

Turite visada patogiai pasiekti maitinimo kištuką, maitinimo laidą ir lizda.

#### Rizika susižeisti ar sugadinti TV!

• Jei televizorius sveria daugiau nei 25 kg, jį kelti ir nešti turi du žmonės.

• Jei montuojate televizorių ant stovo, naudokite tik pakuotėje pateiktą stovą. Televizorių tvirtai įtaisykite į stovą. Padėkite televizorių ant plokščio ir lygaus paviršiaus, kuris gali išlaikyti televizoriaus ir stovo svorį.

• Jei televizorių montuojate prie sienos, patikrinkite, ar televizorius svoris bus išlaikytas ant sienos laikiklio. "TP Vision Netherlands B.V." neatsako už netinkamą pritvirtinimą prie sienos, dėl ko gali įvykti nelaimingas atsitikimas, galite susižeisti arba sugadinti televizoriu.

• Tam tikros šio gaminio dalys yra iš stiklo. Elkitės atsargiai, kad nesusižalotumėte ir nesugadintumėte gaminio.

#### Pavojus sugadinti TV!

Prieš televizorių jungdami į maitinimo šaltinį, įsitikinkite, kad energijos įtampa atitinka televizoriaus gale nurodytas vertes. Jei įtampa skiriasi, televizoriaus jokiu būdu nejunkite į maitinimo šaltini.

#### Pavojus susižeisti vaikams!

Imkitės šių atsargumo priemonių, kad išvengtumėte televizoriaus apvertimo ir vaikų sužalojimo:

- Niekada nestatykite televizoriaus ant paviršiaus, užkloto
- staltiese ar kita medžiaga, kurią galima patraukti.
- Įsitikinkite, kad jokia televizoriaus dalis nėra išsikišusi už tvirtinimo paviršiaus.

• Niekada nestatykite televizoriaus ant aukštų baldų (pvz., knygų lentynos), nepritvirtinę baldų ir televizoriaus prie sienos arba tinkamos atramos.

• Paaiškinkite vaikams apie pavojų, kylantį lipant ant baldų ir bandant pasiekti televizorių.

#### Pavojus praryti baterijas!

Nuotolinio valdymo pulte gali būti monetos pavidalo maitinimo elementų, kuriuos gali lengvai praryti maži vaikai. Visada laikykite tokius maitinimo elementus vaikams nepasiekiamoje vietoje.

#### Perkaitimo pavojus!

Televizoriaus nemontuokite ankštose vietose. Aplink televizorių palikite bent 10 cm (4 colius) laisvos vietos ventiliacijai. sitikinkite, kad užuolaidos ar kiti objektai nedengia televizoriaus vėdinimo angų.

#### Žaibavimas

Prieš žaibavimą ištraukite televizoriaus maitinimo laidą iš maitinimo lizdo ir atjunkite anteną. Žaibuojant niekada nelieskite jokios televizoriaus dalies, maitinimo laido arba antenos.

#### Klausos pažeidimo pavojus!

Klausydamiesi per ausines nesiklausykite per garsiai arba per ilgai.

#### Žema temperatūra

Jei televizorius buvo gabenamas esant žemesnei nei 5 °C (41 °F) temperatūrai, jį išpakuokite ir, prieš įjungdami į elektros lizdą, palaukite, kol televizorius sušils iki kambario temperatūros.

### Ekrano priežiūra

- Niekada jokiu daiktu nelieskite, nespauskite, netrinkite ir netrankykite ekrano.
- Prieš valydami televizorių, išjunkite jį iš maitinimo tinklo.

• Valykite televizorių ir rėmą atsargiai braukdami minkšta sudrėkinta šluoste. Nelieskite "Ambilight" šviesos diodų ant galinės televizoriaus sienelės. Niekada nevalykite televizoriaus tokiomis medžiagomis kaip spiritas, chemikalai arba buitiniai valikliai.

• Norėdami išvengti deformavimo ir spalvų blukimo, kaip imanoma greičiau nuvalykite vandens lašus.

• Jei įmanoma, nepalikite nuolat rodomų nejudančių vaizdų. Nejudantys vaizdai yra tie, kurie rodomi ekrane ilgesnį laiką. Šie vaizdai yra ekrano meniu, juodos juostelės, laiko rodinys ir kiti. Jei reikia naudotis tokiais vaizdais, sumažinkite ekrano kontrastingumą ir ryškumą, kad nepažeistumėte ekrano.

# Temperatūra ir drėgmė

Retais atvejais, priklausomai nuo temperatūros ir drėgmės, priekinio televizoriaus stiklo vidinėje pusėje gali atsirasti nedidele kondensacija (tam tikruose modeliuose). Noredami to išvengti, nelaikykite televizoriaus tiesioginėje saulės šviesoje, labai karštoje ar ypač drėgnoje patalpoje. Kondensacija, jei ji atsiranda, išnyks savaime po kelių valandų, kol veiks televizorius. Kondensacijos drėgmė nepakenks televizoriui ir nesukels gedimo.

# 3 Televizorius

# 3.1 !jungimas

# ljungimas ir išjungimas

Įsitikinkite, kad įjungėte elektros maitinimą ant galinės televizoriaus sienelės, prieš jiungdami televizorių. Jeigu raudonas indikatorius nešviečia, paspauskite mažą mygtuką  $\bigcirc$  dešinėje, ant galinės televizoriaus sienelės, kad jiungtumėte televizoriaus parengties režimą – raudonas indikatorius ims %viesti.

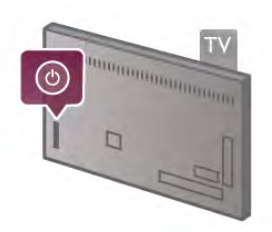

Kai televizorius jjungtas parengties režimu, paspauskite  $\bigcirc$ nuotolinio valdymo pulte, kad jiungtumėte televizorių. Arba televizorių jiungti galite mygtukais CH+, CH- ir  $\biguparrow$ .

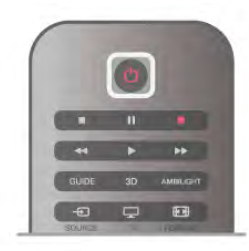

#### Greitas įjungimas

Norėdami įjungti televizorių greičiau nei įprastai, galite nustatyti televizorių greito jjungimo režimu.

Pagalboje paspauskite · Sąrašas ir žiūrėkite Greitas jjungimas, norėdami rasti daugiau informacijos.

#### Perjungimas į parengties režimą

Norėdami perjungti televizorių į parengties režimą, paspauskite  $\bigcirc$  nuotolinio valdymo pulte.

#### lšjungimas

Norėdami išjungti televizorių, paspauskite mažą mygtuką  $\bigcirc$ dešinėje ant galinio televizoriaus skydo. Raudonas indikatorius nešvies. Televizorius tebėra prijungtas prie maitinimo tinklo, tačiau naudoja minimalų energijos kiekį. Norėdami visiškai išjungti televizorių, atjunkite maitinimo kištuką. Atjungdami maitinimo kištuką visada traukite už kištuko, bet ne už laido. Užtikrinkite, kad visada būtų laisvas priėjimas prie maitinimo ki%tuko, maitinimo laido ir elektros lizdo.

# Greitas ijungimas

Naudojant greitą jiungimą televizorius gali būti paleistas greičiau nei jprastai. Jeigu aktyvintas greitas jiungimas, kai jiungiate televizoriu iš parengties režimo, televizoriaus vaizdas atsiranda jau po keleto sekundžių.

Televizorius gali įsiminti jūsų kasdieninius televizoriaus žiūrėjimo įpročius. Jei šiek tiek anksčiau nei paprastai jiungsite televizorių, greitas jiungimas bus aktyvintas automatiškai, todėl galėsite greitai jiungti televizorių. Arba galite pasirinkti iki 3 fiksuotų laiko intervalų per dieną, kai televizorius bus pasiruošęs greitai isijungti.

Kai perjungsite televizorių atgal į parengties režimą, greitas jjungimas liks aktyvus, kol baigsis nustatytas laiko intervalas.

#### **Aktyvinti**

Norėdami nustatyti greito jiungimo aktyvinimą, paspauskite  $\biguparrow$ , pasirinkite  $\ddot{\mathbf{a}}$  Saranka ir paspauskite OK, kad atsidarytu sarankos meniu.

Pasirinkite TV nustatymai > Bendrieji nustatymai > Greitas  $j$ jungimas > Aktyvinimas. Galite pasirinkti automatinį arba rankini.

#### – Automatinis

Pasirinkite **automatini**, kad greitas jiungimas būtų aktyvinamas automatiškai. Televizorius įsimins jūsų žiūrėjimo įpročius ir tuo metu aktyvins greitą jiungimą. Pasirinkus automatinį, televizorius gali nustatyti iki 4 laiko intervalų po 1 valandą.

#### – Rankinis

Pasirinkite rankinį, jeigu norite aktyvinti greitą jiungimą 3 fiksuotais laiko intervalais per dieną. Pavyzdžiui, galite nustatyti vieną laiko intervalą ryte, vieną vidurdienį ir vieną vakare. Kiekvienam laikotarpiui patys galite nustatyti intervalo ilgi. Jeigu nustatytas rankinis greitas jiungimas, galite pasirinkti parengties delsa. Pasirinke parengties delsa, galite nustatyti, kad televizoriaus greitas jjungimas tam tikrą laiką liktų aktyvus jjungus jo parengties režimą. Galite nustatyti delsą iki 1 valandos 15 minučių intervalais.

#### Specifinė informacija

Kad būtų galima aktyvinti greitą įjungimą, turi būti tiksliai nustatytas televizoriaus laikrodis. Greito jjungimo aktyvinimas negali būti nustatytas ilgiau nei 4

valandoms.

Greitas jjungimas padidina energijos sanaudas parengties režimu.

# 37 Nuotolinis valdymas

#### Viršutiniai

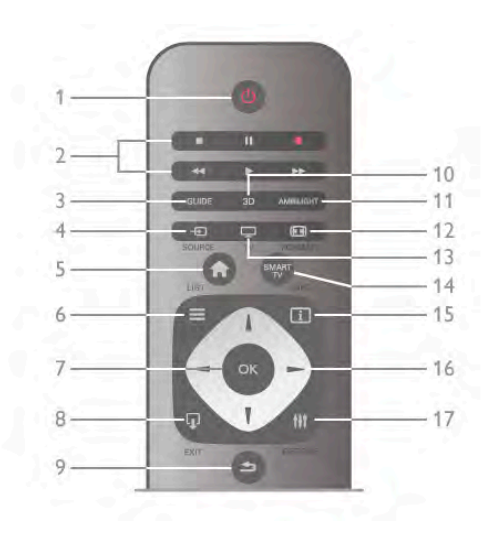

#### $1 - \bigcup$  Parengtis

Skirtas televizoriui jjungti arba perjungti atgal į parengties režima.

2 - Atkūrimo ir jrašymo mygtukai

- Leisti ▶, paleidžia įrašo atkūrimą
- Pauzė II, pristabdo įrašo atkūrimą
- Sustabdymas , sustabdo atkūrimą
- Persukti atgal <<, atsuka irašą atgal
- Persukti pirmyn >>, greitai persuka įrašą pirmyn
- Irašyti ·, iškart paleidžia irašymą

#### 3 – GUIDE

Atidaro arba uždaro TV gidą.

### 4-**D** SOURCE

Atidaro arba uždaro jungčių sąrašą.

### $5 - \mathbf{\hat{m}}$  Pagrindinis

Atidaro arba uždaro pradinį meniu.

 $6 - \equiv$  LIST

Atidaro arba uždaro kanalų sąrašą arba nuotraukų, muzikos ar filmų sarašą.

7 – OK mygtukas

Patvirtina pasirinkima.

#### $8 - \Omega$  EXIT

Paspaudę grišite prie paskutinio pasirinkto prijungto irenginio, pvz., skaitmeninio imtuvo.

#### $9 - \trianglelefteq$  Atgal

Skirtas grįžti į ankstesnį kanalą. Išeiti iš meniu nepakeitus nustatymo. Pereiti atgal į ankstesnį teleteksto arba "Smart TV" puslapį.

#### $10 - 3D$

Atidaro arba uždaro 3D meniu.

#### 11 – AMBILIGHT

Jjungia arba išjungia "Ambilight" ir įjungia "Ambilight" parengties režima

#### $12 - \boxed{1}$  FORMAT

Atidaro arba uždaro vaizdo formato meniu.

```
13 - TV
```
ljungia televizijos žiūrėjimą.

### 14 – SMART TV

Atidaro "Smart TV" paleidimo puslapį.

 $15 - 1$  INFO

#### Atidaro arba uždaro informaciją.

16 - Mygtukai su rodyklėmis Pereiti aukštyn, žemyn, į kairę ir dešinę.

#### $17 - H1$  OPTIONS

Atidaro arba uždaro parinkčių meniu.

#### **Apatiniai**

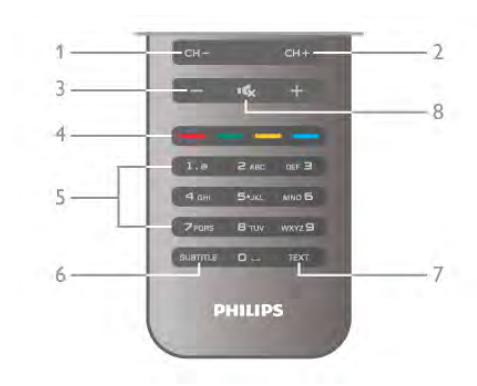

#### 1 – CH-, Kanalas -

Perjungia į ankstesnį kanalą kanalų sąraše, į ankstesnį puslapį tekste arba i ankstesni skyriu diske.

 $2 - CH +$ , Kanalas +

Perjungia į kitą kanalą kanalų sąraše, į kitą puslapį tekste arba į kita skyriu diske.

3 – Garsumas - ir +

Reguliuoja garsumą.

#### 4 – **\*\*\* \*\*\*** Spalvoti mygtukai

Tiesioginis parinkčių pasirinkimas.

5 – Skaičių mygtukai ir teksto klaviatūra

Skirti tiesiogiai televizoriaus kanalui pasirinkti arba tekstui įvesti. 6 – SUBTITLE

Jjungia ir išjungia subtitrus arba jjungia nutildžius garsą.

#### 7 – TEXT Atidaro arba uždaro tekstą.

 $8 - M$ , Nutildymas

Išjungia garsą arba jį vėl įjungia.

# IR jutiklis

Visada nukreipkite nuotolinio valdymo pultą į nuotolinio valdymo infraraudonųjų spindulių jutiklį televizoriaus priekyje.

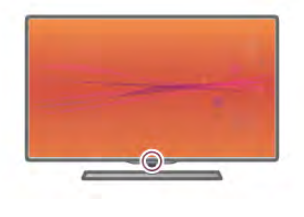

### Akumuliatoriai

Norėdami pakeisti maitinimo elementus, atidarykite maitinimo elementų skyrių galinėje nuotolinio valdymo pulto pusėje.

1 – šiek tiek paspauskite rodyklę ant nuotolinio valdymo pulto galinės pusės ir stumdami rodyklės kryptimi atidarykite maitinimo elementų dangtelį.

2 – pakeiskite senus maitinimo elementus 2 naujais AAA-LR03 tipo 1,5 V elementais. Įsitikinkite, kad teisingai nukreipti  $+$  ir – elementų galai.

3 – vėl uždėkite maitinimo elementų dangtelį ir uždarykite stumdami, kol jis spragtelės.

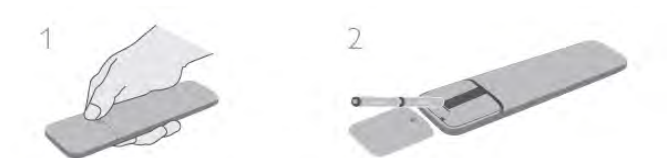

Išimkite maitinimo elementus, jei ilgai nenaudojate nuotolinio valdymo pulto.

I%meskite maitinimo elementus pagal eksploatacijos pabaigos direktyvas.

Pagalboje paspauskite **\* Sąrašas** ir žiūrėkite Pabaigus naudoti, norėdami rasti daugiau informacijos.

# Valymas

Jūsų nuotolinio valdymo pultas turi įbrėžimams atsparią dangą.

Valykite nuotolinio valdymo pultą minkšta drėgna šluoste. Niekuomet nevalykite televizoriaus ar nuotolinio valdymo pulto alkoholiu, cheminėmis medžiagomis ar buitiniais valikliais.

# 3.3 Žiūrėti TV

# Kanalai

#### Kanalų perjungimas

Norėdami žiūrėti televizijos kanalus, paspauskite  $\Box$  TV. Televizorius persijungs į paskutinį jūsų žiūrėtą televizijos kanalą.

Arba paspauskite  $\spadesuit$ , kad atsidarytų pradinis meniu, pasirinkite Žiūrėti TV ir paspauskite OK.

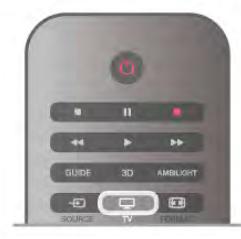

#### Kanaly perjungimas

Noredami perjungti kanalus, paspauskite CH+ arba CH-. Jeigu žinote kanalo numerį, surinkite numerį skaičių mygtukais. Surinke numeri paspauskite OK, kad kanalas isijungtu iškart. Norėdami ijungti anksčiau žiūrėta kanala, paspauskite **5**.

#### Kanalo iš kanalų sąrašo jiungimas

 $Z$ iūrėdami televizijos kanala, paspauskite  $\equiv$  LIST, kad atsidarytų kanalų sarašai. Pasirinkite sarašą skirtukų eilėje.

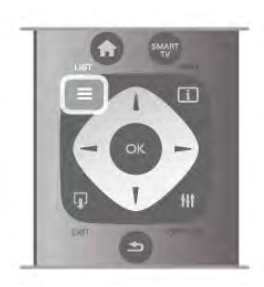

Kanaly saraše pereikite prie norimo televizijos kanalo arba radijo stoties. Kai bus pažymėta jo piktograma, paspauskite OK, kad isijungtų televizijos kanalas arba radijo stotis.

Kanalu saraše gali būti keli puslapiai su kanalais. Norėdami peržiūrėti kita arba ankstesni puslapi, paspauskite CH- arba CH+.

Norėdami uždaryti kanalų sąrašus neperjungdami kanalo,  $p$ aspauskite  $\equiv$  LIST dar karta.

#### Radijo kanalai

Jeigu yra skaitmeninių transliacijų, diegiant idiegiamos skaitmeninės radijo stotys. Radijo kanala galite jiungti taip pat, kaip jiungiate televizijos kanala. Diegiant kabelinius (DVB-C) kanalus, radijo kanalams paprastai priskiriami kanalų numeriai nuo 1001.

#### Kanalu parinktys

Kai žiūrite televizijos kanalą, atsižvelgę į žiūrimo kanalo tipą (analoginis ar skaitmeninis) arba į atliktus televizoriaus nustatymus, galite rinktis kai kurias parinktis.

#### Atidarykite parinktis

Žiūrėdami televizijos kanalą, paspauskite **III OPTIONS** ir pasirinkite skirtuką **III Parinktys** meniu juostoje.

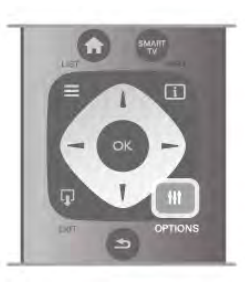

#### Universali prieiga

Kai įjungta universali prieiga, galite nustatyti kai kurias parinktis, skirtas žmonėms, kurių klausa ar regėjimas sutrikę. Pagalboje paspauskite **\* Sąrašas** ir žiūrėkite Universalioji prieiga, norėdami rasti daugiau informacijos.

#### Vaizdo įrašo parinkimas

Skaitmeninės televizijos kanalai – keletas vaizdo signalų (keleto šaltinių transliacijos), skirtingi to paties renginio kameros taškai ar kampai arba skirtingos programos vienu televizijos kanalu. Televizorius rodo pranešimą, jeigu yra tokių televizijos kanalų.

#### Subtitrai

Naudojant šią parinktį galima subtitrus jjungti arba subtitrus išjungti. Pasirinkite ljungti nutildžius, kad subtitrai būtų rodomi tik kai garsas nutildytas paspaudus  $\mathbf{G}$ .

#### Titry kalba

Vykstant skaitmeninei transliacijai, galite laikinai pasirinkti esamą subtitru kalba, jeigu nėra nė vienos iš jūsu pageidaujamų kalbų. Pagalboje paspauskite · Sąrašas ir žiūrėkite Subtitrai, norėdami rasti daugiau informacijos.

#### Garso jrašų kalbos

Vykstant skaitmeninei transliacijai, galite laikinai pasirinkti esamą garso kalbą, jeigu nėra nė vienos iš jūsų pageidaujamų kalbų. Pagalboje paspauskite **\* Sąrašas** ir žiūrėkite Garso įrašų kalbos, norėdami rasti daugiau informacijos.

#### Dual I-II

Jeigu garso signalas turi dvi garso įrašų kalbas, bet viena arba abi kalbos neturi kalbos indikacijos, galima naudoti šią parinktį.

#### Bendroji sasaja

Jeigu CAM transliuoja mokama aukštos kokybės turinį, šia parinktimi galite nustatyti teikėjo nustatymus.

#### HbbTV šiame kanale

Jeigu kanalas turi HbbTV puslapius, galite blokuoti \$iuos puslapius.

Pagalboje paspauskite **\* Sąrašas** ir žiūrėkite HbbTV, norėdami rasti daugiau informacijos.

#### **B**ūsena

Pasirinkite **Būsena** norėdami peržiūrėti technine informacija apie kanalą (jeigu yra analoginis ar skaitmeninis) arba žiūrimą prijungtą įrenginį.

#### Kanalų sąrašai

#### Kanalų sąrašai

Kanalų saraše galite rasti visus idiegtus televizijos ir radijo kanalus.

Šalia kanalu sarašo **Visi**, kuriame yra visi idiegti kanalai, galite sukurti saraša Mėgstamiausieji, atskirai peržiūrėti idiegtas Radijo stotis arba atrasti naujai pridėtus kanalus saraše Nauji.

#### Kanalo iš kanalų sąrašo įjungimas

 $Z$ iūrėdami televizijos kanalą, paspauskite  $\equiv$  LIST, kad atsidarytų kanalų sąrašai. Pasirinkite vieną iš kanalų sąrašų.

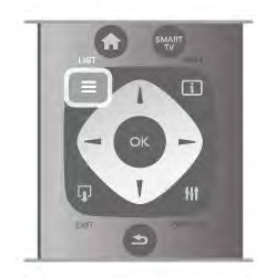

Kanalų sąraše pereikite prie norimo televizijos kanalo arba radijo stoties. Kai bus pažymėta jo piktograma, paspauskite OK, kad isijungtų šis kanalas arba radijo stotis.

Kanaly saraše gali būti keli puslapiai su kanalais. Norėdami peržiūrėti kitą arba ankstesnį puslapį, paspauskite CH- arba CH+.

Norėdami uždaryti kanalų sarašus neperjungdami kanalo, paspauskite  $\equiv$  LIST dar karta.

#### Pažymėti kaip mėgstamiausia

Kanaly saraše Visi galite nustatyti bet kuri kanala kaip mėgstamą. Pasirinkite kanala saraše ir paspauskite **· Pažymėti kaip** mėgstamiausia. Kanalas bus itrauktas į mėgstamų kanalų saraša.

#### Kanalų sąrašo parinktys

Atsižvelgdami į ekrane rodomą kanalų sąrašą, paspauskite **III** OPTIONS, kad galėtumėte pasirinkti šias parinktis:

- Skaitmeninis / analoginis
- Nemokamas / koduotas
- Užrakinti
- Atrakinti

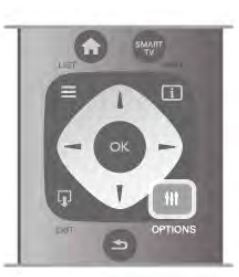

#### Kanalu logotipai

Televizorius gali rodyti daugelio kanaly logotipus. Jeigu norite paslėpti šiuos logotipus, galite juos išjungti.

Norėdami išjungti kanalų logotipus . .

1 – paspauskite  $\mathbf{\hat{a}}$ , pasirinkite  $\mathbf{\hat{a}}$  Saranka ir paspauskite OK. 2 – pasirinkite TV nustatymai > Bendrieji nustatymai > Kanaly logotipai ir paspauskite OK.

3 – pasirinkite Išjungti ir paspauskite OK.

4 – paspausdami  $\blacktriangle$  (jeigu reikia, keleta kartu) uždarykite meniu.

#### Kanaly pervadinimas

Galite pervadinti kanalus bet kuriame kanalu saraše.

- 1 kanaly saraše pažymėkite kanalą, kurį norite pervardyti.
- $2$  paspauskite  $\blacksquare$  Pervadinti.

#### lveskite teksta

Norėdami įvesti tekstą, mygtukais su rodyklėmis pasirinkite teksto ivedimo laukelj.

lvesdami simbolius naudokite nuotolinio valdymo pulto klaviatūrą, kaip siųsdami SMS / teksto žinutę. Pradėjus rašyti ekrane pasirodys ekrano klaviatūra. Spalvotais mygtukais galite pasirinkti apatinio, vir\$utinio registro, specialiuosius simbolius ir grižimo mygtuka.

Paspauskite  $\blacktriangle$  norėdami ištrinti simbolį. Pasirinkite Atlikta ir baikite pervadinima.

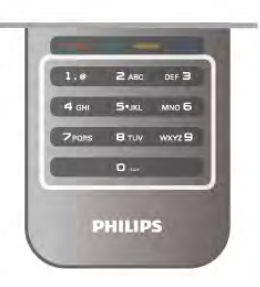

Arba jeigu kitoje jūsų nuotolinio valdymo pulto pusėje yra klaviatūra, galite naudoti šią klaviatūrą.

Pagalboje paspauskite **\* Sąrašas** ir žiūrėkite Nuotolinio valdymo pulto klaviatūra, norėdami rasti daugiau informacijos.

#### Kanalų pertvarkymas

Galite keisti kanalų išdėstymo tvarką mėgstamiausių kanalų saraše.

Pagalboje paspauskite **\* Sąrašas** ir žiūrėkite Mėgstamiausi kanalai, norėdami rasti daugiau informacijos.

#### Mėgstamiausi kanalai

Galite sukurti mėgstamiausių kanalų sąrašą, kuriame yra tik tie kanalai, kuriuos norite žiūrėti. Pasirinkę mėgstamiausių kanalų sąrašą, perjunginėdami kanalus matysite tik mėgstamiausius kanalus.

#### Sukurkite mėgstamiausių kanalų sąrašą

 $1 - \frac{1}{2}$ iūrėdami televizijos kanalą, paspauskite  $\equiv$  LIST, kad atsidarytų kanalų sarašai.

2 – pasirinkite Mėgstamiausieji.

 $3 - i$ eigu sarašas tuščias, televizorius paprašys jūsų pradėti )traukti kanalus. Paspauskite OK.

4 – mygtukais su rodyklėmis pasirinkite kanalą ir paspauskite mygtuką  $OK$  – kanalas taps megstamiausiu kanalu. Kanalų rodymo tvarka mėgstamiausių kanalų sąraše priklauso nuo to, kokia tvarka įtraukėte juos į sąrašą.

#### Mėgstamiausių kanalų įtraukimas ir šalinimas

Norėdami įtraukti mėgstamą kanalą į mėgstamiausių kanalų sarašą arba pašalinti, atidarykite sarašą ir paspauskite  $\mathsf{III}$ OPTIONS, pasirinkite Pridėti / naikinti mėgstamiausiuosius ir paspauskite OK.

Mygtukais su rodyklėmis pasirinkite kanalą ir paspauskite OK, kad įtrauktumėte jį į mėgstamiausiųjų sarašą arba pašalintumėte.

#### Keisti tvarka

Galite keisti kanalu išdėstymo tvarka mėgstamiausių kanalų saraše.

1 – kanalų saraše Mėgstamiausieji pažymėkite kanalą, kurio padėti norite pakeisti.

#### $2 -$  paspauskite  $\blacksquare$  Perkelti.

 $3 -$  mygtukais su rodyklėmis perkelkite kanalą į norimą vietą. Arba galite įvesti naują padėtį tiesiogiai skaičių mygtukais.  $4$  – paspauskite  $OK$ , kad patvirtintumete padėti. Arba jeigu norite atšaukti padėties keitimą, paspauskite **\* Atšaukti**. Galite pažymėti kita kanala ir pakartoti ta pati.

#### Mėgstamiausių kanalų itraukimas ir šalinimas kituose kanalų sarašuose

Galite pažymėti kanalus ir radijo stotis kaip mėgstamiausiuosius kanalų sarašuose Visi, Radijas ir Nauji.

Šiuose sąrašuose pažymėkite kanalą, kurį norite įtraukti į mėgstamiausiųjų sąrašą ir paspauskite **· Pažymėti kaip** mėgstamiausia. Kanalas bus pažymėtas žvaigždute  $\bigstar$  ir itrauktas į mėgstamiausių kanalų saraša.

Norėdami panaikinti mėgstamiausio kanalo žymėjima. pasirinkite kanala bet kuriame kanalu saraše ir paspauskite

**Atžymėti mėgstamą**. Kanalas bus pašalintas iš mėgstamiausių kanalų sarašo.

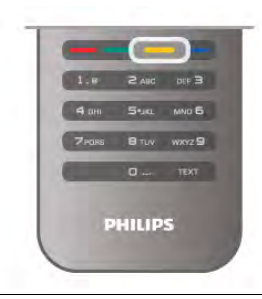

#### Užraktas nuo vaikų

Norėdami neleisti vaikams žiūrėti kanalo arba programos, galite užrakinti kanalus arba programas pagal konkretaus amžiaus nustatymus.

#### Kanalo užrakinimas

Galite užrakinti kanalą, kad vaikai negalėtų jo žiūrėti. Norėdami žiūrėti užrakintą kanalą, turite įvesti užrakto nuo vaikų kodą. Norėdami užrakinti televizijos kanalą, jį žiūrėdami paspauskite  $\equiv$  LIST, kad atsidarytų Kanalų sąrašai. Bet kuriame sąraše pasirinkite kanala, kuri norite užrakinti, paspauskite **ili** OPTIONS ir pasirinkite Užrakinti kanalą. Kanalų sąraše užrakintas kanalas bus pažymėtas spyna  $\hat{\mathbf{n}}$ . Norėdami atrakinti kanalą, pasirinkite užrakintą kanalą kanalų sąraše ir pasirinkite parinktį Atrakinti kanalą. Turėsite įvesti užrakto nuo vaikų kodą.

Programų iš prijungtų įrenginių užrakinti negalima.

#### Tėvu ivertinimas

Kai kurie skaitmeninių programų transliuotojai priskiria programoms )vertinimus. Jei )vertinimas lygus ar auk\$tesnis nei nustatytas jūsų vaiko amžiui, programa bus blokuojama. Norėdami žiūrėti užblokuotą programą, turite įvesti užrakto nuo vaikų kodą. Tėvų kontrolė nustatyta visiems kanalams.

#### Amžiaus kategorijos nustatymas

Paspauskite  $\bigcap$ , pasirinkite  $\bigotimes$  Saranka ir paspauskite OK. Pasirinkite Kanalų nustatymai > Užraktas nuo vaikų > Tėvų kontrolė.

Norėdami pasirinkti amžiaus kategoriją, įveskite savo 4 skaitmenų užrakto nuo vaikų kodą. Jei užrakto nuo vaikų kodas dar nenustatytas, galite nustatyti kodą dabar.

Jei kodas įvestas, galite pasirinkti amžiaus reitingą. Jei programos reitingas atitinka arba yra aukštesnis už nustatytą pagal jūsų vaiko amžių, programa bus užrakinta. Televizorius paprašys kodo, kad galėtų atrakinti programą. Kai kurių operatorių atveju blokuojamos tik programos, turinčios aukštesnį reitingą.

#### Keisti koda

Norėdami pakeisti esamą užrakto nuo vaikų kodą, paspauskite **f**, pasirinkite  $\clubsuit$  Saranka ir paspauskite OK.

#### Pasirinkite Kanalų nustatymai > Užraktas nuo vaikų > Keisti kodą.

Jveskite esama koda, tada dukart įveskite naują kodą. Naujas kodas nustatytas.

#### Pamiršote koda?

Jei pamiršote atrakinimo kodą, kreipkitės į klientų aptamavimo centra savo šalyje. Telefono numeri rasite dokumentuose, kurie pateikti su televizoriumi, arba adresu www.philips.com/support.

# Kanalo diegimas

#### Atnaujinti kanalus

#### Automatinis naujinimas

leigu priimate skaitmeninius kanalus, galite nustatyti televizoriu automatiškai atnaujinti saraša naujais kanalais. Arba galite paleisti kanaly naujinima patys.

#### Automatinis kanalų atnaujinimas

Karta per diena 6 valanda televizorius atnaujina kanalus ir jsimena naujus. Nauji kanalai įsimenami visų kanalų sąraše ir naujų kanalų sąraše. Tušti kanalai panaikinami. Jeigu randama naujų kanalų arba jeigu kanalai yra atnaujinti ar panaikinti, paleidus televizorių rodomas pranešimas. Televizorius turi veikti parengties režimu, kad kanalai būtu automatiškai atnaujinami.

Norėdami išjungti paleidžiant rodomą pranešimą, paspauskite  $\bigcap$ , pasirinkite  $\bigotimes$  Setup (nustatymas) ir paspauskite OK. Pasirinkite Kanaly nustatymai ir paspauskite OK. Pasirinkite Kanalų įdiegimas > Kanalų naujinimo pranešimas > Išjungti.

Norėdami išjungti automatinį kanalų naujinimą, paspauskite  $\bigcap$ , pasirinkite  $\clubsuit$  Saranka ir paspauskite OK.

Pasirinkite Kanaly nustatymai ir paspauskite OK. Pasirinkite Kanalų įdiegimas > Automatinis kanalų naujinimas > Išjungti.

#### Atnaujinimo paleidimas

Noredami paleisti naujinima patys, paspauskite  $\bigcap$ , pasirinkite Saranka ir paspauskite OK.

Pasirinkite leškoti kanalų ir paspauskite OK.

Pasirinkite Naujinti kanalus ir vykdykite ekrane pateikiamus nurodymus. Naujinimas gali užtrukti kelias minutes.

Kai kuriose šalyse automatinis kanalų naujinimas atliekamas žiūrint televizorių arba bet kuriuo metu, kai televizorius veikia parengties režimu.

#### Nauji kanalai

Naujus kanalus, pridėtus atliekant automatinį kanalų naujinimą, lengva rasti kanalų sąraše Nauji. Tie patys nauji kanalai išsaugomi ir kanalų sąraše Visi arba Radijas.

Nauji kanalai naujų kanalų sąraše išliks, kol nepažymėsite jų kaip megstamiausių arba kol jų neįjungsite.

Pagalboje paspauskite **\* Sąrašas** ir žiūrėkite Mėgstamiausi kanalai, norėdami sužinoti, kaip pažymėti kanalus kaip mėgstamiausius.

#### Iš naujo įdiegti kanalus

Galite ieškoti ir iš naujo įdiegti kanalus, o visus kitus televizoriaus nustatymus palikti nepakeistus. Arba galite atlikti naują televizoriaus diegimą.

Jeigu nustatytas užrakto nuo vaikų kodas, kad galėtumėte iš naujo įdiegti kanalus, turėsite įvesti šį kodą.

#### Iš naujo idiegti kanalus

Jeigu norite iš naujo įdiegti tik kanalus . . .

1 – paspauskite  $\bigcap$ , pasirinkite  $\bigotimes$  Saranka ir paspauskite OK.  $2$  – pasirinkite leškoti kanalų > Iš naujo įdiegti kanalus ir paspauskite OK.

3 – pasirinkite Antena (DVB-T) arba Kabelinė (DVB-C). Kanalo paieška gali užtrukti kelias minutes. Vykdykite ekrane pateikiamus nurodymus.

#### Visas diegimas

Norėdami atlikti visą televizoriaus diegimą . . .

1 – paspauskite  $\bigoplus$ , pasirinkite  $\bigotimes$  Saranka ir paspauskite OK.  $2$  – pasirinkite TV nustatymai > Iš naujo įdiegti televizorių ir paspauskite OK. Diegimas gali užtrukti kelias minutes. Vykdykite ekrane pateikiamus nurodymus.

#### Gamykliniai nustatymai

Gamykliniais nustatymais televizorius nustatomas atgal j originalius televizoriaus vaizdo, garso ir "Ambilight" nustatymus. Norėdami grąžinti originalius gamyklinius nustatymus . . .

1 – paspauskite  $\bigoplus$ , pasirinkite  $\bigoplus$  Saranka ir paspauskite OK. 2 – pasirinkite TV nustatymai > Bendrieji nustatymai >

Gamykliniai nustatymai ir paspauskite OK.

 $3$  – paspauskite OK, kad patvirtintumete.

4 – paspausdami  $\blacktriangleleft$  (jeigu reikia, keletą kartų) uždarykite meniu.

#### Kanalų sąrašo kopija

#### **J**vadas

Kanalų sarašo kopijavimas skirtas pardavėjams ir patyrusiems naudotojams.

Naudojant kanalų sarašo kopijavimo funkciją galima kopijuoti viename televizoriuje idiegtus kanalus į kitą tos pačios kategorijos "Philips" televizorių. Tai padeda išvengti ilgai trunkančios kanalų paieškos įkeliant iš anksto nustatytą kanalų sarašą į televizorių. Mažas jūsų nukopijuotas failas tilps bet kokioje USB atmintinėje.

#### Sąlygos

• Abu televizoriai turi būti tu pačių metu kategorijos.

• Abiejų televizorių tipo numeryje turi būti vienoda gaminio tipo DVB priesaga (H, K, M, T arba D/00) ir televizorius turi būti idiegtas tai pačiai šaliai.

• Abu televizoriai turi turėti ta pati aparatinės įrangos tipa. Patikrinkite tipą ant televizoriaus tipo plokštės televizoriaus nugarėlėje. Paprastai ji pažymėta kaip Q . . . LA

• Abu televizoriai turi turėti suderinamas programinės įrangos versijas. Įkeliant pranešimas ekrane perspės, jei programinės irangos versijos bus nesuderinamos.

#### Esama versija

Galite patikrinti esama televizoriaus programinės irangos versija pasirinke Esama versija.

#### Kanalų sarašo kopijavimas

#### Kanalų sąrašo kopijavimas

1 – jjunkite televizorių, kuriame yra idiegti kanalai. Prijunkite USB atmintine.

 $2$  – paspauskite  $\bigcap$ , pasirinkite  $\bigotimes$  Saranka ir paspauskite OK. 3 – pasirinkite TV nustatymai > Bendrieji nustatymai > Kanalų sarašo kopijavimas > Kopijuoti į USB ir paspauskite OK. Norint nukopijuoti kanalų sarašą iš šio televizoriaus, jūsų gali paprašyti įvesti užrakto nuo vaikų kodą, kurį įvedėte įdiegdami. 4 – kai kopijavimas bus atliktas, ištraukite USB atmintine.

Dabar galite įkelti nukopijuotą kanalų sąrašą į kitą "Philips" televizoriu.

#### Kanalų sąrašo įkėlimas

#### Įkelti nukopijuotų kanalų sąrašą

Atsižvelgdami į tai, ar jūsų televizorius jau yra įdiegtas, ar dar ne, turite naudoti skirtingus kanalų sarašo įkėlimo būdus.

#### J dar nejdiegta televizoriy

 $1$  – įkiškite maitinimo kištuką, kad pradėtumėte diegimą, ir pasirinkite kalbą bei šalį. Galite praleisti kanalų paiešką. Užbaikite diegimą.

 $2$  – įkiškite USB atmintinę su kito televizoriaus kanalų sarašu.

 $3$  – norėdami pradėti įkelti kanalų sąrašą, paspauskite  $\hat{\mathbf{\bullet}}$ , pasirinkite  $\clubsuit$  Saranka ir paspauskite OK.

4 – pasirinkite TV nustatymai > Bendrieji nustatymai > Kanalų  $s$ arašo kopijavimas > Kopijuoti į televizorių ir paspauskite OK. Jūsų gali paprašyti ivesti šio televizoriaus užrakto nuo vaikų kodą.

5 – televizoriuje pasirodys pranešimas, jei kanalų sąrašas bus sėkmingai nukopijuotas į televizorių. Ištraukite USB atmintinę.

#### J jau idiegta televizoriu

1 – patikrinkite televizoriaus šalies nustatymus. (Norėdami patikrinti ši nustatyma, paspauskite  $\bigoplus$ , pasirinkite  $\bigotimes$  Saranka  $i$ r paspauskite OK. Pasirinkite leškoti kanalų > Iš naujo įdiegti kanalus ir paspauskite OK. Paspauskite  $\Rightarrow$ , tada Atšaukti, jeigu norite išeiti iš kanalų paieškos.)

Jei šalis tinkama, tęskite, kaip aprašyta 2 veiksme.

Jeigu šalis netinkama, jums reikia paleisti diegimą iš naujo. Norėdami paleisti diegimą iš naujo, paspauskite  $\bigcap$ , pasirinkite

 $\clubsuit$  Saranka ir paspauskite OK. Pasirinkite leškoti kanalų > Iš naujo įdiegti kanalus > Gerai. Pasirinkite teisingą šalį ir praleiskite kanalų paieška. Užbaikite diegima. Baige grižkite prie 2 veiksmo.

 $2$  – ikiškite USB atmintine su kito televizoriaus kanalu sarašu.

 $3$  – norėdami pradėti ikelti kanalų sarašą, paspauskite  $\bigoplus$ , pasirinkite  $\clubsuit$  Saranka ir paspauskite OK.

 $4$  – pasirinkite TV nustatymai > Bendrieji nustatymai > Kanalų  $s$ arašo kopijavimas > Kopijuoti į televizorių ir paspauskite OK. Jūsų gali paprašyti įvesti šio televizoriaus užrakto nuo vaikų

kodą. 5 – televizoriuje pasirodys pranešimas, jei kanalų sarašas bus sėkmingai nukopijuotas į televizorių. Ištraukite USB atmintinę.

#### DVB-T arba DVB-C priėmimas

Jei jūsų šalyje galima priimti ir DVB-T, ir DVB-C signalus, ir jūsų televizorius yra nustatytas priimti DVB-T ir DVB-C signalus jūsų šalyje, nustatydami kanalus pirmą kartą turėsite pasirinkti vieną iš šių būdų.

Jeigu norite pakeisti DVB nustatymą ir paleisti naują kanalų diegimą, paspauskite **f**, pasirinkite **S** Saranka ir paspauskite OK.

Pasirinkite Kanalų nustatymai ir paspauskite OK. Pasirinkite Kanalų įdiegimas > Antenos jungtis > Antena (DVB-T) arba Kabelinė (DVB-C) ir paspauskite OK. Pasirinkite norimą DVB nustatymą.

#### DVB-C kanaly diegimas

Kad būtų lengviau naudoti, visi DVB-C nustatymai yra nustatomi automatiškai.

Jeigu jūsų DVB-C teikėjas pateikė tam tikras konkrečias DVB-C reikšmes (tinklo identifikatorių arba dažnį), įveskite šias reikšmes, kai televizorius ju prašo idiegiant. Jdiegiant gali tekti pakoreguoti nuskaitymą (visą arba greitą nuskaitymą) arba įvesti konkretų simbolių dažnį nustatymų meniu. Norėdami nustatyti simbolių dažnį, pirmiausia nustatykite simbolių dažnį į rankinį.

#### Kanalo numerių nesuderinamumas

Kai kuriose šalyse skirtingi televizijos kanalai (transliuotojai) gali turėti tuos pačius kanalo numerius. Diegiant televizorius rodo nesuderinamų kanalų numerių sąrašą. Jūs turite pasirinkti, kuriuos televizijos kanalus norite idiegti kanalo numeriais su keletu televizijos kanalų.

#### DVB-T ir DVB-C

Jeigu galite naudoti DVB-T antenos įvestį, bet kartu ir DVB-C įvestį, galite nustatyti savo televizorių naudoti ir DVB-T, ir DVB-C. Įdiekite vieną sistemą po kitos naudodamiesi reikiamais nustatymais.

Kai abi sistemos bus idiegtos, jums reikės perjungti antenos įvesties signalą antenos jungtyje, galinėje televizoriaus sienelėje, ir nustatyti atitinkamą televizoriaus sistemą, kad būtų galima žiūrėti televizoriuje įdiegtus kanalus.

Kaip pasirinkti DVB-T arba DVB-C nustatymą, buvo aprašyta anks čiau.

#### DVB nustatymai

#### Simbolių dažnio režimas

#### Simbolių dažnio režimas

lei jūsų kabelinės televizijos teikėjas nenurodė tikslios simbolių dažnio reikšmės, norėdami nustatyti TV kanalus, nustatykite Simboliu dažnio režimo nustatyma Automatinis. Jei nurodyta tiksli simbolių dažnio reikšmė, pasirinkite nustatymą Rankinis. Kita vertus, nurodyta reikšmė gali jau būti įtraukta į iš anksto nustatytą simbolių dažnių sąrašą. Norėdami patikrinti, ar reikšmę galima nustatyti automatiniu būdu, pasirinkite Iš anksto nustatyti simbolių dažniai.

Nustatyta simbolių sparta

Nustatyta simbolių sparta

#### Jei Simbolių dažnio režimas nustatytas kaip Automatinis,

televizorius naudos 1 iš anksto nustatytą simbolių dažnių, kurį naudoja daugelis jūsų šalies kabelinės televizijos teikėjų.

#### Simbolių sparta 1

#### Simboliu sparta 1

Jei Simbolių dažnio režimas nustatytas kaip Rankinis, galite jvesti simbolių dažnių reikšmę, kurią gaunate iš kabelinės televizijos teikėjo. Norėdami įvesti šią reikšmę, naudokite skaičių mygtukus.

#### Simboliu sparta 2

#### Simbolių sparta 2

Jei Simbolių dažnio režimas nustatytas kaip Rankinis, galite įvesti antrą simbolių dažnių reikšmę, kurią gaunate iš kabelinės televizijos teikėjo. Norėdami įvesti šią reikšmę, naudokite skaičių mygtukus.

#### Tinklo dažnio režimas

#### Tinklo dažnio režimas

Jei ketinate naudoti metodą Greitas nuskaitymas, kai nustatytas Dažnio nuskaitymas, kad galėtumėte ieškoti kanalu, pasirinkite Automatinis. Televizorius naudos 1 iš anksto nustatyta tinklo dažnių (arba HC – "homing channel"), kurį naudoja daugelis jūsu šalies kabelinės televizijos teikėjų.

Jei gavote tikslia tinklo dažnio verte kanalams ieškoti, pasirinkite Rankinis.

#### Tinklo dažnis

#### Tinklo dažnis

Jei Tinklo dažnio režimas nustatytas kaip Rankinis, galite įvesti tinklo dažnio reikšmę, kurią gavote iš kabelinės televizijos teikėjo. Norėdami įvesti šią reikšmę, naudokite skaičių mygtukus.

#### Dažnio nuskaitymas

#### Dažnio nuskaitymas

Pasirinkite metodą kanalams ieškoti. Galite pasirinkti greitesnį metodą Greitas nuskaitymas ir naudoti iš anksto nustatytus nustatymus, kuriuos naudoja daugelis jūsų šalies kabelinės televizijos teikėjų.

Jei nenustatomi jokie kanalai ar jei kokių nors kanalų trūksta, galite pasirinkti išplėstą metodą Visas nuskaitymas. Naudojant šį metodą reikės daugiau laiko kanalams ieškoti ir nustatyti.

#### Dažnio pakopos dydis

#### Dažnio pakopos dydis

Televizorius ieško kanalų 8 MHzintervalais.

Jei nenustatomi jokie kanalai ar jei kokių nors kanalų trūksta, galite pasirinkti mažesnius 1 MHz intervalus. Naudojant 1 MHz intervalus reikės daugiau laiko kanalams ieškoti ir nustatyti.

#### Skaitmeniniai kanalai

#### Skaitmeniniai kanalai

Jei žinote, kad jūsų kabelinės televizijos teikėjas nesiūlo skaitmeninių kanalų, galite praleisti skaitmeninių kanalų paiešką. Pasirinkite Išjungti.

#### Analoginiai kanalai

#### Analoginiai kanalai

Jei žinote, kad jūsų kabelinės televizijos teikėjas nesiūlo analoginių kanalų, galite praleisti analoginių kanalų paiešką. Pasirinkite Išjungti.

#### Nemokama / koduota

#### Nemokama / koduota

Jei turite CAM – salyginės prieigos modulį bei sutinkate mokėti už TV paslaugas, pasirinkite "Nemokama + koduota". Jei nesutinkate mokėti už TV kanalus ir paslaugas, galite pasirinkti tik "Nemokami kanalai".

Pagalboje paspauskite **\* Sąrašas** ir žiūrėkite CAM – sąlyginės prieigos modulis, jei norite sužinoti daugiau informacijos.

#### Priėmimo kokybė

Jeigu priimate skaitmeninius kanalus, galite patikrinti kanalo kokybe ir signalo stipruma.

Jeigu turite savo anteną, galite pakeisti jos padėtį ir pabandyti pagerinti priėmima.

Norėdami patikrinti skaitmeninio kanalo priėmimo kokybe, jjunkite kanala.

Paspauskite  $\hat{\mathbf{H}}$ , pasirinkite  $\hat{\mathbf{W}}$  Saranka ir paspauskite OK. Pasirinkite Kanalų nustatymai ir paspauskite OK. Pasirinkite Kanalų įdiegimas > Skaitmeninis: priėmimo tikrinimas ir paspauskite OK.

Šiam kanalui rodomas skaitmeninis transliacijos dažnis. Jei priėmimo kokybė prasta, galite keisti antenos padėtį. Norėdami dar karta patikrinti šio dažnio signalo kokybę, pasirinkite leškoti ir spauskite Gerai.

Norėdami įvesti konkretų skaitmeninį dažnį patys, naudokite nuotolinio valdymo pulto skaičių mygtukus. Arba pasirinkite dažnį pažymėdami skaičių mygtukais < ir > bei keisdami skaičių mygtukais  $\blacktriangle$  ir  $\blacktriangledown$ . Norėdami patikrinti dažnį, pasirinkite Paieška ir paspauskite OK.

Jei kanalus priimate per DVB-C, galima rinktis parinktis Simbolių dažnio režimas ir Iš anksto nustatyti simbolių dažniai. Pasirinkite simbolių dažnio režimo reikšmę Automatinis, jei kabelinės televizijos signalas nesuteikė jums konkrečių simbolių dažnio reikšmių. Norėdami įvesti simbolių dažnio reikšmes, naudokite skaičių mygtukus.

#### Rankinis diegimas

Analoginius televizijos kanalus galima idiegti rankiniu būdu po viena.

Norėdami idiegti analoginius kanalus rankiniu būdu, paspauskite  $\biguparrow$ , pasirinkite  $\bigtriangledown$  Saranka ir paspauskite OK.

Pasirinkite Kanalu nustatymai ir paspauskite OK.

Pasirinkite Kanaly jdiegimas > Analoginis: rankinis diegimas ir paspauskite OK.

#### 1 – Sistema

Norėdami nustatyti televizijos sistemą, pasirinkite Sistema ir paspauskite OK.

Pasirinkite savo šalį arba tą pasaulio dalį, kurioje šiuo metu esate.

#### 2 – Rasti kanalą

Norėdami rasti kanalą, pasirinkite Kanalo radimas ir spauskite Gerai. Pasirinkite leškoti ir spauskite Gerai. Galite dažnį įvesti ir patys. Jei priėmimo kokybė prasta, dar kartą paspauskite leškoti. Jei norite įrašyti kanalą, pasirinkite Atlikta ir paspauskite Gerai.

#### 3 – Tikslus suderinimas

Norėdami tiksliai suderinti kanalą, pasirinkite Tikslus

suderinimas ir paspauskite OK. Galite tiksliai suderinti kanalą mygtukais  $\blacktriangle$  arba  $\nabla$ .

Jeigu norite išsaugoti rastą kanalą, pasirinkite Atlikta ir paspauskite OK.

### 4 – I\$saugoti

Galite išsaugoti kanalą esamu kanalo numeriu arba parinkti naują kanalo numeri.

#### Pasirinkite Išsaugoti esamą kanalą arba Išsaugoti kaip naują kanala.

Galite kartoti šiuos veiksmus tol, kol suderinsite visus galimus analoginius televizijos kanalus.

# Vaizdo formatas

Jeigu vaizdo viršuje ir apačioje arba abiejuose šonuose atsiranda juodos juostos, galite nustatyti vaizdo formata, kuris užpildys visą ekrana.

Žiūrėdami televizijos kanala, paspauskite F**FI FORMAT**, kad atsidarytų Vaizdo formato meniu. Pasirinkite nustatyma iš sarašo ir paspauskite OK.

# Vaizdo formatai

Atsižvelgiant į ekrane rodomą vaizdą, galima rinktis tokius formatus:

#### • Automatinis užpildymas

Automatiškai didina vaizda, kad jis užpildytų ekrana. Vaizdo iškraipymai minimalūs, subtitrai išlieka matomi. Netinka kompiuterio įvesčiai. Kai kurie išskirtiniai vaizdo formatai gali vis tiek rodyti juodas juostas.

#### • Automatinis didinimas

Automatiškai padidina vaizdą taip, kad jis kuo geriau užpildytų ekraną be iškraipymų. Gali matytis juodos juostos. Netinka kompiuterio ivesčiai.

#### • Ypatingas didinimas

Pašalina juodas juostas šonuose transliuojant 4:3. Vaizdas nustatomas per visa ekrana.

#### • Filmo išplėtimas 16:9

Padidina vaizda iki 16:9 formato.

#### • Plačiaekranis

Išplečia vaizda iki 16:9 formato.

#### • Nepakeistas

Genausias režimas HD arba iš kompiuterio gaunamiems signalams. Ekranas rodomas tiksliai pagal pikselius. Žiūrint vaizdus iš kompiuterio, gali matytis juodos juostos.

### **Teletekstas**

#### Teleteksto puslapiai

#### Atidaryti teleteksta

Norėdami atidaryti teletekstą, kai žiūrite televizijos kanalus, paspauskite TEXT.

Kad uždarytumėte teleteksta, dar karta paspauskite TEXT.

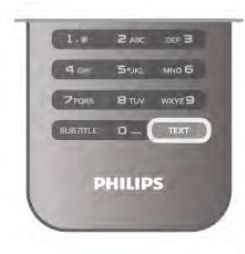

#### Pasirinkite teleteksto puslapj

Jei norite pasirinkti puslapj...

- veskite puslapio numerį skaičių mygtukais.
- $\cdot$  Paspauskite  $\triangleleft$  arba  $\triangleright$
- Paspauskite  $\blacktriangle$  arba  $\nabla$ .

• Paspauskite spalvos mygtuką, jei norite pasirinkti ta spalva pažymėtą elementą ekrano apačioje.

#### Antriniai teleteksto puslapiai

Teleteksto puslapyje gali būti keli antriniai puslapiai. Jų numeriai rodomi juostoje %alia pagrindinio puslapio numerio. Norėdami pasirinkti papildomą puslapi, paspauskite < arba  $\blacktriangleright$ .

#### T.O.P. teleteksto puslapiai

Kai kurie transliuotojai transliuoja T.O.P. teleteksta. Norėdami atidaryti T.O.P. teleteksto puslapius teletekste, paspauskite **III OPTIONS** ir pasirinkite T.O.P. apžvalga.

#### Ie\$koti teleteksto

Galite pasirinkti žodi ir skenuoti teleteksta ieškodami visų vietų, kuriose pasikartoja šis žodis.

Atidarykite teleteksto puslapi ir paspauskite OK.

Mygtukais su rodyklėmis pasirinkite žodį arba skaičių. Dabar dar karta paspauskite OK, kad iškart peršoktumėte į kita vietą, kur yra šis žodis ar skaičius.

Vel paspauskite **OK**, kad peršoktumėte dar i kita vieta su šiuo žodžiu ar skaičiumi.

Norėdami sustabdyti paiešką, spauskite A, kol nieko nebus pasirinkta.

#### Teletekstas iš prijungto įrenginio

Kai kurie prijungti irenginiai, gaunantys televizijos kanalų signalus, taip pat siūlo teleteksta.

Norėdami atidaryti teletekstą iš prijungto įrenginio, paspauskite  $\biguparrow$ . pasirinkite irengini ir paspauskite  $\overline{OK}$ .

Žiūrėdami kanala šiuo įrenginiu, paspauskite **III OPTIONS**, pasirinkite Rodyti įrenginio mygtukus, pasirinkite mygtuką  $\blacksquare$  ir paspauskite OK. Paspauskite  $\Rightarrow$ , kad pasleptumete įrenginio mygtukus.

Norėdami uždaryti teleteksta, vėl paspauskite  $\blacktriangle$ .

#### Skaitmeninis tekstas (tik JK)

Kai kurie skaitmeninės televizijos transliuotojai siūlo skirtąjį skaitmeninį tekstą arba interaktyvias paslaugas savo skaitmeninės televizijos kanaluose. Šios paslaugos apima įprastą teletekstą, kurį galima pasirinkti ir naršyti naudojantis skaičių, spalvų mygtukais ir mygtukais su rodyklėmis. Norėdami uždaryti skaitmeninį tekstą, paspauskite **b.** 

#### Teleteksto parinktys

Teletekste paspaude **III OPTIONS** galėsite pasirinkti šias parinktis:

- Sustabdyti puslapi
- Dvigubas ekranas
- T.O.P. apžvalga
- Padidinti
- Atidengti
- Papildomų puslapių ciklas
- Kalba

#### Sustabdyti puslapį

Norėdami sustabdyti automatinį papildomų puslapių pasukimą, paspauskite **III OPTIONS** ir pasirinkite Fiksuoti puslapį.

#### Dvigubas ekranas / per visa ekrana

Norėdami rodyti televizijos kanalą ir teletekstą vieną šalia kito, paspauskite **III OPTIONS** ir pasirinkite Dvigubas ekranas. Pasirinkite Visas ekranas, jeigu norite grįžti prie vaizdo visame ekrane.

#### T.O.P. apžvalga

Norėdami atidaryti T.O.P. teletekstą, paspauskite **III** OPTIONS ir pasirinkite T.O.P. apžvalga.

#### Padidinti

Norėdami padidinti teleteksto puslapį, kad skaityti būtų patogiau, paspauskite **III OPTIONS** ir pasirinkite Padidinti. Norėdami slinkti žemyn puslapiu, spauskite v arba 4.

#### **Atidengti**

Norėdami nebeslėpti paslėptos informacijos puslapyje, paspauskite **III OPTIONS** ir pasirinkite Atidengti.

#### Papildomų puslapių ciklas

Jeigu yra papildomų puslapių, jais galite eiti paspaudę **III** OPTIONS ir pasirinke Papildomų puslapių ciklas.

#### Kalba

Norėdami perjungti į simbolius, kuriuos teletekstas naudoja, kad ženklai būtu rodomi tinkamai, paspauskite **III OPTIONS** ir pasirinkite Kalba.

#### Teleteksto nustatymas

#### Teleteksto kalba

Kai kurie skaitmeninės televizijos transliuotojai siūlo kelias teleteksto kalbas.

Norėdami nustatyti pagrindinę ir antrinę teleteksto kalbą, paspauskite  $\bigoplus$ , pasirinkite  $\bigoplus$  Saranka ir paspauskite OK. Pasirinkite Kanaly nustatymai, Pagrindinis arba Antrinis teletekstas ir savo pageidaujamas teleteksto kalbas.

#### Teletekstas 2.5

Jei yra, teletekstas 2.5 rodomas su geresne grafika ir daugiau spalvų. Teletekstas 2.5 jjungtas kaip standartinis gamyklinis nustatymas.

Noredami išjungti paspauskite **f**, pasirinkite **\$** Saranka ir paspauskite OK.

Pasirinkite TV nustatymai > Nuostatos > Teletekstas 2.5.

### Interaktyvioji televizija

#### Kas yra ..iTV"?

Naudodami interaktyviają televiziją kai kurie skaitmeniniai transliuotojai sujungia savo įprastinę televizijos programą su informaciniais arba pramoginiais puslapiais. Kai kuriuose puslapiuose galite reaguoti į programą arba balsuoti, pirkti internetu arba sumokėti už vaizdo įrašų pagal pageidavimą programą.

#### HbbTV, MHEG. . . .

Transliuotojai naudoja įvairias interaktyvias televizijos sistemas: HbbTV (hibridinės transliacijos plačiajuostė televizija) arba iTV (interaktyvioji televizija – MHEG). Kartais interaktyvioji televizija vadinama skaitmeniniu tekstu arba raudonuoju mygtuku. Bet kiekviena sistema yra skirtinga.

Daugiau informacijos rasite transliuotojo interneto svetainėje.

#### Ko jums reikia

Interaktyvioji televizija prieinama tik skaitmeniniuose televizijos kanaluose. Norint mėgautis visais interaktyviosios televizijos pranašumais, jums reikia didelės spartos (plačiajuosčio) interneto ry%io su televizoriumi.

#### "iTV" puslapiai

#### Atverti "iTV" puslapius

Dauguma kanalų, kurie siūlo "HbbTV" arba "iTV", siūlo paspausti  $\blacksquare$  (raudoną) mygtuką arba mygtuką OK, kad atvertumėte jų interaktyviąją programą.

#### Naršyti "iTV" puslapiuose

Naršyti "iTV" puslapiuose galite mygtukais su rodyklėmis ir spalvų mygtukais, galite naudoti skaičių mygtukus ir mygtuką  $\blacktriangle$ . Galite naudoti mygtukus  $\blacktriangleright$  (leisti), II (pauzė) ir  $\blacksquare$  (stabdyti), jeigu norite žiūrėti vaizdo įrašus "iTV" puslapiuose.

#### Skaitmeninis tekstas (tik JK)

Norėdami atidaryti skaitmeninį tekstą, paspauskite TEXT. Norėdami uždaryti, paspauskite **5**.

#### Užverti "iTV" puslapius

Daugelyje "iTV" puslapių informuojama, kurį mygtuką naudoti, kad jos būtų užvertos. Norėdami užverti "iTV" puslapi, perjunkite į kitą televizijos kanalą ir atgal.

# 3.4 TV gidas

# Atidaryti TV gidą

Naudodami TV gidą galite peržiūrėti savo kanalų esamų ir suplanuotų televizijos programų sarašą\*.

### Atidaryti TV gida

Norėdami atidaryti TV gidą, paspauskite GUIDE. Norėdami uždaryti, paspauskite GUIDE dar kartą.

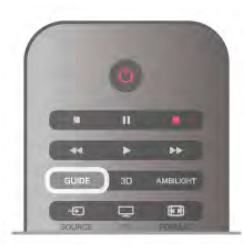

Pirmą kartą atidarius TV gidą, televizorius nuskaito visus televizijos kanalus ieškodamas programų informacijos. Tai gali užtrukti kelias minutes. TV gido duomenys saugomi televizoriuje.

#### Perjungimas į programą

Iš TV gido galite perjungti j esama programa. Norėdami pasirinkti programą, mygtukais su rodyklėmis pažymėkite programos pavadinima.

Eikite į dešinę norėdami peržiūrėti programas, suplanuotas vėliau šią dieną.

Norėdami įjungti programą (kanalą), pasirinkite programą ir paspauskite OK.

#### Programos informacijos peržiūra

Norėdami rodyti išsamią pasirinktos programos informaciją, paspauskite  $\overrightarrow{1}$  INFO.

### Keisti dien!

TV gidas gali rodyti vėlesnėms dienoms suplanuotas programas (iki 8 dienu).

Norėdami peržiūrėti vienos iš vėlesnių dienų tvarkarašti, paspauskite CH+.

Paspauskite CH-, norėdami grižti į ankstesnę dieną. Arba galite paspausti **III OPTIONS** ir pasirinkti Keisti dieną. Pasirinkite Ankstesnė diena, Šiandien arba Vėlesnė diena ir paspauskite OK, kad pasirinktumėte tvarkaraščio diena. Jeigu TV gido informacija gaunama iš interneto, paspauskite Pasirinkti diena.

#### Nustatyti priminimą

Jeigu TV gido duomenys gaunami i& transliuotojo, galite nustatyti priminimus, kurie ispės jus apie prasidedančia programa pranešimu ekrane.

Norėdami nustatyti priminima, pasirinkite programa iš tvarkaraščio ir paspauskite spalvota mygtuka Nustatyti primin. Programa bus pažymėta laikrodžiu  $\Theta$ 

Norėdami atšaukti priminimą, paspauskite spalvotą mygtuką Išvalyti primin.

Norėdami peržiūrėti visų nustatytų priminimų sarašą, paspauskite spalvotą mygtuką Suplanuoti primin.

#### leškoti pagal žanra

leigu yra pateikta informacija, galite ieškoti suplanuotų programų pagal žanrą, pvz., filmai, sportas ir t. t. Norėdami ieškoti programų pagal žanrą, paspauskite **III** OPTIONS ir pasirinkite leškoti pagal žanrą.

Pasirinkite žanrą ir paspauskite OK. Pasirodys rastų programų sarašas.

#### **Įrašymas**

Prijunge USB standųjį diską prie televizorius, galite įrašyti programas.

Naudodami TV gidą galite atlikti įrašymą pagal grafiką. Pagalboje paspauskite **\* Sąrašas** ir žiūrėkite Įrašymas, norėdami rasti daugiau informacijos.

\* Atsižvelgiant į tai, iš kur gaunama TV gido informacija (duomenys), gali būti rodomi analoginiai ir skaitmeniniai kanalai arba tik skaitmeniniai kanalai. Ne visi kanalai turi TV gido informacija.

# TV gido informacijos priėmimas

TV gidas gauna informacija (duomenis) iš transliuotojų arba intemeto. Kai kuriuose regionuose ir kai kurių kanalų TV gido informacija gali būti neteikiama.

Kol neprijungiate televizoriaus prie interneto, informacija gaunama i& transliuotojo.

Kai tik televizorius prijungiamas prie interneto, televizorius pradeda imti informacija iš interneto.

Jeigu TV gido informacija gaunama i& interneto, TV gidas &alia skaitmeninių kanalų gali pateikti ir analoginius kanalus. TV gido meniu galite matyti dabar žiūrimą kanalą mažame ekrane. Jeigu TV gidas gaunamas iš interneto, negalite nustatyti priminimų.

#### TV gido informacijos nustatymas

Jeigu televizorius yra prijungtas prie interneto, galite nustatyti, kad televizorius gautų TV gido informaciją iš transliuotojo. Norėdami nustatyti TV gido informaciją, paspauskite  $\bigoplus$ , pasirinkite  $\clubsuit$  Saranka ir paspauskite OK. Pasirinkite TV nustatymai > Bendrieji nustatymai > TV gidas. Pasirinkite Iš transliuotojo arba Iš interneto.

# 3.5 Perjungti į įrenginius

# Šaltiniu sarašas

Jungčių saraše (šaltinio meniu) galite rasti prie televizoriaus prijungtus *jrenginius*.

Iš šaltinio meniu galite pereiti į įrenginį.

#### Šaltinio meniu

Kad atsidarytų Šaltinio meniu, paspauskite **+ SOURCE**. Norėdami perjungti į prijungtą įrenginį, pasirinkite įrenginį  $rod$ yklėmis  $\blacktriangleleft$  (kairėn) arba  $\blacktriangleright$  (dešinėn) ir paspauskite OK. Kai kuriuose irenginiuose (HDMI-CEC irenginiuose) galite pasirinkti operaciją tiesiog iš sąrašo po įrenginio piktograma. Pasirinkite įrenginį, operaciją ir paspauskite OK. Norėdami uždaryti šaltinio meniu nepersijungę į įrenginį, dar karta paspauskite  $\bigoplus$ .

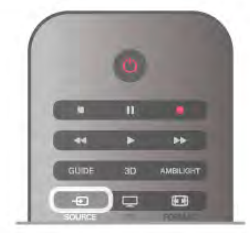

#### Automatinis aptikimas

Kai prijungiate naują įrenginį prie televizoriaus, įrenginys aptinkamas automatiškai ir įtraukiamas į šaltinio meniu. Įrenginys rodomas kaip piktograma (irenginio tipas) ir turi pavadinimą. leigu irenginio tipas neatitinka irenginio, pvz., televizoriuje rašoma, kad tai leistuvas, bet taip nėra, galite pakeisti tipa. Norėdami pakeisti irenginio tipa, paspauskite **\* Irenginio** tipas, pasirinkite irengini atitinkanti tipa ir paspauskite OK. Jeigu irenginio pavadinimas neatitinka irenginio arba jeigu norite suteikti įrenginiui savo pavadinimą, paspauskite **\* Pervadinti**. Naudodami nuotolinio valdymo pulto klaviatūrą įveskite naują pavadinima.

Atitinkamas irenginio tipas padės naudoti irengini. Irenginio tipas nusako vaizdo ir garso stilius, raiškos reikšmes, specifinius nustatymus arba padėti šaltinio meniu.

Prie televizoriaus prijungus naują įrenginį, įrenginio piktograma atsiras šaltinio meniu priekyje.

Jeigu televizorius neaptinka įrenginio automatiškai, pasirinkite jungti, prie kurios prijungėte įrenginį, ir nustatykite įrenginio tipą bei pavadinimą.

#### Originalus vardas ir piktograma

Norėdami grąžinti originalų įrenginio pavadinimą ir tipo piktograma paspauskite **III OPTIONS**, pasirinkite skirtuką Parinktys meniu juostoje, pasirinkite Originalus vardas ir piktograma ir paspauskite OK.

#### Jungčiu paieška

Kad būtų iš naujo nuskaitytos visos televizoriaus jungtys ir atnaujintas šaltinio meniu, paspauskite **III OPTIONS**, pasirinkite skirtuką Parinktys meniu juostoje, pasirinkite Jungčių paieška ir paspauskite OK.

### Parengties režimu

Televizoriui veikiant parengties režimu, galite jjungti prijungta įrenginį savo televizoriaus nuotolinio valdymo pultu.

#### Leisti

Norėdami jjungti ir diskų leistuvą, ir televizorių iš parengties režimo ir iškart paleisti diską arba programą, paspauskite > (leisti) televizoriaus nuotolinio valdymo pulte.

Jrenginys turi būti prijungtas HDMI laidu ir tiek televizoriuje, tiek irenginyje turi būti ijungtas HDMI CEC.

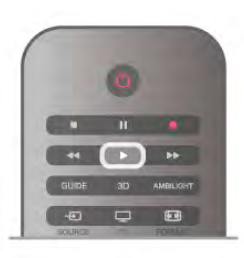

#### Namy kino sistema

Galite jjungti namų kino sistemą, jei norite klausytis muzikinio disko arba radijo kanalo, ir palikti televizorių veikti parengties re%imu.

Norėdami jiungti tik NKS, o televizorių palikti veikti parengties režimu, paspauskite **+ SOURCE** televizoriaus nuotolinio valdymo pulte.

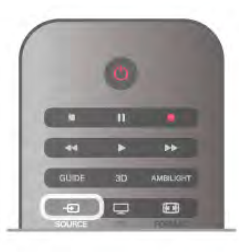

# "EasyLink"

Naudodami "EasyLink" galite valdyti prijungtą įrenginį televizoriaus nuotolinio valdymo pultu. "EasyLink" naudoja HDMI CEC\* ryšiui su prijungtais irenginiais palaikyti. Irenginiai turi palaikyti HDMI CEC ir turi būti prijungti HDMI jungtimi.

Pagalboje paspauskite **\* Sąrašas** ir žiūrėkite EasyLink, jei norite rasti daugiau informacijos.

# 3.6 Subtitrai ir kalbos

### **Subtitrai**

#### Subtitrų jiungimas

Kad atsidarytų subtitrų meniu, paspauskite SUBTITLE. Galite subtitrusjjungti arba išjungti.

Jei norite, kad subtitrai būtų rodomi, kai transliuojama programa ne jūsų kalba (kalba, kuria nustatytas televizorius), pasirinkite Automatinis. Be to, šis nustatymas rodys subtitrus, kai nutildysite garsa paspaude  $\mathbf{G}$ .

Analoginių kanalų subtitrus reikia nurodyti naudojant teletekstą.

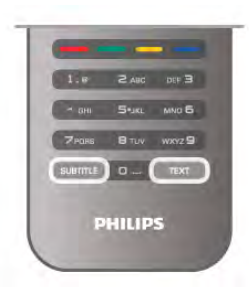

Analoginių kanalų subtitrai

Žiūrint analoginius kanalus, kiekvieno kanalo subtitrus reikia jjungti rankiniu būdu.

1 – jjunkite kanalą ir paspauskite Teletekstas, kad atsidarytų teletekstas.

 $2$  – įveskite subtitrų puslapio numerį, paprastai 888.

3 – dar karta paspauskite Teletekstas, kad teletekstas užsidarytu.

Jeigu žiūrėdami šį analoginį kanalą subtitrų meniu pasirinkote )jungti, bus rodomi subtitrai (jeigu transliuojami). Norėdami sužinoti, ar kanalas yra analoginis, ar skaitmeninis, jjunkite kanalą ir atidarykite BūsenąParinkčių menu.

#### Skaitmeninių kanalų subtitrai

Skaitmeninių kanalų subtitrų nereikia nustatyti teletekste. Skaitmeniniuose kanaluose gali būti įdiegta keletas programos subtitry kalby. Galite nustatyti pageidaujamas pagrindinę ir antrine subtitrų kalbas. Jeigu transliuojami subtitrai viena šių kalbų, televizorius juos rodys.

Jeigu pageidaujamų subtitrų kalbų nėra, galite pasirinkti kitą transliuojamą subtitrų kalbą.

Norėdami nustatyti pagrindinę ir antrinę subtitrų kalbą . . .  $1$  – paspauskite  $\hat{\mathbf{H}}$ , pasirinkite Saranka ir paspauskite OK. 2 – pasirinkite Kanalų nustatymai ir Kalbos > Pagrindiniai subtitrai arba Antriniai subtitrai, paspauskite OK.

 $3$  – pasirinkite kalbą ir paspauskite OK.

4 – paspausdami  $\blacktriangleleft$  (jeigu reikia, keletą kartų) uždarykite meniu.

Jeigu norite pasirinkti subtitrų kalbą, kai nėra jūsų pageidaujamų kalby . . .

1 – paspauskite **III OPTIONS** 

 $2$  – pasirinkite Subtitrų kalba ir, pasirinkę kalbą, kurią norite laikinai naudoti, paspauskite OK.

# Garso irašo kalba

Skaitmeninės televizijos kanalai gali transliuoti keletą programos garso irašų kalbų. Galite nustatyti pageidaujamas pagrindinę ir antrinę garso irašų kalbas. Jeigu garso irašas transliuojamas viena šių kalbų, televizorius jiungs šią kalbą.

Jeigu pageidaujamų garso įrašų kalbų nėra, galite pasirinkti kitą transliuojamą garso įrašo kalbą.

Norėdami nustatyti pagrindinę ir antrinę garso įrašo kalbą . . .  $1$  – paspauskite  $\hat{\mathbf{H}}$ , pasirinkite Saranka ir paspauskite OK.

 $2$  – pasirinkite Kanalų nustatymai ir Kalbos > Pagrindinis

- garsas arba Antrinis garsas, paspauskite OK.
- $\overline{3}$  pasirinkite kalba ir paspauskite OK.

4 – paspausdami  $\blacktriangleleft$  (jeigu reikia, keletą kartų) uždarykite meniu.

Jeigu norite pasirinkti garso irašo kalbą, kai nėra jūsų pageidaujamos garso įrašų kalbos . . .

1 – paspauskite **III OPTIONS** 

 $2$  – pasirinkite Garso jrašo kalba ir, pasirinkę kalbą, kurią norite laikinai naudoti, paspauskite OK.

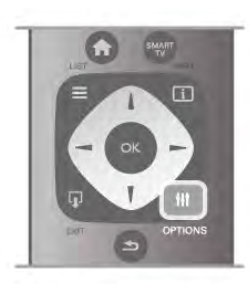

#### Originalo kalba

Jeigu skaitmeniniu kanalu transliuojama programos arba filmo originalo kalba, galite nustatyti televizorių, kad automatiškai jjungtų šią garso įrašo kalbą. Nustatykite originalo kalbos parinktį "Jjungti", kad galėtumėte žiūrėti dubliuotą filmą originalo kalba (jeigu originalo kalba transliuojama).

#### Norėdami nustatyti Originalo kalbą . . .

1 – paspauskite  $\hat{\mathbf{a}}$ , pasirinkite Saranka ir paspauskite OK.

2 – pasirinkite Kanalu nustatymai, Kalbos > Originalo kalba ir paspauskite OK.

 $3$  – pasirinkite liungti arba Išiungti ir paspauskite OK.

4 – paspausdami  $\triangleq$  (jeigu reikia, keletą kartų) uždarykite meniu.

#### Garso irašo kalbos žmonėms, kurių klausa ar regėjimas sutrike

Kai kurie skaitmeninės televizijos kanalai transliuoja specialius garso irašus ir subtitrus, skirtus asmenims, kurių klausa ar regėjimas sutrike.

Pagalboje paspauskite **\* Sarašas** ir žiūrėkite Universalioji prieiga, norėdami rasti daugiau informacijos.

# Meniu kalba

Norėdami pakeisti televizoriaus meniu ir pranešimų kalbą . .

1 – paspauskite  $\bigoplus$ , pasirinkite  $\bigotimes$  Saranka ir paspauskite OK. 2 – pasirinkite TV nustatymai > Bendrieji nustatymai > Meniu kalba ir paspauskite OK.

3 – pasirinkite norimą kalbą ir paspauskite OK.

 $4$  – paspausdami  $\triangleq$  (jeigu reikia, keletą kartų) uždarykite meniu.

# 3.7 Laikmačiai ir laikrodis

# Išjungimo laikmatis

Naudodami išsijungimo laikmatį, galite nurodytu laiku perjungti televizorių į parengties režima.

Norėdami nustatyti išsijungimo laikmatį, paspauskite  $\bigstar$ , pasirinkite **S** Saranka ir paspauskite OK. Pasirinkite TV nustatymai > Bendrieji nustatymai > Išsijungimo laikmatis. Naudodami slankiklio juosta galite nustatyti laika iki 180 minučiu 5 minučiu intervalais. Jeigu nustatysite 0 minučių, išsijungimo laikmatis bus išjungtas.

Kai laikas skaičiuojamas atgal, visada galite išjungti televizorių anksčiau arba iš naujo nustatyti laika.

### Laikrodis

Norėdami sužinoti, kiek valandų, paspauskite GUIDE ir TV gide pamatysite, kiek valandu.

Kai kuriose šalyse skaitmeninėse transliacijose nesiunčiama koordinuoto universalaus laiko (UTC) informacija. Vasaros laiko nustatymo gali būti nepaisoma ir televizorius gali rodyti neteisinga laika.

Norėdami pakoreguoti televizoriaus laikrodi, paspauskite  $\biguparrow$ , pasirinkite  $\bigotimes$  Saranka ir paspauskite OK.

Pasirinkite TV nustatymai > Bendrieii nustatymai > Laikrodis ir pasirinkite Pagal šalį.

Pasirinkite Vasaros laikas ir atitinkama reikšme. Norėdami nustatyti datą ir laiką rankiniu būdu, pasirinkite Rankinis. Tada pasirinkite Laikas arba Data.

Jei įrašote programas su "Smart TV", naudodami Įrašymą, rekomenduojame nekeisti laiko ir datos rankiniu būdu.

# Išjungimo laikmatis

Jeigu 4 valandas nuotolinio valdymo pulte nepaspausite jokio mygtuko arba jeigu televizorius negaus įvesties signalo ir 10 minučių jokios komandos iš nuotolinio valdymo pulto, taupydamas energiją jis automatiškai išsijungs.

Jei televizorių naudojate kaip monitorių arba televizoriui žiūrėti naudojate skaitmeninį imtuvą (priedėlį – STB) ir nenaudojate televizoriaus nuotolinio valdymo pulto, turite i\$jungti automatinio išjungimo funkciją.

Noredami deaktyvinti, paspauskite **f**, pasirinkite **S** Saranka ir paspauskite OK.

Pasirinkite TV nustatymai  $>$  Bendrieji nustatymai  $>$  Išjungimo laikmatis ir nustatykite slankiklio juostą į 0.

Pagalboje paspauskite **\* Sąrašas** ir žiūrėkite Energijos taupymas, norėdami rasti daugiau informacijos apie aplinkai nežalingus televizoriaus nustatymus.

# 3.8 Vaizdo nustatymai

# Vaizdo nustatymai

Vaizdo meniu galite po vieną reguliuoti visus vaizdo nustatymus.

Norėdami atidaryti Vaizdo nustatymus, paspauskite  $\bigcap$ , pasirinkite  $\clubsuit$  Saranka ir paspauskite OK. Pasirinkite TV nustatymai > Vaizdas.

#### • Vaizdo stilius

Pagalboje paspauskite **\* Sarašas** ir žiūrėkite Vaizdo stilius, norėdami sužinoti, kaip koreguoti vaizdo stiliaus nustatymus. • (3D) Fono apšvietimas

Nustato fono apšvietimo kontrasto lygi.

- Spalva
- Nustato spalvos prisotinimo lygi.
- Raiškumas

Nustatomas smulkių detalių raiškumo lygis.

• Triukšmo slopinimas

Filtruoja ir sumažina vaizdo triukšmą ekrano rodinyje.

• MPEG artefaktų slopinimas

Išlygina skaitmeninius perėjimus vaizde.

• Pixel Precise HD

Valdo išplėstinius "Perfect Pixel HD" variklio nustatymus. – Perfect Natural Motion pašalina judesių virpesius ir atkuria sklandžius judesius, ypač filmuose.

Clear LCD suteikia judesiams ryškumo, sodresnių juodų tonų, užtikrina geresnį kontrastingumą be virpesių, vaizdą be triukšmo ir platesnį peržiūros kampą.

Gera raiška užtikrina geresnį ryškumą, ypač vaizdo linijose ir kontūruose.

Padidintas ryškumas užtikrina ypatingą ryškumą, ypač smulkių vaizdo detalių.

- Puikus kontrastas nustato lygi, kuriame televizorius automatiškai paryškina detales tamsiose, vidutinėse ir šviesiose vaizdo srityse.

Dinaminis foninis apšvietimas nustato lygį, kuriuo energijos suvartojimas gali būti sumažinamas pritemdžius ekrano šviesumą. Pasirinkite geriausią energijos suvartojimą arba geriausią vaizdo šviesumo intensyvumą.

- Spalvos paryškinimas sukuria raiškesnes spalvas ir pagerina ryškių spalvų detalių raiška.

• Išplėstinis koreguoja išplėstinius vaizdo nustatymus:

— **Šviesos jutiklis** automatiškai koreguoja vaizdo ir "Ambilight" nustatymus pagal apšvietimo sąlygas patalpoje.

Gama – tai nelinijinis vaizdo skaisčio ir kontrasto nustatymas. Slankikliu pasirinkite didesnę arba mažesnę gamos vertę.

- Spalvos tonas nustato spalva: Normali, Šilta (rausva) arba Šalta (melsva).

- Pasirinktinis spalvos tonas nustato vaizdo spalvos toną.
- (3D) Vaizdo įrašo kontrastas nustato vaizdo turinio kontrastingumą.

Ryškumas nustato vaizdo ryškumo lygį.

• Žaidimas arba kompiuteris

Nustato tinkamiausius i\$ankstinius televizoriaus nustatymus, jei prijungtas kompiuteris ar žaidimas.

• Formatas ir kraštai

— Vaizdo formatas: raskite ir skaitykite Vaizdo formatas naudodami  $\equiv$  Sarašas.

- Ekrano kraštai: šiek tiek padidins vaizdą, kad paslėptų i\$kraipytus kra\$tus.

– **Vaizdo pastūmimas** pastumia vaizdą į viršų, apačią, kairę arba dešinę žymeklio mygtukais.

# Vaizdo stilius

Kad būtų paprasčiau reguliuoti vaizdą, galite pasirinkti išankstinius nustatymus naudodami Vaizdo stilių. Žiūrėdami televizijos kanalą, paspauskite **III OPTIONS**, kad atsidarytų parinkčių meniu, pasirinkite **in Vaizdas ir garsas** meniu juostoje, tada - Vaizdo stilius. Pasirinkite vaizdo stilių ir paspauskite OK.

#### Vaizdo stiliai

Naudodami vaizdo stilių galite lengvai pasirinkti tinkamiausius vaizdo nustatymus filmams žiūrėti arba energijai taupyti.

Be to, galite reguliuoti tam tikrus pasirinkto vaizdo stiliaus nustatymus, tokius kaip ry!kumas arba kontrastingumas. Televizorius įsimins jūsų atliktus koregavimus.

#### Vaizdo stiliaus koregavimas

Norėdami koreguoti vaizdo stilių . .

- $1$  pasirinkite stilių ir paspauskite OK.
- 2 paspauskite  $\hat{\mathbf{n}}$ , pasirinkite  $\hat{\mathbf{z}}$  Saranka ir paspauskite OK.

3 – pasirinkite TV nustatymai, pereikite prie atskiro nustatymo ir pakoreguokite ji.

 $4$  – paspauskite  $\blacktriangleleft$ , kad užsidarytų meniu ir jūsų nustatymai būtų išsaugoti.

Norėdami grįžti į originalias vaizdo stiliaus reikšmes . . .

1 – paspauskite  $\bigcap$ , pasirinkite  $\bigotimes$  Saranka ir paspauskite OK. 2 – pasirinkite TV nustatymai > Vaizdas > Vaizdo stilius ir pasirinkite stilių, kurį norite nustatyti iš naujo. 3 – paspauskite \*Nustatyti i" naujo. Bus nustatytos

originalios stiliaus reikšmės.

Pagalboje paspauskite · Sąrašas ir žiūrėkite Vaizdas, norėdami sužinoti, kaip koreguoti atskirus vaizdo nustatymus.

Gali būti šie vaizdo stiliai . . .

- $\bullet$  Asmeninis jūsų Greito vaizdo nustatymo nuostatos
- Raiškus idealus norint žiūrėti vaizdą dienos šviesoje
- Natūralus natūralūs vaizdo nustatymai
- Filmas idealus filmams žiūrėti
- Energijos taupymas energijos taupymo nustatymai
- Standartinis standartiniai gamykliniai nustatymai
- Nuotrauka idealus nuotraukoms peržiūrėti
- ISF diena ir ISF naktis ISF kalibravimo nustatymai

#### Parduotuvės arba namų vieta

Jeigu vaizdo stilius perjungiamas atgal į raiškų, kaskart įjungus televizorių, televizoriaus vieta yra nustatoma kaip Parduotuvė. Tai nustatymas, naudojamas norint demonstruoti parduotuvėje. Norėdami nustatyti televizorių, kad galėtumėte naudoti namuose . . .

 $1$  – paspauskite  $\bigoplus$ , pasirinkite  $\bigoplus$  Saranka ir paspauskite OK.

2 – pasirinkite TV nustatymai > Bendrieji nustatymai > Vieta ir paspauskite OK.

3 – pasirinkite Namai ir paspauskite OK.

 $4$  – paspausdami  $\triangleq$  (jeigu reikia, keletą kartų) uždarykite meniu.

### Vieta

#### Vieta

Jei televizoriuje nustatyti parduotuvės nustatymai, galite nustatyti, kad jis rodytų reklamjuoste. Automatiškai nustatomas ryškusvaizdo stilius. Automatiškai išsijungiantis laikmatis išjungiamas.

Norėdami nustatyti parduotuvės nustatymus . . .

1 – paspauskite  $\hat{\mathbf{a}}$ , pasirinkite  $\hat{\mathbf{a}}$  Saranka ir paspauskite OK. 2 – pasirinkite TV nustatymai > Bendrieji nustatymai > Vieta ir paspauskite OK.

3 – pasirinkite Parduotuvė ir paspauskite OK.

 $4$  – paspausdami  $\triangleq$  (jeigu reikia, keleta kartu) uždarykite meniu.

3.9

# Garso nustatymai

### Garsas

Garso meniu galite po vieną reguliuoti visus garso nustatymus.

Norėdami atidaryti Garso nustatymus, paspauskite  $\bigcap$ , pasirinkite  $\clubsuit$  Saranka ir paspauskite OK. Pasirinkite TV nustatymai > Garsas.

#### • Žemieji dažniai

Nustato žemųjų tonų lygi garse.

- Aukštieji dažniai
- Nustato aukštųjų tonų lygį garse.
- Balansas

Nustato kairiojo ir dešiniojo garsiakalbių balansa taip, kad geriausiai tiktų jūsų klausymosi vietai.

Erdvinio garso režimas

Nustato erdvinio garso efektą iš vidinių garsiakalbių.

• Ausinių garsumas

Nustato prie televizoriaus prijungtų ausinių garsumą.

#### • Automatinis garsumo išlyginimas

Sumažina staigius garsumo skirtumus, pvz., reklamos pradžioje arba perjungiant iš vieno kanalo į kitą.

#### Pageidautas garso formatas

Galite nustatyti standartini (stereofonini) arba išplėstini (daugiakanali) garso formata. Jeigu yra vienas iš šių dviejų tipų, televizorius automatiškai persijungs į jūsų nustatytą tipą.

1 – paspauskite  $\bigoplus$ , pasirinkite  $\bigoplus$  Saranka ir paspauskite OK.  $2 -$  pasirinkite Kanalų nustatymai > Kalbos > Pageidaujamas garso formatas ir paspauskite OK.

 $\bar{3}$  – pasirinkite Standartinis arba Išplėstinis ir paspauskite OK.  $4$  – paspausdami  $\blacktriangleleft$  (jeigu reikia, keletą kartų) uždarykite meniu.

#### Monofoninis / stereofoninis

Galite televizoriuje nustatyti monofoninį garsą.

1 – paspauskite  $\hat{\mathbf{a}}$ , pasirinkite  $\hat{\mathbf{a}}$  Saranka ir paspauskite OK. 2 – pasirinkite Kanaly nustatymai > Monofoninis /

stereofoninis ir paspauskite OK.

3 – pasirinkite Monofoninis arba Stereofoninis ir paspauskite OK.

4 – paspausdami  $\triangleq$  (jeigu reikia, keletą kartų) uždarykite meniu.

### Garso stilius

Kad būtų paprasčiau reguliuoti garsą, galite pasirinkti išankstinius nustatymus naudodami garso stilių.

Žiūrėdami televizijos kanalą, paspauskite **III OPTIONS**, kad atsidarytų parinkčių meniu, ir pasirinkite Garso stilius. Pasirinkite garso stilių ir paspauskite OK.

#### Garso stiliai

Naudodami garso stilius galite lengvai pasirinkti optimalius nustatymus kalbai (&inioms) arba filmams.

Be to, galite reguliuoti tam tikrus pasirinkto garso stiliaus nustatymus, tokius kaip žemieji arba aukštieji dažniai. Televizorius įsimins jūsų atliktus koregavimus.

#### Garso stiliaus koregavimas

Norėdami koreguoti garso stilių . .

- $1$  pasirinkite stilių ir paspauskite OK.
- 2 paspauskite  $\hat{\mathbf{n}}$ , pasirinkite  $\hat{\mathbf{z}}$  Saranka ir paspauskite OK. 3 – pasirinkite TV nustatymai, pereikite prie atskiro nustatymo
- ir pakoreguokite ji.

 $4$  – paspauskite  $\blacktriangleleft$ , kad užsidarytų meniu ir jūsų nustatymai būtų išsaugoti.

Norėdami grįžti į originalias garso stiliaus reikšmes . . .

1 – paspauskite  $\bigcap$ , pasirinkite  $\bigotimes$  Saranka ir paspauskite OK. 2 – pasirinkite TV nustatymai > Garsas > Garso stilius ir pasirinkite stilių, kurį norite nustatyti iš naujo. 3 – paspauskite \*Nustatyti i" naujo. Bus nustatytos originalios stiliaus reikšmės.

Pagalboje paspauskite **\* Sąrašas** ir žiūrėkite Garsas, norėdami sužinoti, kaip koreguoti atskirus garso nustatymus.

Yra šie skirtingi garso stiliai . . .

- Asmeninis jūsų asmeninės parinktys, atliktos funkcijoje "Pasirinkite savo vaizdo ir garso nustatymus"
- Originalas standartinis, nustatytas gamykloje
- $\cdot$   $\check{Z}$ inios idealus kalbai klausyti
- Filmas idealus filmams žiūrėti
- $\text{Žaidimas}$  idealus  $\text{žaidimams}$
- Muzika idealiai tinka norint klausytis muzikos

### Televizoriaus vieta

#### Televizoriaus vieta

Kaip pirmojo diegimo dalis, šis parametras yra nustatomas arba Ant televizoriaus stovo arba Tvirtinamas prie sienos. Jeigu pakeitėte televizoriaus vietą, atitinkamai pakoreguokite šį

parametra, kad būtų optimaliai atkuriamas garsas.

- 1 paspauskite  $\bigcap$ , pasirinkite  $\bigotimes$  Saranka ir paspauskite OK. 2 – pasirinkite TV nustatymai > Bendrieji nustatymai >
- Televizoriaus vieta ir paspauskite OK.

3 – pasirinkite Ant televizoriaus stovo arba Tvirtinamas prie sienos ir paspauskite OK.

4 – paspausdami  $\blacktriangle$  (jeigu reikia, keletą kartų) uždarykite meniu.

# 3.10 Ambilight nustatymai

# "Ambilight" jjungimas ir išjungimas

Norėdami išgauti geriausią Ambilight efektą, įsidėmėkite šiuos patarimus:

• Pritemdykite šviesą kambaryje ir pastatykite televizorių 25 cm atstumu nuo sienos.

• Pritaikykite "Ambilight" pagal kambario sienų spalvą naudodami sienos spalvos nustatym'.

• "Ambilight" gali trukdyti infraraudonojo ryšio nuotolinio valdymo pulto signalams. Statykite savo irenginius (diskų grotuvą arba namų kino sistemą) toliau nuo "Ambilight".

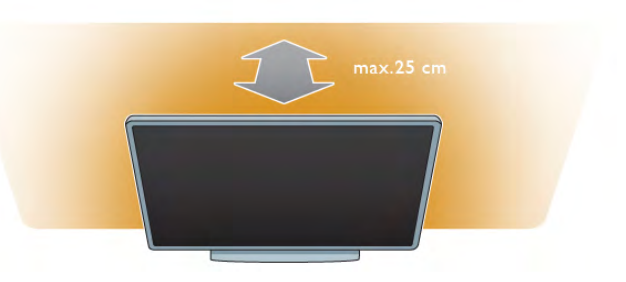

Paspauskite **AMBILIGHT** nuotolinio valdymo pulte, kad jjungtumėte arba išjungtumėte "Ambilight" ir perjungtumėte tarp "Ambilight" nustatymų Išjungta, Dinam. ir Statinis. Raskite ir skaitykite Dinaminis "Ambilight" ir Statinis "Ambilight" naudodami = Sąrašas, jeigu norite sužinoti daugiau apie šiuos "Ambilight" nustatymus.

Be to, galite jjungti arba išjungti "Ambilight" naudodami "Ambilight" meniu.

Paspauskite  $\bigcap$ , pasirinkite  $\bigotimes$ Saranka ir paspauskite OK. Pasirinkite TV nustatymai ir paspauskite OK. Pasirinkite Ambilight.

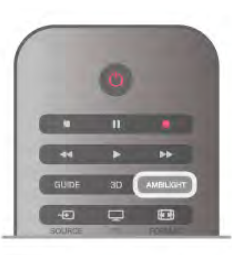

# Dinaminis "Ambilight"

Naudodami Dinaminį "Ambilight" galite reguliuoti "Ambilight" reagavimo į vaizdą ekrane greitį.

Paspauskite **f**, pasirinkite **Staranka** ir paspauskite OK. Pasirinkite TV nustatymai ir paspauskite OK. Pasirinkite  $Amblight > Režimas > Dinam.$  ir paspauskite OK. Pasirinkite Dinam. Slankiklio juosta nustatykite pageidaujamą

greitj. Naudodami statinį "Ambilight" galite nustatyti savo "Ambilight"

spalvą.

Paspauskite  $\bigcap$ , pasirinkite  $\bigotimes$ Saranka ir paspauskite OK. Pasirinkite TV nustatymai ir paspauskite OK.

Pasirinkite Ambilight > Režimas > Statinis ir paspauskite OK. Pasirinkite Statinis. Išsirinkite norimą spalvą. Statinio "Ambilight" spalvos yra fiksuotos (ne dinaminės).

### Ambilight nustatymai

Daugiau Ambilight nustatymų rasite "Ambilight" meniu TV nustatymuose.

Norėdami keisti šiuos nustatymus, paspauskite  $\bigcap$ , pasirinkite Saranka ir paspauskite OK.

Pasirinkite TV nustatymai > Ambilight.
#### "Ambilight", režimas

Kai televizorius ijungtas, mygtuku AMBILIGHT galite perjungti tarp "Ambilight" režimųlšjungta, Dinam. ir Statinis. Pasirinkite Dinam., jeigu norite, kad "Ambilight" reaguotų į vaizdą ekrane. Pasirinkite Statinis, jeigu norite nustatyti konkrečia fiksuota spalvą.

#### "Ambilight" ryškumas

Norėdami nustatyti "Ambilight" ryškumą, pasirinkite Ryškumas ir paspauskite OK. Reguliuokite "Ambilight" šviesos srautą.

#### Dinaminis "Ambilight"

Norėdami nustatyti, kokiu greičiu "Ambilight" reaguos į vaizdą ekrane, pasirinkite Dinaminis.

Pagalboje paspauskite **\* Sąrašas** ir žiūrėkite Dinaminis "Ambilight", norėdami rasti daugiau informacijos.

#### Statinis "Ambilight"

Kaip nustatyti savo "Ambilight" spalva. Statinio "Ambilight" spalvos yra fiksuotos (ne dinaminės).

Pagalboje paspauskite · Sąrašas ir žiūrėkite Statinis "Ambilight", noredami rasti daugiau informacijos.

#### Sienos spalva

Už televizoriaus esanti siena gali turėti įtakos "Ambilight" spalvu efektui.

Norėdami pakoreguoti šią įtaką, pasirinkite Ambilight >  $I$ šplėstinis > Sienos spalva ir pasirinkite spalvą, atitinkančią sienos spalvą. "Ambilight" pakoreguos savo spalvas, kad jos geriausiai derėtų prie sienos spalvos už televizoriaus.

#### Televizoriaus išjungimas

Norėdami nustatyti, kad "Ambilight" išsijungtų iškart arba palaipsniui užtemtų ir išsijungtų praėjus kelioms sekundėms po to, kai buvo išjungtas televizoriaus, pasirinkite  $Amblight >$  $I$ šplėstinis > Televizoriaus išjungimas.

#### "Lounge Light" režimas

Pagalboje paspauskite · Sąrašas ir žiūrėkite Lounge light, norėdami rasti daugiau informacijos.

### "Lounge Light"

Televizoriui veikiant parengties režimu galite jjungti "Ambilight" ir sukurti kambaryje Lounge light efekta.

Norėdami "Ambilight" ijungti televizoriuje, kol šis veikia parengties režimu, televizoriuje paspauskite **AMBILIGHT**.

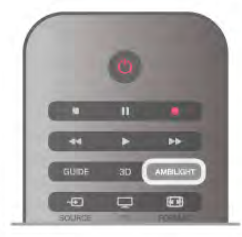

Norėdami keisti "Lounge Light" spalvų schemą televizoriuje, dar kartą paspauskite AMBILIGHT.

Norėdami išjungti "Lounge light", paspauskite ir palaikykite AMBILIGHT keleta sekundžių.

Be to, galite nustatyti spalvų schema televizoriaus nustatymų meniu.

Kai televizorius ijungtas, paspauskite **f**, pasirinkite **Saranka** ir paspauskite OK.

Pasirinkite TV nustatymai > Ambilight > Išplėstinis > "Lounge light" nuotaika. Pasirinkite spalvų schemą, kuria "Lounge light" prasidės.

# 3.11 Universali prieiga

### **J**jungimas

Kai jiungta universali prieiga, televizorius yra pritaikytas naudoti asmenims, kurių klausa ir regėjimas yra sutrike.

#### **Jiungimas**

Jei pirma karta nustatydami televizorių Universalios prieigos nenustatote, galite vėliau ją jiungti sarankoje.

Norėdami ijungti universalią prieigą, paspauskite  $\bigcap$ , pasirinkite Saranka ir paspauskite OK.

Pasirinkite TV nustatymai > Bendrieji nustatymai > Universali prieiga. Pasirinkite ljungti ir paspauskite OK.

Kai universali prieiga sarankoje yra jjungta, parinkčių meniu atsiranda parinktis "Universali prieiga". Kai parinkčių meniu yra universalios prieigos parinktis, galite nustatyti konkrečius nustatymus asmenims, kurių klausa ir regėjimas yra sutrike.

### Klausos negalia

Kai kurie skaitmeniniai televizijos kanalai transliuoja klausos negalią turintiems asmenims adaptuotą garsą ir subtitrus. Kai yra jjungti nustatymai klausos negalią turintiems asmenims, televizorius automatiškai persijungia į adaptuotą garsą ir subtitrus, jei jie transliuojami.

#### *l***jungimas**

Norėdami įjungti klausos negalios režimą, paspauskite **III OPTIONS**, pasirinkite Universali prieiga ir paspauskite OK. Pasirinkite Klausos negalia, pasirinkite ljungti ir paspauskite OK.

Norėdami patikrinti, ar yra garso įrašas klausos negalią turintiems asmenims, paspauskite **III OPTIONS**, pasirinkite Garso įrašo kalba ir ieškokite garso įrašo kalbos, pažymėtos J.

Jeigu universali prieiga nerodoma parinkčių meniu, įjunkite universalią prieigą sąrankoje. Pagalboje paspauskite **\* Sąrašas** ir žiūrėkite Universalioji prieiga, norėdami rasti daugiau informacijos.

### Regos negalia

Skaitmeninės televizijos kanalai gali transliuoti specialius garso komentarus, nusakančius, kas vyksta ekrane. Kad būtu galima nustatyti nustatymus, skirtus regos negalia turintiems asmenims, turi būti įjungta universali prieiga.

#### Regos negalia

Naudojant režimą, skirtą regos negalią turintiems asmenims, šalia iprastinio garso pridedami diktoriaus komentarai.

Norėdami jiungti garsa regos negalia turintiems asmenims (jei yra) . . .

1 – kai jjungta universali prieiga, paspauskite **III OPTIONS** ir pasirinkite skirtuką Parinktys meniu juostoje.

2 – pasirinkite Regos negalia ir paspauskite OK.

3 – Pasirinkite Jiungti ir paspauskite OK.

Galite patikrinti, ar yra regos negalią turintiems asmenims skirtų garso komentary.

Parinkčių meniu pasirinkite Garso įrašo kalba ir ieškokite garso jrašo kalbos, pažymėtos  $\mathbf{\Phi}$ .

#### Garsiakalbiai / ausinės

Galite pasirinkti, kur norite girdėti garso komentarus. Tik televizoriaus garsiakalbiuose, tik ausinėse arba ir garsiakalbiuose, ir ausinėse.

Norėdami nustatyti Garsiakalbiai / ausinės . . .

1 – paspauskite  $\bigcap$ , pasirinkite  $\bigotimes$  Saranka ir paspauskite OK. 2 – pasirinkite Kanaly nustatymai > Kalbos > Regos negalia > Garsiakalbiai / ausinės ir paspauskite OK.

3 – pasirinkite Garsiakalbiai, Ausinės arba Garsiakalbiai + ausinės ir paspauskite OK.

 $4$  – paspausdami  $\blacktriangleleft$  (jeigu reikia, keletą kartų) uždarykite meniu.

#### Mi\$rus garsumas

Galite derinti iprastinio garso garsumą su komentarų garsumu. Norėdami derinti garsumą . . .

1 – paspauskite **III** OPTIONS ir pasirinkite skirtuką Parinktys meniu juostoje.

2 – pasirinkite Mi\$rus garsumas ir paspauskite OK.

- 3 rodyklėmis aukštyn ir žemyn nustatykite slankiklio juostą.
- 4 paspauskite OK, kad patvirtintumete.

#### Garso efektas

Kai kurie garso komentarai gali turėti papildomų garso efektų, tokių kaip stereofoninis arba nutylantis garsas.

Norėdami jiungti Garso efektus (jeigu yra) . . .

1 – paspauskite  $\bigoplus$ , pasirinkite  $\bigotimes$  Saranka ir paspauskite OK.

2 – pasirinkite Kanalų nustatymai > Kalbos > Regos negalia > Garso efektai ir paspauskite OK.

3 – pasirinkite ljungti arba Išjungti ir paspauskite OK.

4 – paspausdami  $\blacktriangleleft$  (jeigu reikia, keletą kartų) uždarykite meniu.

### Kalba

Kalba – garso komentarai taip pat gali turėti sakomų žodžių subtitrus.

- Jei norite įjungti šiuos subtitrus (jei yra) . . .
- $1$  paspauskite  $\bigcap$ , pasirinkite  $\bigotimes$  Saranka ir paspauskite OK.
- 2 pasirinkite Kanalų nustatymai > Kalbos > Regos negalia > Kalba ir paspauskite OK.

3 – pasirinkite Apra\$ymas (garso) arba Subtitrai ir paspauskite OK.

4 – paspausdami  $\blacktriangleleft$  (jeigu reikia, keletą kartų) uždarykite meniu.

# Mygtuko garsas

Mygtuko garsas pateikia garsini patvirtinima, kaskart paspaudus mygtuką nuotolinio valdymo pulte. Signalo garsumas fiksuotas.

#### **Jiungimas**

Norėdami įjungti mygtuko garsą, paspauskite **III OPTIONS**, pasirinkite Universali prieiga ir paspauskite OK. Pasirinkite Mygtuko garsas ir ljungti.

Jeigu universali prieiga nerodoma parinkčių meniu, įjunkite universalią prieigą sąrankoje.

Pagalboje paspauskite **\* Sąrašas** ir žiūrėkite Universalioji prieiga, norėdami rasti daugiau informacijos.

# 4 Žiūrėti palydovinę programą

### 4.1 Palydoviniai kanalai

# Kanalų perjungimas

Norėdami žiūrėti palydovinius kanalus, paspauskite  $\bigcap$ , pasirinkite Žiūrėti palydovine programa ir paspauskite OK. Televizorius persijungia į jūsų paskutinį žiūrėtą palydovinį kanalą.

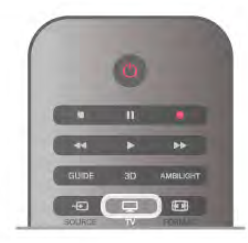

#### Kanalu perjungimas

Norėdami perjungti kanalus, paspauskite CH+ arba CH-. Jeigu žinote kanalo numeri, galite įvesti jį skaičių mygtukais. Norėdami įjungti anksčiau žiūrėtą kanalą, paspauskite **5**.

### Kanalo iš kanalų sąrašo įjungimas

 $\dot{\mathsf{Z}}$ iūrėdami palydovinį kanalą, paspauskite  $\equiv$  LIST, kad atsidarytų kanalų sąrašai. Pasirinkite sąrašą skirtukų eilėje.

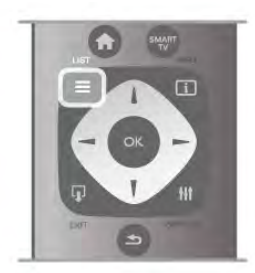

Kanaly saraše pereikite prie norimo televizijos kanalo arba radijo stoties. Kai bus pažymėta jo piktograma, paspauskite OK, kad įsijungtų šis kanalas arba radijo stotis.

Kanalų sąraše gali būti keli puslapiai su kanalais. Norėdami peržiūrėti kitą arba ankstesnį puslapį, paspauskite CH- arba CH+.

Norėdami uždaryti kanalų sąrašus neperjungdami kanalo, paspauskite  $\equiv$  LIST dar karta.

### Palydovinių kanalų sąrašas

Kai palydovinė įranga įdiegta, palydoviniai kanalai įsimenami palydovinių kanalų saraše remiantis jūsų pasirinktu iš anksto nustatytų kanalų sąrašu.

Kanalų sąraše galite peržiūrėti visus įdiegtus palydovinės televizijos ir radijo kanalus.

Šalia sarašo **Visi**, kuriame yra visi įdiegti kanalai, galite sukurti sarašą Mėgstamiausieji, atskirai peržiūrėti i diegtas Radijo stotis arba atrasti naujai pridėtus kanalus sąraše Nauji.

#### Kanalo iš kanalų sąrašo įjungimas

 $\check{Z}$ iūrėdami palydovinį kanalą, paspauskite  $\equiv$  LIST, kad atsidarytų kanalų sąrašai. Pasirinkite palydovo piktogramą  $\mathbb{X}$  meniu juostoje.

Pasirinkite sarašą skirtukų eilėje.

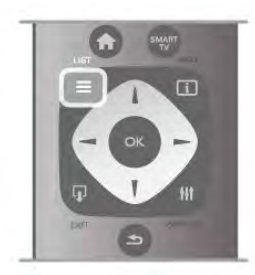

Kanaly saraše pereikite prie norimo televizijos kanalo arba radijo stoties. Kai bus pažymėta jo piktograma, paspauskite OK, kad isijungtų televizijos kanalas arba radijo stotis.

Kanalų saraše gali būti keli puslapiai su kanalais. Norėdami peržiūrėti kitą arba ankstesnį puslapį, paspauskite CH- arba CH+.

Norėdami uždaryti kanalų sąrašus neperjungdami kanalo, paspauskite  $\equiv$  LIST dar karta.

#### Pažymėti kaip mėgstamiausia

Kanaly saraše Visi galite nustatyti bet kuri kanala kaip mėgstamą. Pasirinkite kanala saraše ir paspauskite **· Pažymėti kaip** mėgstamiausia. Kanalas bus įtrauktas į mėgstamų kanalų saraša.

#### Kanalų sąrašo parinktys

Kai ekrane rodomas kanalų sąrašas, paspauskite **III OPTIONS**, kad pasirinktumėte:

- Palydovas
- Nemokamas / koduotas
- Užrakinti
- Atrakinti

#### Pervadinti palydovinius kanalus

Galite pervadinti kanalus bet kuriame kanalu saraše.  $1$  – pažymėkite kanalą, kurį norite pervardyti viename iš kanalų sarašu.

 $2$  – paspauskite **\*\*\*** Pervadinti. Galite ivesti teksta tiesiogiai nuotolinio valdymo pulto klaviatūra arba atidaryti ekrano klaviatūra.

#### Teksto įrašymas naudojant nuotolinio valdymo pulto klaviatūra

Mygtukais su rodyklėmis galite nustatyti žymeklį į norimą teksto vietą. Norėdami ištrinti simbolį, paspauskite  $\leftarrow$  (grįžties klaviša)

Pasirinkite Atlikta, kad užbaigtumėte pervardinimą.

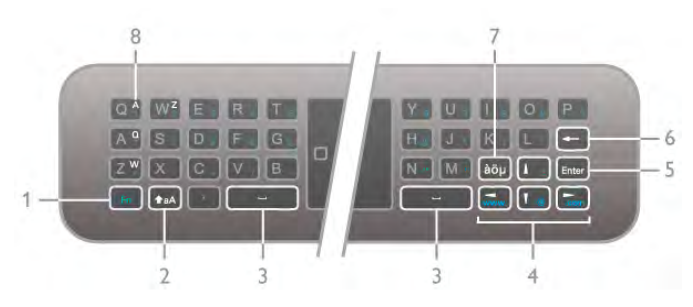

#### Irašykite tekstą ekrano klaviatūra

Norėdami atidaryti ekrano klaviatūra teksto ivesties meniu viršuje, paspauskite OK, kai tekste esantis žymeklis mirksi. Klaviatūros mygtukais su rodyklėmis pažymėkite simbolį ir paspauskite OK, kad jį įvestumėte. Norėdami ištrinti simbolį, paspauskite **egrižties klavišą**.

Norėdami perjungti iš didžiųjų raidžių į mažąsias arba nustatyti  $s$ pecialųjį simbolį, paspauskite  $\Box$ ,  $\Box$  arba  $\Box$ Norėdami uždaryti ekrano klaviatūrą, pažymėkite Atlikta ir paspauskite Gerai.

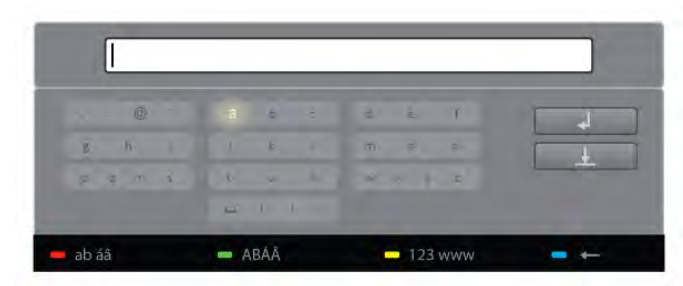

#### USB klaviatūra

Galite pervardyti kanalus naudodami prijungtą USB klaviatūrą. Raskite ir skaitykite Klaviatūra ir pelė naudodami  $\equiv$  Sąrašas, norėdami rasti daugiau informacijos.

#### Palydovinių kanalų tvarkos keitimas

Galite keisti palydovinių kanalų vietą mėgstamiausių palydovinių kanalų sąraše.

Pagalboje paspauskite **\* Sąrašas** ir žiūrėkite Mėgstamiausi palydoviniai kanalai.

### Mėgstamiausi palydoviniai kanalai

Galite sukurti mėgstamiausių kanalų sąrašą, kuriame yra tik tie kanalai, kuriuos norite žiūrėti. Kai pasirinktas mėgstamiausių kanalu sarašas, perjunginėdami kanalus CH+ arba CH- matysite tik mėgstamiausius kanalus.

#### Sukurkite mėgstamiausių kanalų sąrašą

 $1 - \frac{1}{2}$ iūrėdami televizijos kanalą, paspauskite  $\equiv$  LIST, kad atsidarytų kanalų sąrašai.

- $2$  pasirinkite palydovo piktogramą  $\mathbb X$  meniu juostoje.
- 3 pasirinkite Mėgstamiausieji.

 $4$  – jeigu sarašas tuščias, televizorius paprašys jūsų pradėti jtraukti kanalus. Paspauskite OK.

5 – mygtukais su rodyklėmis pasirinkite kanalą ir paspauskite OK – pasirinktas kanalas taps mėgstamiausiu kanalu. Kanalų rodymo tvarka mėgstamiausių kanalų saraše priklauso nuo to, kokia tvarka įtraukėte juos į sąrašą.

#### Mėgstamiausių kanalų įtraukimas ir šalinimas

Norėdami įtraukti mėgstamą kanalą į mėgstamiausių kanalų sarašą arba pašalinti, atidarykite sarašą ir paspauskite **III** OPTIONS, pasirinkite Pridėti / naikinti mėgstamiausiuosius ir paspauskite OK.

Mygtukais su rodyklėmis pasirinkite kanalą ir paspauskite OK, kad įtrauktumėte jį į mėgstamiausiųjų sąrašą arba pašalintumėte.

#### Keisti tvarka

Galite keisti kanalų išdėstymo tvarką mėgstamiausių kanalų saraše.

1 – kanalų sąraše Mėgstamiausieji pažymėkite kanalą, kurio padėtį norite pakeisti.

 $2$  – paspauskite  $\blacksquare$  Perkelti.

 $3$  – mygtukais su rodyklėmis perkelkite kanala į norima vieta. Arba galite įvesti naują padėtį tiesiogiai skaičių mygtukais.  $4$  – paspauskite  $OK$ , kad patvirtintumete padeti. Arba jeigu norite atšaukti padėties keitimą, paspauskite **\* Atšaukti**. Galite pažymėti kitą kanalą ir pakartoti tą patį.

#### Mėgstamiausių kanalų įtraukimas ir šalinimas kituose kanalų sarašuose

Galite pažymėti kanalus ir radijo stotis kaip mėgstamiausiuosius kanalų sąrašuose Visi, Radijas ir Nauji.

Šiuose sąrašuose pažymėkite kanalą, kurį norite įtraukti į mėgstamiausiųjų sąrašą ir paspauskite **· Pažymėti kaip**  $m$ ėgstamiausią. Kanalas bus pažymėtas žvaigždute  $\bigstar$  ir itrauktas į mėgstamiausių kanalų saraša.

Norėdami panaikinti mėgstamiausio kanalo žymėjimą, pasirinkite kanalą bet kuriame kanalų sąraše ir paspauskite

Atžymėti mėgstamą. Kanalas bus pašalintas iš mėgstamiausių kanalų sąrašo.

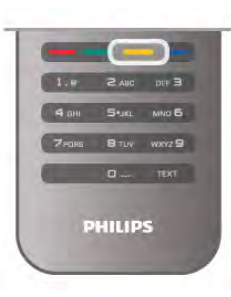

# Palydovinio kanalo užraktas

Norėdami neleisti vaikams žiūrėti kanalo arba programos, galite užrakinti kanalus arba programas pagal konkretaus amžiaus nustatymus.

#### Kanalo užrakinimas

Galite užrakinti kanalą, kad vaikai negalėtų jo žiūrėti. Norėdami žiūrėti užrakinta kanala, turite ivesti užrakto nuo vaiku koda. Norėdami užrakinti televizijos kanalą, jį žiūrėdami paspauskite  $\equiv$  LIST, kad atsidarytų Kanalų sarašai. Bet kuriame saraše pasirinkite kanalą, kurį norite užrakinti, paspauskite **III** OPTIONS ir pasirinkite Užrakinti kanalą. Kanalų sąraše užrakintas kanalas bus pažymėtas spyna  $\hat{\mathbf{n}}$ . Norėdami atrakinti kanalą, pasirinkite užrakintą kanalą kanaly saraše ir pasirinkite parinktį Atrakinti kanalą. Turėsite įvesti užrakto nuo vaikų kodą.

Programų iš prijungtų įrenginių užrakinti negalima.

#### Tėvu ivertinimas

Kai kurie skaitmeninių programų transliuotojai priskiria programoms jvertinimus. Jei jvertinimas lygus ar aukštesnis nei nustatytas jūsų vaiko amžiui, programa bus blokuojama. Norėdami žiūrėti užblokuotą programą, turite įvesti užrakto nuo vaikų kodą. Tėvų kontrolė nustatyta visiems kanalams.

#### Am\$iaus kategorijos nustatymas

#### Paspauskite  $\bigoplus$ , pasirinkite  $\bigotimes$  Saranka ir paspauskite OK. Pasirinkite Palydovo nustatymai > Užraktas nuo vaikų > Tėvų kontrolė.

Norėdami pasirinkti amžiaus kategoriją, įveskite savo 4 skaitmenų užrakto nuo vaikų kodą. Jei užrakto nuo vaikų kodas dar nenustatytas, galite nustatyti kodą dabar.

Jei kodas įvestas, galite pasirinkti amžiaus reitingą. Jei programos reitingas atitinka arba yra aukštesnis už nustatytą pagal jūsų vaiko amžių, programa bus užrakinta. Televizorius paprašys kodo, kad galėtų atrakinti programą. Kai kurių operatorių atveju blokuojamos tik programos, turinčios aukštesnį reitingą.

#### Keisti kodą

Norėdami pakeisti esamą užrakto nuo vaikų kodą, paspauskite f., pasirinkite  $\clubsuit$  Saranka ir paspauskite OK.

#### Pasirinkite Palydovo nustatymai > Užraktas nuo vaikų > Keisti koda.

Jveskite esamą kodą, tada dukart įveskite naują kodą. Naujas kodas nustatytas.

#### Pamiršote koda?

Norėdami apeiti užrakto nuo vaikų kodą ir įvesti naują, jeigu jį pamiršote, įveskite 8888.

# 4.2

# Palydovų diegimas

### Ko jums reikia

Televizorius priima ne tik DVB-T ir DVB-C, bet ir turi integruotą palydovinį DVB-S/DVB-S2 imtuvą. Prijungę palydovinę lėkštę, galite priimti skaitmeninių kanalų signalą iš palydovu. Išorinio palydovinio imtuvo nereikia.

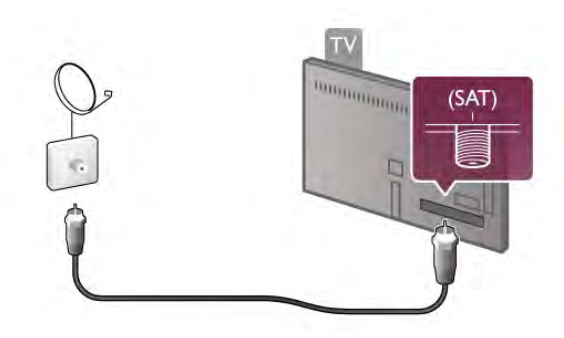

#### LNB

LNB (triukšmo mažinimo keitiklis) priima signalus iš palydovo. lis sumontuotas palydovinės antenos antgalyje. Televizorius gali priimti signalus iš 4 skirtingu LNB.

### Palydovinių kanalų diegimas

Tinkamai nustate ir prijunge palydovine anteną, galite televizoriuje idiegti palydovinius kanalus. Isitikinkite, kad jūsu palydovinė antena tinkamai suderinta. Galite idiegti kanalus iš iki 4 skirtingu palydovu (4 LNB).

Norėdami įdiegti palydovinius kanalus, atlikite 1–5 veiksmus.

#### 1 – Diegimas

Kad atliktumėte palydovų paiešką ir idiegtumėte palydovinius kanalus, paspauskite  $\bigcap$ , pasirinkite  $\bigotimes$  Saranka ir paspauskite OK.

Pasirinkite leškoti palydovo ir paspauskite OK. leigu jau esate idiege palydovu, pasirinkite Iš naujo idiegti kanalus ir paspauskite OK.

#### 2 – Ry&io tipas

Pasirinkite, kiek palydovų norite įdiegti. Televizorius automatiškai nustatys atitinkamą ryšio tipą.

leigu reikia, vėliau galėsite nustatymų meniu pakeisti ryšio tipą. Nustatymų meniu pasirinkite Ryšio tipas ir Vienas LNB, jeigu jūsu antenoje irengtas tik vienas LNB. Pasirinkite DiSEqC Mini, jeigu turite 2 LNB, arba pasirinkite DiSEqC 1,0, jeigu turite 3 arba 4 LNB. Pasirinkite  $\overline{\mathsf{A}}$ tlikta, kad nustatymai būtu užbaigti.

#### 3 – Palydovu paieška

Norėdami pradėti paiešką, pasirinkite Pradėti ir spauskite OK. Televizorius atlieka visų galimų palydovų paiešką. Tai gali trukti kelias minutes. Jei palydovų nerasta, patikrinkite antenos jungtis ir palydovinės antenos padėtį.

Vaizduojama signalo kokybė ne visada atspindi visų per tą palydovą transliuojamų kanalų signalo kokybę.

Norėdami kartoti palydovų paiešką pasirinkite leškoti ir spauskite OK. Jei jums tinka aptikti palydovai, galite idiegti jų kanalus.

#### 4 – Kanaly diegimas

Norėdami idiegti visus rastų palydovų kanalus, spauskite **Idiegti**. Kiekvieno palydovo diegimas gali trukti nuo kelių minučių iki pusvalandžio.

#### 5 – Kanalų rūšiavimas

Diegimo pabaigoje, atsižvelgdami į įdiegtus palydovus, galite iš skirtingų rūšiavimo sąrašų rinktis palydovinius kanalus. Įdiegę visus palydovinius kanalus galite rasti visų palydovinių kanalų saraše. Be to, kanalai atskiruose sarašuose gali būti surūšiuoti pagal tipa.

#### Daugiau nustatymu

Daugeliui palydovų LNB nustatymų keisti nereikia, bet jei ieškote konkretaus palydovo, pvz., C dažnių juostoje, jums reikės nustatyti LNB, kurį naudojate šiam palydovui, kaip C juostos LNB. Arba, jei esate patyręs naudotojas, naudojamiems LNB jums reikėtų pasirinktinio nustatymo.

Kad paspartintumėte palydovų ir kanalų paiešką, nustatykite 10 MHz nuskaitymo dažnį. Kad būtų atliekamas išsamus nuskaitymas, nustatykite 2 MHz dažnį (rekomenduojamas turkiškiems palydovams).

#### Nustatyti iš naujo

Gali būti, kad nustatydami įvairius nustatymus susipainiojote.

Norėdami iš naujo nustatyti gamyklinius palydovo diegimo nustatymus, nustatymuose pasirinkite Nustatyti iš naujo ir spauskite OK.

#### Rankinis diegimas

Automatinis kanalų diegimas gali praleisti kai kuriuos kanalus arba siystuvo-imtuvo kanalus. Galite pridėti siystuvą-imtuvą rankiniu būdu. Raskite ir skaitykite Rankinis diegimas  $n$ audodami  $\equiv$  Sarašas.

#### Palydovinės antenos prijungimas

Raskite ir skaitykite apie Palydovinės antenos laidą naudodami  $\equiv$  Sarašas.

Raskite šiame televizoriuje iš anksto nustatytų palydovų sąrašą:  $\equiv$  Sarašas > Specifikacijos > Galia ir priėmimas.

### Palydovo pridėjimas

Jei palydovų kanalai jau nustatyti, galite pridėti papildomus palydovus. Galite idiegti 4 skirtingų palydovų (su 4 LNB) kanalus.

#### $1 - Rvšio tipas$

Prieš pridėdami palydova patikrinkite ryšio tipo nustatyma. Nustačius "Vienas LNB", priimamas tik vienas LNB, nustačius "DiSEqC Mini", priimami tik du 2 LNB, o nustačius "DiSEqC 1.0", galima priimti 3 arba 4 LNB.

Norėdami pirmiausia patikrinti ryšio tipą, paspauskite  $\biguparrow$ , pasirinkite **Staranka** ir paspauskite OK. Pasirinkite leškoti palydovo > Iš naujo įdiegti kanalus >

#### Nustatymai ir paspauskite OK.

Pasirinkite Ryšio tipas ir pasirinkite nustatymą, atitinkantį palydovų, kuriuos norite įdiegti, skaičių. Pasirinkite Atlikta, kad nustatymai būtų užbaigti. Paspauskite **5**, kad uždarytumėte parinkti "Iš naujo idiegti kanalus".

#### 2 - Palydovo pridėjimas

Noredami pridėti palydovą, paspauskite **f**, pasirinkite  $\clubsuit$ Saranka ir paspauskite OK.

Pasirinkite leškoti palydovo > Pridėti palydovą ir paspauskite OK. Televizorius ieško palydovo pirmame laisvame LNB. Tai gali užtrukti kelias minutes.

Jei palydovų nerasta, tikrinkite antenos jungtis ir palydovinės lėkštės padėti. Pasirinkite Paieška arba Kitas LNB.

Jei laisvų LNB nėra, galite prieš tai pašalinti palydovą. Žiūrėkite "Palydovų šalinimas" toliau.

#### 3 – Kanaly diegimas

Jei jums tinka pridėtas palydovas, galite diegti kanalus. Norėdami įdiegti visus kanalus, paspauskite Diegimas. Diegimas gali užtrukti keletą minučių.

#### 4 – Palydovo šalinimas

Norėdami pašalinti palydovą, paspauskite **f**, pasirinkite Saranka ir paspauskite OK.

Pasirinkite leškoti palydovo > Pašalinti palydova ir paspauskite OK.

Pasirinkite palydovą, kurį norite pašalinti, ir paspauskite OK. Kad patvirtintumete, pasirinkite Taip ir paspauskite OK. Palydovas ir jo kanalai bus pašalinti.

## Atnaujinti kanalus

#### Palydovinių kanalų naujinimas

Televizorius įkels visus įdiegtus kanalus į įvairius kanalų sarašus. Jeigu priimate skaitmeninius kanalus, galite nustatyti televizorių automatiškai atnaujinti sarašą naujais kanalais. Be to, galite pradėti kanalų naujinimą patys.

#### Automatinis kanalų atnaujinimas

Kartą per dieną 4 valandą televizorius atnaujina kanalus ir įrašo naujus kanalus į visų kanalų sąrašą, jų atitinkamus kanalų sąrašus ir nauju kanalu sarašus. Kanalai be ieinančio signalo pašalinami. Jiungiant televizorių rodomas pranešimas apie naujus ir pašalintus kanalus. Televizorius turi veikti parengties režimu, kad kanalai būtu automatiškai atnaujinami.

Norėdami išjungti paleidžiant rodomą pranešimą, paspauskite  $\bigcap$ , pasirinkite  $\bigotimes$  Setup (nustatymas) ir paspauskite OK. Pasirinkite Kanalų nustatymai > Kanalų įdiegimas > Kanalų naujinimo pranešimas ir pasirinkite Išjungti. Norėdami išjungti automatinį kanalų naujinimą, paspauskite  $\biguparrow$ , pasirinkite  $\clubsuit$  Saranka ir paspauskite OK. Pasirinkite Kanalų nustatymai > Kanalų įdiegimas > Automatinis kanalu naujinimas ir pasirinkite Išiungti.

#### Automatinio atnaujinimo parinktys

Norėdami išvengti konkretaus palydovo kanalu sarašo atnaujinimo, galite blokuoti 1 ar daugiau palydovų (LNB) atnaujinimus.

Norėdami atšaukti palydovų naujinimą, paspauskite  $\bigcap$ , pasirinkite  $\clubsuit$  Setup (nustatymas) ir paspauskite OK. Pasirinkite Palydovų nustatymai > Kanalų nustatymas > Automatinio atnaujinimo parinktys ir pasirinkite palydovą, kurio naujinimą norite atšaukti. Paspauskite OK ir atšaukite. Norėdami atnaujinti, paspauskite OK dar kartą. Jei pradėsite kanalų naujinimą patys, šių parinkčių bus nepaisoma.

#### Kanaly naujinimo paleidimas

Norėdami paleisti naujinimą patys, paspauskite  $\bigcap$ , pasirinkite Saranka ir paspauskite OK.

Pasirinkite leškoti kanaly ir paspauskite OK. Vykdykite ekrane pateikiamus nurodymus. Naujinimas gali užtrukti kelias minutes.

#### Ka tik pridėti kanalai

Naujus kanalus, pridėtus atliekant automatinį kanalų naujinimą, lengva rasti kanalų sąraše Nauji. Tie patys nauji kanalai išsaugomi ir kanalų saraše Visi arba Radijas.

Nauji kanalai naujų kanalų sąraše išliks, kol nepažymėsite jų kaip mėgstamiausių arba kol jų nejjungsite.

Pagalboje paspauskite **\* Sąrašas** ir žiūrėkite Mėgstamiausi palydoviniai kanalai, norėdami sužinoti, kaip pažymėti kanalus kaip mėgstamiausius.

# Kanalų sąrašo kopija

#### **l**vadas

Kanalų sarašo kopijavimas skirtas pardavėjams ir patyrusiems naudotojams.

Darant kanalų sąrašo kopiją bus nukopijuoti antžeminiai ir palydoviniai kanalai.

Naudojantis Kanalų sąrašo kopijavimu, galima kopijuoti viename televizoriuje idiegtus kanalus į kitą tos pačios kategorijos "Philips" televizoriu. Tai padeda išvengti ilgai trunkančios kanalų paieškos ir galima pasirinkti iš anksto nustatyta kanalų sarašo saranką. Mažas jūsų nukopijuotas failas tilps bet kokioje USB atmintinėje.

#### Salygos

• Abu televizoriai turi būti tų pačių metų kategorijos.

• Abieju televizoriu tipo numeryje turi būti vienoda gaminio tipo DVB priesaga (H, K, M, T arba D/00) ir televizorius turi būti idiegtas tai pačiai šaliai.

• Abiejuose televizoriuose turi būti vienodas palydovu diegimo nustatymas.

• Abu televizoriai turi turėti tą pati aparatinės įrangos tipą. Patikrinkite tipa ant televizoriaus tipo plokštės televizoriaus nugarėlėje. Paprastai ji pažymėta kaip  $O \ldots L$ A

• Abu televizoriai turi turėti suderinamas programinės įrangos versijas. Ikeliant pranešimas ekrane perspės, jei programinės irangos versijos bus nesuderinamos.

#### Kanalų sarašo kopijavimas

#### Kanalų sąrašo kopijavimas

1 – įjunkite televizorių, kuriame yra įdiegti kanalai. Prijunkite USB atmintine.

2 – paspauskite  $\bigoplus$ , pasirinkite  $\bigotimes$  Saranka ir paspauskite OK. 3 – pasirinkite TV nustatymai > Bendrieji nustatymai > Kanalų sąrašo kopijavimas > Kopijuoti į USB ir paspauskite OK. Norint nukopijuoti kanalų sąrašą iš šio televizoriaus, jūsų gali paprašyti įvesti užrakto nuo vaikų kodą, kurį įvedėte įdiegdami.  $4 -$  kai kopijavimas bus atliktas, ištraukite USB atmintinę.

Dabar galite įkelti nukopijuotą kanalų sarašą į kitą "Philips" televizoriu.

#### Kanalų sąrašo įkėlimas

#### Kanalų sąrašo įkėlimas

Atsižvelgdami į tai, ar jūsų televizorius jau yra įdiegtas, ar dar ne, turite naudoti skirtingus kanalų sąrašo įkėlimo būdus.

#### $\frac{1}{2}$  dar neįdiegtą televizorių

 $1 -$ įkiškite maitinimo kištuką, kad pradėtumėte diegimą, ir pasirinkite kalbą bei šalį. Galite praleisti kanalų paiešką. Užbaikite diegimą.

 $2$  – ikiškite USB atmintine su kito televizoriaus kanalų sąrašu.  $3$  – norėdami pradėti įkelti kanalų sarašą, paspauskite  $\hat{\mathbf{\pi}}$ , pasirinkite  $\clubsuit$  Saranka ir paspauskite OK.

4 – pasirinkite TV nustatymai > Bendrieji nustatymai > Kanalų  $s$ arašo kopijavimas > Kopijuoti į televizorių ir paspauskite OK. Jūsų gali paprašyti įvesti šio televizoriaus užrakto nuo vaikų kodą.

 $5 -$  televizoriuje pasirodys pranešimas, jei kanalų sarašas bus sėkmingai į jį nukopijuotas. Ištraukite USB atmintinę.

#### į jau įdiegtą televizorių

1 – patikrinkite televizoriaus šalies nustatymus. (Norėdami patikrinti ši nustatymą, paspauskite  $\bigoplus$ , pasirinkite  $\bigotimes$  Saranka  $\frac{1}{2}$ ir paspauskite OK. Pasirinkite leškoti kanalų > Iš naujo įdiegti kanalus ir paspauskite OK. Paspauskite  $\Rightarrow$ , tada Atšaukti, jeigu norite išeiti iš kanalų paieškos.)

Jei šalis tinkama, tęskite, kaip aprašyta 2 veiksme.

Jeigu šalis netinkama, jums reikia paleisti diegimą iš naujo. Norėdami paleisti diegima iš naujo, paspauskite  $\bigcap$ , pasirinkite

 $\clubsuit$  Saranka ir paspauskite OK. Pasirinkite leškoti kanalų > Iš naujo idiegti kanalus ir paspauskite OK. Pasirinkite tinkama šalį ir praleiskite kanalų paiešką. Užbaikite diegimą. Baigę grįžkite prie 2 veiksmo.

 $2$  – įkiškite USB atmintinę su kito televizoriaus kanalų sąrašu. 3 – norėdami pradėti įkelti kanalų sąrašą, paspauskite  $\bigoplus$ , pasirinkite  $\clubsuit$  Saranka ir paspauskite OK.

4 – pasirinkite TV nustatymai > Bendrieji nustatymai > Kanalų  $s$ arašo kopijavimas > Kopijuoti į televizorių ir paspauskite OK. Jūsų gali paprašyti įvesti šio televizoriaus užrakto nuo vaikų kodą.

5 – televizoriuje pasirodys pranešimas, jei kanalų sąrašas bus sėkmingai į jį nukopijuotas. Ištraukite USB atmintine.

### Rankinis diegimas

Naudodami Rankinį diegimą galite patikrinti palydovo signalo stiprumą.

Norėdami paleisti rankinį diegimą, paspauskite  $\bigcap$ , pasirinkite Saranka ir paspauskite OK.

Pasirinkite leškoti palydovo  $>$  Rankinis diegimas ir paspauskite OK.

1 – pasirinkite LNB.

 $2 - i$ ei žinote siųstuvo-imtuvo dažnį (kelių kanalų), pasirinkite Dažnis ir jį įveskite.

3 – pasirinkite leškoti ir paspauskite OK.

4 – jei televizorius aptinka dažnį ir rodomas įrašymo mygtukas, aptiktas naujas siųstuvas-imtuvas.

5 – paspausdami Išsaugoti pridėkite naują siųstuvą-imtuvą su jo kanalu ar kanalais prie kanalu sarašo.

Norėdami pridėti kita siustuva-imtuva, pasirinkite Išeiti ir kartokite veiksmus dar karta.

Jeigu naudojate "Eutelsat W3 7E" bendrojo naudojimo įrangą (MDU) (ypač DIGITURK), diegti rankiniu būdu negalima.

### Palydovy nustat.

#### Kalbos

Pagalboje paspauskite **\* Sarašas** ir žiūrėkite Garso įrašo kalba arba Subtitrai, jei norite rasti daugiau informacijos.

Kanalo diegimas

Pagalboje paspauskite **\* Sąrašas** ir žiūrėkite Palydovas, automatinis kanalų atnaujinimas ar Palydovas, kanalo atnaujinimo pranešimas arba Palydovas, automatinio atnaujinimo parinktys, jei norite rasti daugiau informacijos.

#### Užraktas nuo vaikų

Pagalboje paspauskite **\* Sąrašas** ir žiūrėkite Palydovas, kanalo užraktas, jei norite rasti daugiau informacijos.

#### Automatinis kanalų šalinimas

Palydovinių kanalų atnaujinimo metu bus atnaujinami anksčiau rasti palydoviniai kanalai ir pridėti galimai nauji kanalai. Palydoviniai kanalai, kurie naujinimo metu neberandami, liks palydovinių kanalų sąraše. Jei norite, kad negalimi kanalai nebūtų kanalų sąraše, nustatykite televizorių šalinti nerastus kanalus. Norėdami pašalinti nerastus kanalus iš palydovinių kanalų sarašo, paspauskite **f**, pasirinkite **SSetup** (nustatymas) ir paspauskite OK.

Pasirinkite Palydovo nustatymai > Automatinis kanaly šalinimas, pasirinkite Išjungti ir paspauskite OK.

### Trikčių diagnostika ir šalinimas

#### Televizoriuje nepavyksta jdiegti mano norimo palydovo

- Patikrinkite palydovinės antenos krypti.
- Patikrinkite LNB nustatyma, kuri naudojate šiam palydovui.
- Patikrinkite ryšio tipa palydovo diegimo nustatymuose.
- Nustatykite iš naujo visus palydovo nustatymus, jeigu
- nebegalite atsekti pakeistų nustatymų.

#### Pagalboje paspauskite **\* Sąrašas** ir žiūrėkite Palydovo diegimas, norėdami rasti daugiau informacijos.

#### Prasta palydovinio kanalo priėmimo kokybė

• Patikrinkite palydovinės antenos kryptį.

#### Kartais priimamas signalas yra silpnas

• Patikrinkite, ar palydovinė antena gerai pritvirtina. Ji gali pajudėti dėl stiprių vėjų.

• Sniegas ir lietus gali suprastinti signalo kokybe.

# 5  $\mathbf{3}$

# 5.1 Ko jums reikia

Tai "Easy 3D" televizija.

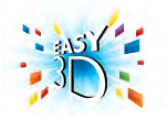

Norint žiūrėti 3D programas, jums reikia:

- nustatyti televizijos kanalą, kuris transliuoja 3D programas · išsinuomoti 3D filmą iš interneto vaizdo įrašų parduotuvės
- naudojant "Smart TV" • žiūrėti 3D filma iš "3D Blu-ray" disko, USB įrenginio arba kompiuterio

Pridedamos keturios poros pasyvių 3D akinių. Norėdami įsigyti papildomą akinių porą, užsakykite "Philips" pasyvius 3D akinius PTA417 arba PTA426 (parduodami atskirai). Kiti 3D akiniai gali būti nepalaikomi.

# 5.2 Jūsų 3D akiniai

### Pasyvūs 3D akiniai PTA417

Norėdami žiūrėti 3D vaizdą televizoriuje, paprasčiausiai užsidėkite 3D akinius.

#### Rekomenduojamas žiūrėjimo aukštis

Genausia vaizdo kokybė žiūrint su pasyviais 3D akiniais bus, kai jūsų akys yra viename lygyje su ekrano centru.

# 5.3 3D žiūrėjimas

### Pakeitimas į 3D

Kai pirmą kartą aptinkamas 3D signalas, galite nustatyti, kaip norite paleisti 3D ateityje.

Norėdami įjungti 3D automatiškai, pasirinkite Automatinis. Norėdami pirmiausia matyti pranešimą, pasirinkite Pranešti. Norėdami niekada nejungti 3D režimo, pasirinkite Jokio 3D.

Šį nustatymą vis dar galėsite keisti vėliau 3D meniu. Norėdami atidaryti 3D meniu, paspauskite 3D ir pasirinkite ljungti 3D režimą ir nustatykite savo nuostatą.

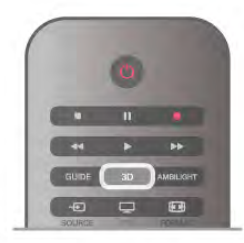

### Pradėti 3D

Kai televizoriuje įsijungia 3D režimas arba atsiranda pranešimas, kad galima žiūrėti 3D režimu, įjunkite jį ir užsidėkite "Active 3D" akinius.

Jei televizorius negali aptikti 3D signalo (nėra 3D signalo žymelės), 3D programa rodoma kaip dvigubas vaizdas ekrane. Noredami perjungti į 3D vaizdą, paspauskite 3D ir pasirinkite Rodomas greta arba pasirinkite Viršuje / apačioje pagal dvigubo vaizdo padėtis.

### Baigti 3D

Norėdami baigti žiūrėti 3D, paspauskite **III OPTIONS**, pasirinkite 3D gylis ir Išjungti.

3D perjungiamas į 2D, kai perjungiate į kitą kanalą arba prijungtą jrenginj.

### 2D pakeitimas i 3D

Galite konvertuoti bet kokia 2D programa ir žiūrėti ja 3D formatu.

Norėdami konvertuoti 2D programą į 3D, paspauskite 3D, pasirinkite 2D konvertavimas j 3D ir patvirtinkite paspausdami OK.

Norėdami sustabdyti 2D konvertavimą į 3D, paspauskite **III OPTIONS**, pasirinkite 3D gylis ir pasirinkite Išjungti arba persijunkite į kitą operaciją pagrindiniame meniu. Konvertavimas nebus sustabdytas, jeigu junginėsite tarp televizijos kanalų.

Naudodami 2D konvertavimą į 3D galite pakeisti 3D gylį susilpnindami arba pastiprindami 3D efekta. Noredami pakeisti 3D gyli, paspauskite **III OPTIONS** ir pasirinkite 3D gylis. Pasirinkite Išjungta (ne 3D), Mažiau (mažesnis 3D gylis), Normalus (optimali 3D kokybė) arba Daugiau (daugiau nei 3D gylis).

# 5.4 Optimalus 3D žiūrėjimas

Kad galėtumėte žiūrėti optimalų 3D vaizdą, rekomenduojame: · sėdėti ne arčiau nei trijų TV ekrano aukščių atstumu nuo televizoriaus, bet ne toliau kaip 6 m nuo jo.

• Nenaudoti fluorescencinės šviesos (pvz., TL lempų ar tam tikrų žemuoju dažniu veikiančių taupiųjų lempučių) ir vengti tiesioginės saulės šviesos, nes tai gali pakenkti 3D vaizdui.

# 5.5 Pavojus sveikatai

• Jeigu jūsų šeimoje yra buvę epilepsijos arba fotojautrumo priepuolių, prieš žiūrėdami į blykstinės šviesos šaltinius, staigiai besikeičiančius vaizdus arba 3D vaizdą, pasitarkite su gydytoju. • Kad išvengtumėte nemalonių pojūčių, pvz., svaigimo, galvos skausmo ar orientacijos praradimo, rekomenduojame nežiūrėti 3D vaizdo per ilgai.

Jei jaučiatės nuvargę, nustokite žiūrėti 3D ir iškart nesiimkite jokios galimos pavojingos veiklos (pvz., nevairuokite automobilio), kol simptomai neišnyks. Jei simptomai kartojasi, nežiūrėkite 3D, prieš tai nepasitarę su gydytoju.

• Tėvai turi stebėti 3D formatą žiūrinčius vaikus ir įsitikinti, kad jie nepatiria jokio pirmiau minėto diskomforto. 3D nerekomenduojama žiūrėti mažesniems kaip 6 metų vaikams, nes jų regėjimo sistema dar nėra visiškai išsivysčiusi. • Nenaudokite 3D akinių jokiais kitais tikslais, išskyrus 3D televizijai žiūrėti.

# 5.6 3D akinių priežiūra

•Saugokite 3D akinius nuo tiesioginės saulės šviesos, karščio, ugnies ar vandens. Gaminys gali sugesti arba užsidegti.

• Lęšius valykite minkšta šluoste (mikropluošto arba medvilnės flanelės), kad jų nesubraižytumėte. Niekada nepurkškite valiklio tiesiai ant 3D akinių. Galite sugadinti elektroniką.

• Nenumeskite 3D akinių ant žemės, nelankstykite jų ir nespauskite lęšių.

• Nenaudokite valiklių, kuriuose yra spirito, tirpiklio, paviršinio veikimo medžiagos, vaško, benzeno, skiediklio, priemonės nuo uodų ar lubrikanto. Dėl šių cheminių medžiagų akiniai gali pakeisti spalva arba sutrūkinėti.

# 6 "Smart TV"

# $6.1$ Pradžios meniu

Iš Pagrindinio meniu galite paleisti bet kurią televizoriaus funkciją.

Atidarykite pagrindinį meniu norėdami pradėti žiūrėti televizijos programą arba paleisti namų kino sistemos diską. Be to, naudodami pagrindinį meniu galite atidaryti "Smart TV" ir naršyti internete, paleisti "Skype" arba atidaryti pagalbą, jeigu jums reikia informacijos, kaip naudoti televizorių.

#### Pagrindinio meniu atidarymas

Norėdami atidaryti pagrindinį meniu, paspauskite  $\bigcap$ . Mygtukais su rodyklėmis pasirinkite funkciją ir paspauskite OK, kad paleistumėte funkciją.

Jei norite uždaryti pagrindinį meniu nepakeisdami šiuo metu vykdomos funkcijos, paspauskite **n** dar karta.

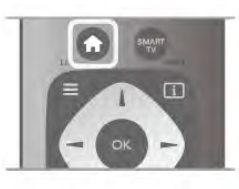

### – TV

Norėdami žiūrėti televizijos kanalus pasirinkite TV ir paspauskite OK.

#### – Palydovas

Pasirinkite Palydovas ir paspauskite OK, jeigu norite žiūrėti palydovinius kanalus (tik televizoriuose su integruotu palydoviniu imtuvu).

#### – Smart TV

Pasirinkite Smart TV ir paspauskite OK, kad atsidarytų "Smart TV" paleidimo puslapis.

### $-$  Šaltinis

Pasirinkite Šaltinis ir prijungtą įrenginį iš sarašo po piktograma. Paspauskite OK, kad perjungtumėte į pasirinktą įrenginį.

#### – TV gidas

Pasirinkite TV gidas ir paspauskite OK, kad atidarytumėte dabartinių ir suplanuotų jūsų kanalų televizijos programų sarašą.

#### $-$  Irašai

Pasirinkite *[rašai* ir paspauskite OK, jeigu norite atidaryti savo jrašų sarašą (galima, tik jeigu prijungtas USB standusis diskas).

#### – Skype

Pasirinkite Skype, jeigu norite nemokamai skambinti su vaizdu.

### $-$  Saranka

Pasirinkite Saranka, jeigu norite diegti kanalus arba reguliuoti visus televizoriaus nustatymus.

### – Pagalba

Pasirinkite Pagalba ir paspauskite OK, kad atsidarytų pagalba ekrane. Galite ieškoti temos pagal abėcėle.

# $6.2$ "Smart TV" programos

# Ko jums reikia

Norėdami mėgautis "Smart TV" programomis, turite prijungti televizorių prie kelvedžio ir aukštos spartos (plačiajuosčio) intemeto ryšio. Galite naudoti prie interneto prijungtą namų tinklą. Kompiuteris nereikalingas.

Pagalboje paspauskite **\* Sarašas** ir žiūrėkite Tinklas, norėdami rasti daugiau informacijos.

#### Patarimas

Norėdami įvesti teksta arba naršyti internete, prie televizoriaus galite prijungti USB klaviatūra ir USB pele. USB pele galite naršyti tik interneto puslapiuose, bet negalite naršyti "Smart TV" programos puslapiuose.

Pagalboje paspauskite **\* Sąrašas** ir žiūrėkite USB klaviatūra arba USB pelė, norėdami rasti daugiau informacijos.

# Konfigūravimas

Kai pirmą kartą atidarote "Smart TV", jums reikia sukonfigūruoti ryši. Perskaitykite ir sutikite su sąlygomis ir nuostatomis, kad galėtumėte tęsti. Norėdami išeiti iš "Smart TV", paspauskite  $\blacktriangleright$ .

#### Registracija

Registruokitės į "Club Philips". Pasirinkite Registruotis ir paspauskite OK. įveskite savo el. pašto adresą, pasirinkite Tęsti ir paspauskite OK.

Patvirtinkite el. pašto adresą.

#### Tėvų kontrolė

Norėdami užrakinti suaugusiųjų 18+ kategorijos programas, jjunkite "Smart TV" tėvų kontrolę: pasirinkite Leisti ir paspauskite OK. Jveskite savo pasirinktą atrakinimo PIN kodą. Patvirtinkite savo PIN kodą. Suaugusiesiems skirtos 18+ kategorijos programos bus užrakintos.

Norėdami atidaryti užrakintą programą, pasirinkite programą ir paspauskite OK. Televizorius paprašys įvesti 4 skaitmenų kodą.

#### Konfigūravimas iš naujo

Norėdami iš naujo konfigūruoti ryšį su "Smart TV", išvalykite televizoriaus interneto atmintį.

Norėdami išvalyti intemeto atmintį, paspauskite  $\bigcap$ , pasirinkite Saranka ir paspauskite OK.

Pasirinkite Tinklo nustatymai > Valyti interneto atmintį ir paspauskite OK.

# "Smart TV" paleidimo puslapis

Smart TV paleidimo puslapis yra jūsų saitas su internetu. Galite išsinuomoti filma internete, skaityti laikraščius, žiūrėti vaizdo jrašus ir klausytis muzikos, be to, galite apsipirkti internete, atidaryti savo socialinio tinklo puslapį arba žiūrėti televizijos programas sau tinkamiausiu laiku naudodami "Online TV". Tam jums reikia atidaryti programas – televizijai pritaikytus interneto puslapius. Kai jūsų televizorius prijungtas prie interneto, galite atidaryti ..Smart TV".

### "Smart TV" atidarymas

Noredami atidaryti "Smart TV" paleidimo puslapi, paspauskite Smart TV.

Arba galite paspausti  $\bigcap$ , pasirinkti Smart TV ir paspausti OK.

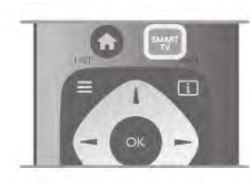

Televizorius prisijungia prie interneto ir atidaro "Smart TV" paleidimo puslapį. Tai gali užtrukti kelias sekundes.

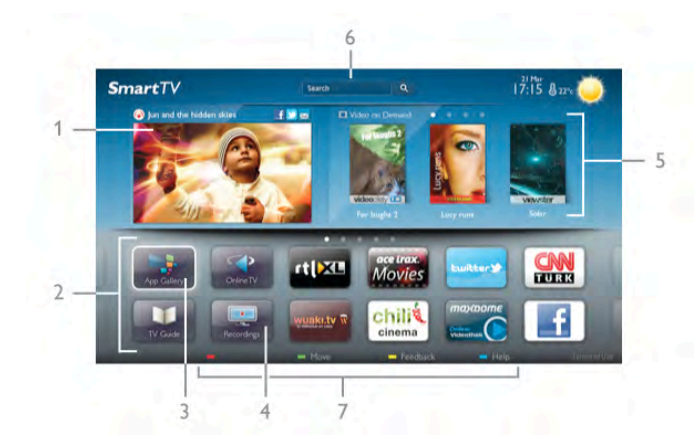

- $1 -$  dabar jūsų televizoriuje
- $2 j$ ūsų programos
- 3 "App Gallery" (programų galerija)
- $4$  internetas
- 5 rekomenduojamos programos
- $6$  paieška
- 7 spalvoti valdymo mygtukai

#### lūsu programos

Galite paleisti programas iš "Smart TV" paleidimo puslapio. Jeigu paleidimo puslapyje dar nėra programų, galite jas pridėti iš "App Gallery" (programų galerijos).

Jūsų programų sąrašas gali užimti keletą puslapių. Mygtukais su rodyklemis galite pereiti į kitą arba ankstesnį puslapį. Be to, galite paspausti CH+ (kitas puslapis) arba CH- (ankstesnis puslapis).

#### "App Gallery" (programų galerija)

"App Gallery" (programų galerijoje) galite rasti visas galimas programas.

#### Internetas

Programa Internetas atidaro Žiniatinklį jūsų televizoriuje. Savo televizoriuje galite žiūrėti visas Interneto svetaines, bet daugelis jų nėra pritaikytos televizoriaus ekranui. – Kai kurie papildiniai (pvz., puslapiams ar vaizdo įrašams peržiūrėti) nėra idiegti jūsų televizoriuje.

– Intemeto puslapiai rodomi po vieną puslapį vienu metu ir visame ekrane.

#### Rekomenduojamos programos

Šiame lange "Philips" pateikia rekomenduojamas programas jūsų šaliai, programas, skirtas "Online TV", arba nuomojamų filmų iš vaizdo įrašų parduotuvių pasirinkimą. Galite juos pasirinkti ir atidaryti iš rekomenduojamų programų lango.

#### Paieška

Naudodami Paiešką galite "App Gallery" (programų galerijoje) ieškoti reikiamų programų.

Jveskite raktinį žodį į teksto lauką, pasirinkite  $\mathbf Q$  ir paspauskite OK, kad pradėtumėte paiešką. Paieškoje galite įvesti vardus, pavadinimus, žanrus ir aprašymų raktinius žodžius. Arba galite palikti teksto lauką tuščią ir ieškoti populiariausių paiešky ar raktinių žodžių tam tikrose kategorijose. Rastų raktinių žodžių sąraše pasirinkite raktinį žodį ir paspauskite OK, kad prasidėtų paieška pagal šį raktinį žodį.

Programų sąraše "Smart TV" paleidimo puslapyje galite . . .

#### Programos pašalinimas

Norėdami pašalinti programą iš "Smart TV" paleidimo puslapio, pasirinkite programos piktogramą ir paspauskite **· Pašalinti**.

#### Programos perkėlimas

Norėdami pakeisti programos vietą sąraše, pasirinkite programos piktogramą, paspauskite **· Perkelti** ir mygtukais su rodyklėmis perkelkite programą į kitą vietą. Paspauskite OK, kad patvirtintumete padeti.

#### Programos užrakinimas

Norėdami užrakinti programą, pasirinkite programos piktogramą ir paspauskite **· Užrakinti.** 

Kai užrakinate programą, turite įvesti 4 skaitmenų PIN kodą, kurį nustatėte tėvų kontrolei konfigūruodami "Smart TV". Sąraše užrakinta programa bus pažymėta spyna  $\hat{\mathbf{n}}$ .

Norėdami atrakinti programą, pasirinkite programos piktogramą ir paspauskite **\* Atrakinti**. Noredami atrakinti, turite įvesti 4 skaitmenų PIN kodą.

#### Atsiliepimai apie programą

Pasirinkite programą ir paspauskite **\* Atsiliepimai**, kad galėtumėte pasirinkti mygtuką "patinka" arba "nepatinka" ir siųsti mums pasiūlymą arba pastabą. Be to, galite pranešti apie programos triktį.

#### "Smart TV" uždarymas

Norėdami uždaryti "Smart TV" paleidimo puslapį, paspauskite  $\bigcap$  ir pasirinkite kita funkcija.

"TP Vision Netherlands B.V." neatsako už paslaugų teikėjų pateikiamą turinį ir jo kokybę.

### Programy naudojimas

Norėdami paleisti programą, pirmiausia turite įtraukti ją į savo programų sąrašą "Smart TV" paleidimo puslapyje.

Galite pridėti programas prie savo sarašo iš "App Gallery" (programu galerijos).

#### "App Gallery" (programų galerija)

"App Gallery" (programų galerijoje) rasite visas galimas programas. "App Gallery" (programų galerijoje) programos pateikiamos sąrašuose pagal šalis.

Norėdami atidaryti "App Gallery" (programų galeriją), pasirinkite programų galerijos piktogramą "Smart TV" paleidimo puslapyje ir paspauskite OK.

"App Gallery" (programų galerijoje) mygtukais su rodyklėmis pasirinkite elementus puslapyje.

Norėdami peržiūrėti pagal kategoriją išdėstytas programas, paspauskite **\* Visos programos**, pasirinkite kategoriją ir paspauskite OK.

Norėdami peržiūrėti kitos šalies programas, paspauskite  $\delta$ alis, pasirinkite šali ir paspauskite OK.

Norėdami užrakinti programą, pasirinkite programos piktogramą  $i$ r paspauskite  $\Box$  Užrakinti.

Kai užrakinate programą, turite įvesti 4 skaitmenų PIN kodą, kurį nustatėte tėvų kontrolei konfigūruodami "Smart TV". Sąraše užrakinta programa bus pažymėta spyna  $\hat{\mathbf{n}}$ .

Norėdami atrakinti programą, pasirinkite programos piktogramą ir paspauskite **\* Atrakinti**. Norėdami atrakinti, turite įvesti 4 skaitmenų PIN kodą.

Norėdami grįžti į "Smart TV" paleidimo puslapį, paspauskite  $\equiv$  LIST arba  $\triangle$ .

#### Programos pridėjimas prie sarašo

"App Gallery" (programų galerijoje) pasirinkite programos piktogramą ir paspauskite OK.

Pasirinkite Pridėti ir paspauskite OK.

Arba pasirinkite Pridėti ir perkelti, jeigu norite pridėti ir iškart perkelti programą į norimą savo sąrašo vietą.

#### Programos paleidimas

Noredami paleisti programą, paspauskite **f** ir pasirinkite Smart TV.

Paleidimo puslapyje pasirinkite programos piktogramą ir paspauskite OK.

Programoje paspauskite **5**, jeigu norite grižti 1veiksmu arba puslapiu atgal.

#### Pakartotinis programos arba puslapio įkėlimas

Jeigu programos puslapis tinkamai neįkeltas, paspauskite **III** OPTIONS ir pasirinkite Pakartotinis įkėlimas, kad iš naujo jkeltumėte puslapį.

#### i&didinimas

Galite padidinti programos puslap'.

Noredami padidinti puslapi, paspauskite **III OPTIONS** ir pasirinkite Padidinti puslapį.

Didinimo lygi pasirinkite naudodami slankiklio juostą. Grižkite į įprastą vaizdą iš naujo nustatydami slankiklio juostą.

#### Saugos informacijos peržiūra

Galite patikrinti programos puslapio saugos lyg'. Programos puslapyje paspauskite **III OPTIONS** ir pasirinkite Saugos informacija. Jeigu įkeliant puslapį ekrano apačioje šalia įkėlimo animacijos rodoma spyna  $\blacksquare$ , persiuntimas yra saugus.

#### Programos uždarymas

Norėdami uždaryti programą ir grįžti į "Smart TV" paleidimo puslapi, paspauskite "Smart TV"

### Vaizdo įrašų programų nuoma

Naudodamiesi vaizdo įrašų parduotuvės programa "Smart TV" galite išsinuomoti mėgstama filma iš internetinės vaizdo irašu nuomos. Galite saugiai sumokėti kredito kortele.

#### Išsinuomokite filma

1 – atidarykite Vaizdo įrašų parduotuvės programą savo programų saraše arba pasirinkite rekomenduojamą vaizdo įrašą ..Smart TV" paleidimo puslapyje.

2 - pasirinkite filma.

 $3$  – sumokėkite internetu.

 $4 -$ atsisiuskite vaizdo iraša.

5 – pradėkite žiūrėti. Galite naudoti mygtukus  $\blacktriangleright$  (leisti) ir **II** (pauzė).

Daugelyje vaizdo įrašų parduotuvių jūsų paprašys susikurti registravimosi paskyra.

#### Srautinis vaizdo irašų siuntimas

Šiuo televizoriumi galite žiūrėti išsinuomotus filmus, siunčiamus srautinio vaizdu siuntimo formatu. Galite beveik iškart žiūrėti filma. Kai internetinė vaizdo irašų parduotuvė perduoda vaizdo irašus, jums gali prireikti USB standžiojo disko, kad galėtumėte irašyti vaizdo buferius. Galite pristabdyti arba paleisti iš naujo srautiniu perdavimu siunčiama vaizdo iraša.

Jeigu turite prijungta USB standuji diska, galite taip pat atsisiusti nuomojamą filmą iš vaizdo įrašų parduotuvių, kurios siūlo tik atsisiųsti filmų. Galite pristabdyti arba paleisti iš naujo atsisiųstą nuomojamą filmą.

Dėl nuomojamo filmo nuomos trukmės teiraukitės vaizdo įrašų parduotuvėje.

#### Interneto srautas

Jeigu srautiniu perdavimu žiūrite arba atsisiunčiate daug vaizdo jrašų, galite viršyti savo mėnesinį interneto srauto limitą.

### "Online TV"

Naudodami "Online TV" programą "Smart TV" paleidimo puslapyje\* galite žiūrėti praleistas televizijos programas arba žiūrėti programas jums tinkamiausiu metu.

#### "Online TV" atidarymas

Norėdami atidaryti "Online TV" programą, paspauskite  $\biguparrow$ ir pasirinkite Smart TV. Paleidimo puslapyje pasirinkite <>>
Online TV piktogramą ir paspauskite OK. .<br>Norėdami pradėti žiūrėti pasirinkite programą puslapyje ir paspauskite OK. Galite naudoti mygtukus  $\blacktriangleright$  (leisti) ir  $\blacksquare$  (pauzė). Transliuotojo sąrašas

Norėdami peržiūrėti "Online TV" programas, išdėstytas pagal transliuotoja, paspauskite **\* Visi transliuotojai**. Pasirinkite transliuotoja ir paspauskite OK.

\* lei ši paslauga teikiama jūsų regione.

# 6.3 Vaizdo įrašai, nuotraukos ir muzika

# Iš USB arba tinklo

Galite peržiūrėti nuotraukas arba leisti muziką ir vaizdo įrašus iš prijungtos USB atmintinės arba USB standžiojo disko. Jeigu turite kompiuteri savo namy tinkle, galite peržiūrėti ir leisti savo failus iš kompiuterio per televizorių.

### Iš USB įrenginio

Kai televizorius jjungtas, prijunkite USB atmintinę arba USB standuji diska prie vienos iš USB jungčių. Televizorius aptinka įrenginį ir pateikia failų sąrašą.

Jeigu sarašas automatiškai nerodomas, paspauskite SOURCE, pasirinkite Naršyti USB ir paspauskite OK.

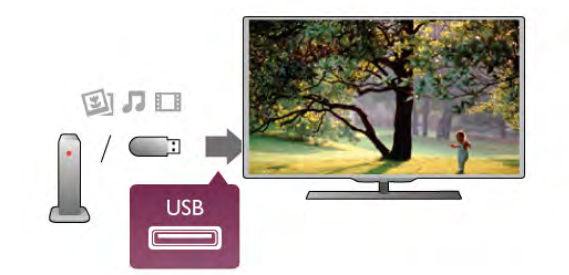

#### **Įspėjimas**

Jeigu bandote pristabdyti arba įrašyti programą, kai prijungtas USB standusis diskas, televizorius paprašys jūsų suformatuoti USB standųjį diską. Šis formatavimas panaikins visus USB standžiajame diske esančius failus.

#### Iš kompiuterio

Jeigu televizorius ir kompiuteris yra tame pačiame tinkle, televizorius gali naršyti ir leisti failus, esančius jūsų kompiuteryje.

Jums kompiuteryje reikia įdiegti medijos serverio programinę įrangą, pvz., "Twonky™", kad galėtumėte bendrai naudoti failus su televizoriumi. Televizorius rodo failus ir aplankus, kaip jie yra sutvarkyti kompiuteryje.

Norėdami naršyti po failus kompiuteryje, paspauskite SOURCE, pasirinkite Naršyti tinkle ir paspauskite OK.

# Meniu juosta ir rūšiavimas

Kai prijungtas USB įrenginys, televizorius rūšiuoja failus pagal tipa. Pereikite į meniu juostą ir pasirinkite ieškomo failo tipą. Jeigu nar&ote po kompiuterio failus, galite nar&yti po failus ir aplankus tik taip, kaip jie išdėstyti kompiuteryje.

#### Meniu juosta

Pereikite į meniu juostą ir pasirinkite failo, kurį norite žiūrėti arba leisti, tipa.

Pasirinkite **Q** Nuotraukos, **J** Muzika arba **El Vaizdo įrašai**. Arba galite atidaryti **I Aplankų** rodinį ir naršyti po aplankus ie&kodami failo.

### **Rūšiavimas**

Norėdami naršyti po nuotraukas pagal datą, mėnesį, metus arba  $a$ bėcėline tvarka pagal vardą, paspauskite  $\Box R\ddot{\rm{u}}\ddot{\rm{s}}$ iuoti. Norėdami naršyti po muziką pagal albumą, atlikėją, žanrą arba  $a$ bėcėline tvarka pagal vardą, paspauskite  $\blacksquare$  Rūšiuoti. Vaizdo įrašai rūšiuojami abėcėlės tvarka.

# Žiūrėti nuotraukas

Norėdami peržiūrėti nuotraukas, pasirinkite **D** Nuotraukos meniu juostoje, pasirinkite nuotraukos miniatiūrą ir paspauskite OK.

Jeigu tame pačiame aplanke yra kelios nuotraukos, pasirinkite nuotrauka ir paspauskite **\* Skaidrių demonstr.**, kad paleistumėte visų šiame aplanke esančių nuotraukų demonstravima.

Norėdami pereiti prie kitos arba ankstesnės nuotraukos, paspauskite CH+ arba CH-.

Norėdami sustabdyti skaidrių demonstravimą arba uždaryti nuotraukas, paspauskite  $\equiv$  LIST arba  $\equiv$  (sustabdyti).

Vykstant skaidrių demonstravimui galite leisti muziką. Pradėkite skaidrių demonstravimą po to, kai paleisite muziką.  $1 -$  pasirinkite daina arba aplanka su dainomis ir paspauskite OK.

 $2$  – paspauskite  $\equiv$  LIST ir pasirinkite  $\bar{\mathbf{Q}}$  Nuotraukos.  $3$  – pasirinkite nuotrauką arba aplanką su nuotraukomis ir paspauskite **\* Skaidrių demonstr**.

#### **Informacija**

Norėdami peržiūrėti informaciją apie nuotraukas (dydį, sukūrimo datą, failo kelią ir t. t.), pasirinkite nuotrauką ir paspauskite  $\Box$  INFO. Paspauskite dar kartą, jeigu norite slėpti informaciją.

#### **Parinktys**

- Paspauskite **III OPTIONS**.
- Maišyti
- Rodo jūsų nuotraukas atsitiktine tvarka.
- Kartoti

Nuolatos leidžia skaidrių demonstravimą.

– Skaidrių demonstravimo greitis

Nustatykite skaidrių demonstravimo greitį.

– Skaidrių demonstravimo perėjimas Nustatykite nuotraukų perėjimo stilių.

Norėdami uždaryti Naršyti USB arba Naršyti tinkle, paspauskite  $\bigoplus$  ir pasirinkite kita funkcija.

# Leisti muzika

Norėdami leisti muziką, pasirinkite **J Muzika** meniu juostoje, pasirinkite daina ir paspauskite OK.

leigu tame pačiame aplanke yra daugiau dainų, paspauskite Leisti visus, jeigu norite leisti visas šiame aplanke esančias dainas.

Norėdami pereiti prie kitos arba ankstesnės dainos, paspauskite CH+ arba CH-.

Norėdami pristabdyti muziką, paspauskite OK. Norėdami tęsti, paspauskite OK dar kartą.

Norėdami dainoje peršokti 10 sekundžių pirmyn arba 10 sekundžių atgal, paspauskite  $\blacktriangleright$  arba <.

Norėdami persukti įrašą atgal arba pirmyn, paspauskite << arba ▶▶. Paspauskite mygtukus keleta karty, kad pagreitintumete persukim& – 2, 4, 8, 16, 32 kartus.

Norėdami sustabdyti muzikos atkūrimą, paspauskite  $\blacksquare$ (sustabdyti).

Jei paspausite  $\equiv$  LIST arba  $\Rightarrow$ , muzika gros toliau.

#### Informacija

Norėdami peržiūrėti dainos informaciją (pavadinimą, atlikėją, trukme ir t. t.), pasirinkite dainą ir paspauskite  $\Box$  INFO. Paspauskite dar kartą, jeigu norite slėpti informaciją.

#### Parinktys

Paspauskite **III OPTIONS**.

#### – Maišyti

Atkuria muziką atsitiktine tvarka.

#### – Kartoti

Atkuria dainą vieną kartą arba nuolatos kartoja.

#### Išjungti ekraną

Jeigu tik klausotės muzikos, galite išjungti televizoriaus ekraną, kad taupytumėte energiją.

Norėdami išjungti ekraną, paspauskite **III OPTIONS**, pasirinkite  $\mathscr I$  Ekonomiški nustatymai meniu juostoje, pasirinkite Ekrano išjungimas ir paspauskite OK. Noredami vėl jjungti ekraną, paspauskite bet kurį mygtuką nuotolinio valdymo pulte.

Norėdami uždaryti Naršyti USB arba Naršyti tinkle, paspauskite  $\bigcap$  ir pasirinkite kita funkcija.

### Vaizdo įrašų atkūrimas

Norėdami leisti vaizdo irašą, pasirinkite **II Vaizdo irašai** meniu juostoje, pasirinkite vaizdo įrašą ir paspauskite OK.

leigu tame pačiame aplanke yra daugiau vaizdo įrašų, paspauskite **Leisti visus**, jeigu norite leisti visus šiame aplanke esančius vaizdo įrašus.

Norėdami pereiti prie kito arba ankstesnio vaizdo irašo,

paspauskite CH+ arba CH-.

Norėdami pristabdyti vaizdo įrašą, paspauskite OK. Paspauskite OK dar karta noredami testi.

Norėdami vaizdo įraše peršokti 10 sekundžių pirmyn arba atgal, paspauskite  $\blacktriangleright$  arba  $\blacktriangleleft$ .

Norėdami persukti įrašą atgal arba pirmyn, paspauskite << arba  $\blacktriangleright$ . Paspauskite mygtukus keletą kartų, kad pagreitintumėte persukim& – 2, 4, 8, 16, 32 kartus.

Norėdami sustabdyti vaizdo irašo atkūrima, paspauskite  $\blacksquare$ (sustabdyti).

#### Informacija

Norėdami peržiūrėti informaciją apie vaizdo įrašą (įrašo atkūrimo padėtį, trukmę, pavadinimą, datą ir t. t.), pasirinkite vaizdo įrašą ir paspauskite **i INFO**.

Paspauskite dar kartą, jeigu norite slėpti informaciją.

#### Parinktys

#### Paspauskite **III OPTIONS**.

#### – Subtitrai

Jeigu yra subtitrai, galite juos liungti, Išjungti arba liungti nutildžius.

#### – Maišvti

Atkuria vaizdo irašus atsitiktine tvarka. – Kartoti

Atkuria vaizdo įrašą vieną kartą arba nuolatos kartoja. – DivX® VOD

Atidaro "DivX" registraciją.

Norėdami uždaryti Naršyti USB arba Naršyti tinkle, paspauskite  $\bigcap$  ir pasirinkite kitą funkciją.

## DivX® VOD

Ši televizorius yra "DivX Certified®" ir atkuria aukštos kokybės DivX vaizdo irašus pagal pageidavima (VOD).

Norėdami leisti "DivX" VOD vaizdo irašus iš vaizdo irašu parduotuvės arba iš savo kompiuterio, pirmiausia televizoriuje turite aktyvinti "DivX" VOD. Jūsų televizoriaus "DivX" VOD aktyvinimas yra nemokamas.

#### **Registracija**

leigu televizorius dar neaktyvintas, kai paleidžiate išsinuomota .<br>"DivX" vaizdo įrašą, jis rodys "DivX" registravimo kodą, kurį turite aktyvinti šiam televizoriui.

Norėdami registruoti atlikite šiuos veiksmus.

1 – kai televizorius rodo 8 arba 10 skaitmenų registravimo kodą, užsirašykite koda ir eikite į http://vod.divx.com savo kompiuteryje.

 $2 -$  atsiyskite ir idiekite "DivX" grotuvo programinę įrangą savo kompiuteryje.

 $3$  – paleiskite "DivX" grotuvo programinę įrangą ir susikurkite "DivX" paskyrą (VOD > Sukurti "DivX" paskyrą . . .)

4 – "DivX" grotuve registruokite televizorių naudodami televizoriaus registravimo kodą (VOD > Registruoti "DivX Certified" *irengini* . . .)

 $5 -$  kai paprašys, atsiųskite ir išsaugokite registravimo vaizdo jraša.

 $6$  – perkelkite registravimo vaizdo įrašą į televizorių. Galite naudoti USB atmintinę arba tinklo ryšį.

 $7$  – paleiskite registravimo vaizdo įrašą televizoriuje. Taip jūsų televizoriuje bus atliktas registravimas ir aktyvintas "DivX".

Jei reikia daugiau pagalbos, žiūrėkite "DivX" svetainę.

#### **I**šregistravimas

Galite išregistruoti televizorių ir deaktyvinti "DivX" VOD atkūrimą.

Norėdami išregistruoti, paspauskite **SOURCE**, pasirinkite Naršyti USB ir paspauskite OK.

#### Paspauskite **III OPTIONS**, pasirinkite DivX® VOD ir paspauskite OK.

,,DivX®", "DivX Certified®" ir susiję logotipai yra "Rovi Corporation" arba jos antrinių imonių prekių ženklai, naudojami pagal licenciją.

APIE "DIVX" VAIZDO IRAŠUS: "DivX" yra skaitmeninis vaizdo formatas, sukurtas antrinės "Rovi Corporation" imonės "DivX, LLC".

Tai oficialus "DivX Certified®" irenginys, kuris atkuria "DivX" vaizdo irašus. Apsilankykite divx.com norėdami rasti daugiau informacijos ir programinės irangos irankių, kad galėtumėte konvertuoti savo failus į "DivX" vaizdo įrašus.

APIE "DIVX VIDEO-ON-DEMAND": šj "DivX Certified®" patvirtintą įrenginį reikia užregistruoti norint leisti įsigytus "DivX Video-on-Demand" (VOD) filmus. Registracijos kodą rasite "DivX VOD" skyriuje įrenginio sąrankos meniu. Apsilankykite vod.divx.com, ten pateikta daugiau informacijos apie registravimasi.

### 6.4 ..Pause TV"

Galite pristabdyti TV transliaciją ar vėl ją žiūrėti vėliau. Tik skaitmeniniai kanalai gali būti pristabdomi. Būtina prijungti USB standujį diską, kad galėtumėte išsaugoti transliaciją. Ją galite pristabdyti daugiausia 90 min.

Pagalboje paspauskite **\* Sąrašas** ir žiūrėkite USB standžiojo disko prijungimas, norėdami rasti daugiau informacijos.

#### Transliacijos pristabdymas ar tęsimas

Norėdami pristabdyti tiesioginę televizijos transliaciją, paspauskite II (pauzė). Ekrane trumpai pasirodys eigos juosta. Norėdami įjungti eigos juostą, dar kartą paspauskite II (pauzė). Norėdami vėl žiūrėti, paspauskite > (leisti). Ekrane esanti piktograma nurodo, kad žiūnte pristabdytą transliaciją.

#### Atgal į nepristabdytą TV transliaciją

Norėdami perjungti ir žiūrėti nepristabdyta TV transliaciją, paspauskite (stabdyti).

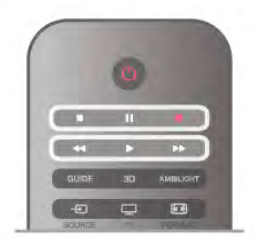

ljungus skaitmeninį kanalą, USB standusis diskas pradeda saugoti transliaciją. Įjungus kitą skaitmeninį kanalą, įrašoma naujojo kanalo transliacija, o ankstesnio kanalo transliacija išvaloma. Jjungus prijungtą įrenginį ("Blu-ray Disc" leistuvą arba skaitmeninį imtuvą), USB standusis diskas nebesaugo ir transliacija išvaloma. Be to, jjungus televizoriaus parengties režimą, įrašyta transliacija išvaloma.

Įrašant programą į USB standųjį diską tiesioginės televizijos transliacijos pristabdyti negalima.

#### Kartojimas iš karto

Žiūrėdami televizijos transliaciją per skaitmeninį kanalą, galite greitai ir lengvai iš naujo peržiūrėti transliaciją.

Norėdami pakartoti paskutines 10 transliacijos sekundžių, paspauskite II (pauzė) ir < (kairėn).

Galite keletą kartų spausti <, kol pasieksite išsaugotos transliacijos pradžią arba maksimalų leidžiamą laiką.

#### Eigos juosta

Kai ekrane rodoma eigos juosta, paspauskite << (persukti atgal) arba >> (pirmyn) ir pasirinkite, nuo kur norite peržiūrėti pristabdytą transliaciją. Spausdami šiuos mygtukus pakartotinai keiskite greiti.

#### Specifinė informacija

• Regos negalią turintiems asmenims skirto garsinio apibūdinimo garso (komentary) nėra atkuriant transliaciją per TV pristabdymą arba įrašant.

• Galite išsaugoti kanalo skaitmeninius (DVB) subtitrus. Teksto paslaugų subtitrų išsaugoti neįmanoma. Norėdami patikrinti, ar galima naudoti skaitmeninius (DVB) subtitrus, suraskite TV kanala ir paspauskite **III OPTIONS**, meniu juostoje pasirinkite  $\equiv$  Parinktys ir pasirinkite Subtitrų kalba, kad atidarytumėte subtitrų sarašą. Galite išsaugoti tik tokią subtitrų kalbą, prieš kurią yra DVB piktograma.

# 6.5 Įrašymas

# Programos įrašymas

Jeigu USB standusis diskas yra prijungtas ir suformatuotas, o televizorius priima elektroninio TV gido informaciją, galite įrašyti skaitmeninę televizijos transliaciją.

Pagalboje paspauskite **\* Sąrašas** ir žiūrėkite USB standžiojo disko prijungimas, norėdami sužinoti, kaip prijungti USB standuii diska.

#### Irašyti dabar

Norėdami irašyti programą, kurią žiūrite, paspauskite · (irašyti) nuotolinio valdymo pulte.

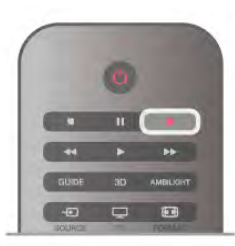

Jeigu gaunate TV gido informaciją iš interneto, prieš patvirtindami irašymą galite nustatyti irašymo pabaigos laiką iššokančiajame lange.

Jeigu gaunate TV gido informaciją iš transliuotojo, irašymas bus paleistas iškart. Galite nustatyti įrašymo pabaigos laiką įrašų saraše. Žiūrėkite toliau.

Norėdami sustabdyti irašyma, paspauskite (sustabdyti).

#### Irašymo planavimas

Galite suplanuoti būsimos programos įrašymą šią dieną arba kelioms dienoms nuo šiandien (daugiausia iki 8 dienų).

1 – norėdami planuoti irašyma, paspauskite Gidas. TV gido puslapyje pasirinkite kanala ir programą, kurią norite

irašyti. Galite ivesti kanalo numeri ir peršokti prie kanalo saraše. Paspauskite  $\blacktriangleright$  (dešinėn) arba « (kairėn), jeigu norite slinkti per kanalo programas.

Norėdami pakeisti sarašo datą, paspauskite **III OPTIONS** ir pasirinkite Pasirinkti dieną. Iš sarašo pasirinkite norimą dieną ir paspauskite OK. Jeigu TV gidas gaunamas iš interneto, galite pasirinkti data puslapio viršuje ir paspausti OK.

2 – kai programa pažymėta, paspauskite **ina prašyti** arba **ili** OPTIONS ir pasirinkite Įrašyti. Televizorius pridės šiek tiek laiko programos gale. Jeigu reikia, galite pridėti dar daugiau laiko.

3 – pasirinkite Suplanuoti ir paspauskite OK. Programa suplanuota įrašyti. Jei bus suplanuoti persidengiantys įrašymai, automatiškai pasirodys įspėjimas.

Jei planuojate įrašyti programą, kai jūsų nebus, nepamirškite palikti televizorių veikti parengties režimu ir įjungtą USB standųjį diska.

#### Irašu sarašas

Norėdami peržiūrėti irašų ir suplanuotų irašymų saraša, paspauskite  $\bigoplus$ , pasirinkite  $\bigodot$  Irašai ir paspauskite OK. Šiame sąraše galite pasirinkti įrašą, kurį norite žiūrėti, pašalinti įrašytas programas, koreguoti numatyto įrašymo pabaigos laiką arba patikrinti, kiek liko vietos diske. Be to, šiame saraše, jeigu TV gidas gaunamas iš interneto, galite planuoti įrašymą, kurio pradžios ir pabaigos laiką nustatysite patys, kaip su programa nesusietą įrašymą pagal laiką. Norėdami nustatyti įrašymą pagal laiką, pasirinkite Planuoti įrašymą puslapio viršuje ir paspauskite OK. Nustatykite kanalą, datą ir laiko intervalą. Kad patvirtintumėte įrašymą, pasirinkite Tvarkaraštis ir paspauskite OK.

#### Pašalinti suplanuotą įrašymą

Norėdami pašalinti suplanuotą įrašymą, pasirinkite numatytą įrašymą iš sąrašo ir paspauskite OK. Arba galite pasirinkti suplanuotą įrašymą, paspausti **III OPTIONS** ir pasirinkti Atšaukti įraš.

#### Specifinė informacija

- Irašant programą galima žiūrėti anksčiau įrašytą programą.
- Įrašant negalima perjungti televizijos kanalų.
- Irašant negalima pristabdyti tiesioginės televizijos transliacijos.

•Norint irašyti, transliuotojams reikalingas tikslus laikrodžio nustatymas. Jei vėl nustatote TV laikrodį rankiniu būdu, gali nepavykti jrašyti.

• Regos negalią turintiems asmenims skirto garsinio apibūdinimo garso (komentarų) negalima įrašyti.

• Galite įrašyti kanalo skaitmeninius (DVB) subtitrus. Teksto paslaugų subtitrų įrašyti neįmanoma. Norėdami patikrinti, ar galima naudoti skaitmeninius (DVB) subtitrus, suraskite TV kanalą ir paspauskite **III OPTIONS**, meniu juostoje pasirinkite  $\equiv$  Parinktys ir pasirinkite Subtitrų kalba, kad atidarytumėte subtitrų sarašą. Galite įrašyti tik tokią subtitrų kalbą, prieš kurią yra DVB piktograma.

Pagalboje paspauskite · Sąrašas ir žiūrėkite Žiūrėti įrašą, norėdami žiūrėti ir tvarkyti savo įrašus.

### Įrašo žiūrėjimas

Norėdami žiūrėti irašą, paspauskite **f**, pasirinkite **I** Irašai ir paspauskite OK.

Sąraše pasirinkite įrašą ir paspauskite > (leisti), kad prasidėtų atkūrimas.

Galite naudoti nuotolinio valdymo pulto mygtukus >> (persukti pirmyn), << (persukti atgal),  $\prod$  (pauzė) arba (sustabdyti).

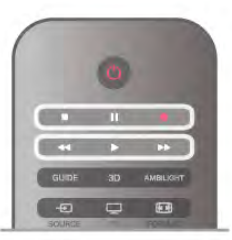

#### Nebegaliojantys įrašymai

Transliuotojai gali riboti dienų, kurias galima peržiūrėti įrašą, skaičių. Sąraše prie įrašo gali būti nurodyta, kiek dienų liko iki jo galiojimo pabaigos.

#### Nepavykęs įrašymas

lei transliuotojas neleido atlikti suplanuoto irašymo arba buvo pertrauktas atsisiuntimas, irašas pažymimas kaip Nepavykes.

#### Panaikinti iraša

Norėdami panaikinti įrašą, pasirinkite jį sąraše, paspauskite **III** OPTIONS ir pasirinkite Naikinti iraša.

Pagalboje paspauskite **\* Sąrašas** ir žiūrėkite Programos irašymas, norėdami rasti daugiau informacijos.

# 6.6 "MyRemote" programa

## Apie MyRemote programa

Su MyRemote programa savo išmanųjį telefoną ar planšetinį kompiuterį galite naudoti kaip šio TV nuotolinį valdymo pultą. Galite dalytis nuotraukomis, muzika ir vaizdo įrašais naudodami kitus namų tinklo įrenginius. Galite peržiūrėti "TV guide" (TV gidą), tvarkaraštį ir įjungti norimą TV kanalą. Naudodami funkciją "Wi-Fi smart screen", galite žiūrėti TV savo išmaniajame telefone ar planšetiniame kompiuteryje. Programos MyRemote funkcijos skiriasi priklausomai nuo

versijos ir operacinės sistemos.

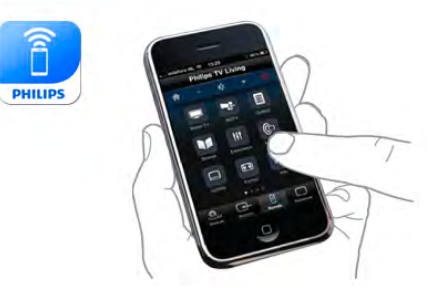

#### Tai nemokama

Programa "MyRemote" galite atsisiysti nemokamai. Visos "MyRemote" funkcijos yra nemokamos, išskyrus funkcija "Wi-Fi smart screen".

#### Programos versijos

Programa "MyRemote" nuolat naujinama. Ateityje sukurtos versijos turės naujas funkcijas, jas bus galima atsisiusti palaipsniui. Reguliariai tikrinkite programos "MyRemote" atnaujinimus "App store".

\* Programos "MyRemote" 3.0 versiją bus galima įsigyti antroje 2012 m. pusėje.

#### Programos funkcijos

Programos funkcijos skiriasi priklausomai nuo versijos ir irenginio, kuriame naudojama programa.

- \* Galima naudoti tik su plan\$etiniu kompiuteriu.
- \*\* Taikomas nedidelis mokestis.

#### Kalbos

Programą "MyRemote" galite atsisiųsti šiomis kalbomis: anglų, vokiečių, prancūzų, italų, ispanų, portugalų, olandų ir rusų. Jei jūsų mobiliojo įrenginio kalbos nustatymas yra kitoks, programos "MyRemote" kalba bus anglų.

#### Programa MyRemote ir kiti televizoriai

Programa "MyRemote" galite naudoti su visais "Philips" modeliais, pagamintais 2009 m. ir vėliau.

Jei turite 2009 m. TV modelį, turite atnaujinti TV programinę jranga ir aktyvinti **JointSpace**. Jei turite 2010 m. modelį, jums tereikia aktyvinti JointSpace televizoriuje. Jei turite 2011 m. ir 2012 m. TV modelj, galite iš karto naudoti programą "MyRemote".

Norėdami sužinoti, kuriais metais buvo pagamintas jūsų televizorius, patikrinkite TV tipo numerį (pvz.:. xxPFLxxx4). Jei paskutinis skaičius yra "4", jūsų TV buvo pagamintas 2009 m, jei paskutinis skaičius yra "5''– 2010 m., "6'' – 2011 m. ir "7'' – 2012 m.

#### JointSpace aktyvinimas

 $1$  – ljunkite televizoriu.

 $2 -$  sitikinkite, kad atnaujinta jūsų televizoriaus programinė įranga (tik 2009 m. televizorių) ir nustatyti kai kurie TV kanalai.

3 – Pradžios meniu pasirinkite Žiūrėti TV.

- 4 Nuotolinio valdymo pulte paspauskite skaičius 564 687 722
- 3 ("JointSpace"). Nepaisykite kanalų perjungimo.

5 – "JointSpace" aktyvintas, kai atsiranda pranešimas JointSpace jjungtas.

### Jūsų tinklas

#### Namu tinklas

lūsu televizorius, išmanusis telefonas, planšetinis kompiuteris ir kompiuteris turi būti prijungti prie namų tinklo, kad galėtumėte megautis programa "MyRemote".

Norėdami prijungti TV prie savo namų tinklo. ..

1 - Prijunkite savo tinklo kelvedi prie interneto, jei jis dar neprijungtas (plačiajuosčio interneto ryšio).

2 - Prijunkite televizorių prie tinklo kelvedžio. Tą galite padaryti belaidžiu ryšiu arba laidu.

Pagalboje paspauskite **\* Sąrašas** ir žiūrėkite Belaidis tinklas arba Laidinis tinklas, norėdami rasti daugiau informacijos.

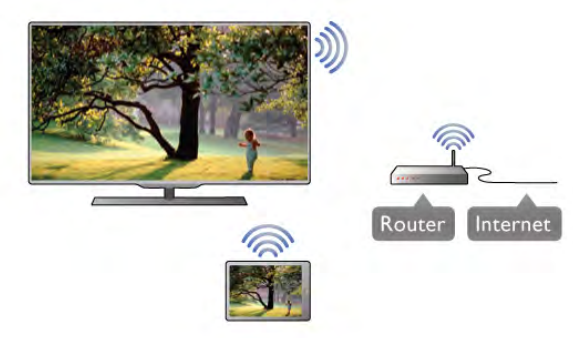

#### Medijos serverio programinė įranga

Jei norite peržiūrėti nuotraukas, leisti muziką ar žiūrėti vaizdo įrašus, esančius jūsų kompiuteryje, savo televizoriuje, turite įdiegti medijos serverio programinę įrangą savo kompiuteryje. Jdiekite šią medijos serverio programinę įrangą, kad galėtumėte dalytis failais namu tinkle. \*

#### Skaitmeninės medijos vaizdo generatorius - DMR

Jei jūsų televizorius nerodo medijos failų, įsitikinkite, kad jjungtas Skaitmeninės medijos vaizdo generatorius. Pagal gamyklinius nustatymus DMR yra jjungtas.

Norėdami patikrinti, ar DMR jjungtas . . .

- 1 paspauskite  $\bigstar$ , pasirinkite  $\bigstar$  Saranka ir paspauskite OK.
- 2 pasirinkite Tinklo nustatymai ir paspauskite OK.
- 3 pasirinkite Skaitmeninės medijos vaizdo generatorius -DMR ir paspauskite OK.
- 4 pasirinkite ljungti ir paspauskite OK.

5 – paspausdami  $\blacktriangle$  (jeigu reikia, keletą kartų) uždarykite meniu.

#### TV tinklo pavadinimas

Jei namy tinkle yra keli TV, tinklo nustatymuose galite pervardyti TV.

Norėdami pervardyti TV . . .

- 1 paspauskite  $\hat{\mathbf{H}}$ , pasirinkite  $\hat{\mathbf{X}}$  Saranka ir paspauskite OK.
- 2 pasirinkite Tinklo nustatymai ir paspauskite OK.

3 - pasirinkite TV tinklo pavadinimas ir paspauskite OK, kad matytumėte dabartinį pavadinimą. Norėdami pakeisti TV tinklo pavadinimą, galite naudoti nuotolinio valdymo pulto klaviatūrą. 4 - pasirinkite Atlikta ir paspauskite OK, kai viskas bus baigta. 5 – paspausdami  $\blacktriangle$  (jeigu reikia, keletą kartų) uždarykite meniu.

### Programos atsisiuntimas

Norėdami atsisiųsti programą "MyRemote" į savo išmanųjį telefoną ar planšetinį kompiuterį, galite naudoti šiame puslapyje nurodytus OR kodus. Pasirinkite reikiama operacine sistema (ar irenginio tipa) ir naudokite OR kodo skaitytuva, jei norite nueiti tiesiai į atsisiuntimų puslapį.

#### "Apple" "iPhone"

Norėdami atsisiųsti programą iš "iPhone", apsilankykite "Apple App Store" ir susiraskite programą Philips MyRemote.

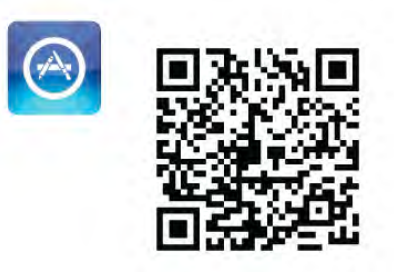

#### "Apple iPad"

Norėdami atsisiusti programa iš "iPad", apsilankykite "Apple App Store" ir susiraskite programa Philips MyRemote HD.

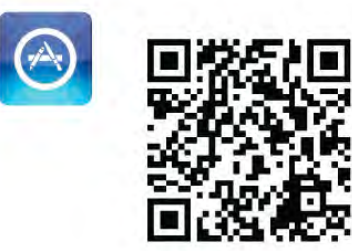

#### Google play

Norėdami atsisiųsti programą į "Android" įrenginį, eikite į "Google play" ir ieškokite programos Philips MyRemote.

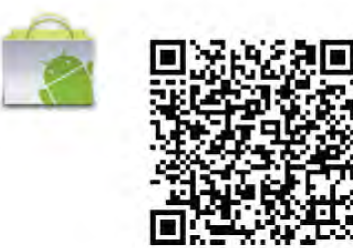

# "App menu" (programų meniu)

### "App menu" (programų meniu)

Atsidare "MyRemote" App menu (programos meniu), galite paleisti skirtingas "MyRemote" funkcijas. Paprasčiausiai palieskite funkciją ir atverkite ją.

Norėdami grįžti į App menu (programos meniu), palieskite "App menu" (programos meniu) mygtuką, esantį puslapio vir\$uje.

#### Pasirinkite prietaisą

Naudodami programos "MyRemote" 3.0 versiją, galite pasirinkti prietaisa, su kuriuo norite naudoti visas programos funkcijas. Paspauskite mygtuką Select device (pasirinkti prietaisą), esantį "App menu" (programos meniu) viršutiniame dešiniajame kampe.

Naudojant programos "MyRemote" 2.0 versiją, reikia pasirinkti prietaisą atskirai kiekvienai funkcijai.

Galite patikrinti "MyRemote" suderinamumą su kitais savo "Philips" gaminiais internetiniame gaminių palaikymo puslapyje www.philips.com/support. Taip pat isitikinkite, kad atnaujinta jūsų "Philips" gaminio programinė įranga.

# Programos funkcijos

#### "SimplyShare"

Naudodami SimplyShare galite siysti medijos failus, pvz., nuotraukas, muzikos ir vaizdo įrašus, iš namų tinklo įrenginio į kitą jūsų tinklo įrenginį.\*

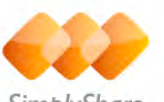

SimplyShare

Norėdami atidaryti "SimplyShare" programoje "MyRemote", paspauskite "SimplyShare" mygtuką programos "MyRemote" meniu.

#### Pasirinkite įrenginį, kad galėtumėte siųsti laikmeną iš

1 - Palieskite baltą brūkšnelį, esantį viršuje, kad galėtumėte atidaryti galimų tinklo įrenginių sąrašą. 2 - Palieskite saraše esantį įrenginį.

#### Pasirinkite irengini, kad galėtumėte leisti laikmena

1 - Palieskite baltą brūkšnelį, esantį apačioje, kad galėtumėte atidaryti galimų tinklo įrenginių saraša. 2 - Palieskite sąraše esantį įrenginį.

#### Pasirinkite laikmenos failą

Kai kurie failus siunčiantys įrenginiai siūlo juos pagal medijos tipą. Jei taip yra, galite pasirinkti medijos, kurios ieškote, tipą: Muzika, Vaizdo įrašai ar Nuotraukos.

1 - Palieskite laikmenos tipą, kurio ieškote.

2 - Sąraše palieskite dainą, vaizdo įrašą ar nuotrauką, kad galėtumėte jų klausyti ar žiūrėti pasirinktame įrenginyje.

#### Suderinami laikmenų formatai

Televizoriuje galite leisti įvairius laikmenų formatus.

Norėdami rasti su televizoriumi suderinamų formatų sarašą, Pagalboje paspauskite **\*Sąrašas** ir raskite Atkūrimo formatai.

\* Galite patikrinti "MyRemote" suderinamumą su savo "Philips" gaminiu intemetiniame gaminio palaikymo puslapyje www.philips.com/support. Taip pat įsitikinkite, kad atnaujinta jūsų "Philips" gaminio programinė įranga.

### "Net TV"

Paspaudę "NetTV" mygtuką "MyRemote" esančiame pradžios meniu, savo televizoriuje galite atidaryti "Net TV / Smart TV".

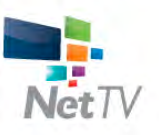

Norėdami atidaryti "Net TV / Smart TV" savo televizoriuje, palieskite mygtuką "Net TV", esantį "MyRemote" pradžios meniu.

Norėdami naršyti puslapiuose, galite naudoti programos "MyRemote" nuotolinio valdymo pultą. Naudodami programos "MyRemote" klaviatūrą, galite lengvai įvesti tekstą į televizorių.

#### TV gidas

Jei turite planšetinį kompiuterį, jame galite iškviesti televizoriaus "TV guide" (TV gidą). Galite sužinoti televizijos tvarkaraštį ir perskaityti informaciją apie programas. Norėdami tiesiogiai perjungti TV kanalą, galite bakstelėti programos pavadinimą.

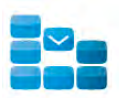

Norėdami atidaryti "TV guide" (TV gida), bakstelėkite "TV guide" (TV gido) mygtuka, esanti programos "MyRemote" meniu.

Pirma karta liečiant TV gido mygtuka, jums bus liepta susieti planšetinį kompiuterį su televizoriumi.

#### Pasiruošimas

Prieš susiedami planšetinį kompiuterį ir televizorių, patikrinkite, ar TV gidas yra atnaujintas iš interneto.

1 – paspauskite  $\hat{\mathbf{\pi}}$ , pasirinkite  $\hat{\mathbf{\pi}}$  Saranka ir paspauskite OK. 2 - pasirinkite TV nustatymai > Bendrieji nustatymai > TV gidas.

3 - pasirinkite Iš interneto ir paspauskite OK.

 $4$  – paspausdami  $\triangleq$  (jeigu reikia, keletą kartų) uždarykite meniu.

#### Susiekite su televizoriumi

Norėdami susieti planšetinį kompiuterį su televizoriaus TV gidu. . .

1 - paspauskite GUIDE nuotolinio valdymo pulte ir atidarysite TV gidą.

 $2$  - paspauskite  $\Box$  (geltona) mygtuką ir atidarysite aptiktų mobiliųjų įrenginių sąrašą.

3 - Pasirinkite Susieti mobilujį įrenginį ir paspauskite OK, kad matytumėte kodą ir galėtumėte susieti.

4 - planšetiniame kompiuteryje atidarykite programą

"MyRemote" ir palieskite pradžios meniu esanti mygtuka Saranka.

5 - palieskite piktograma TV gidas.

6 - norėdami susieti, įveskite kodą.

#### Valdymas

Naudodami "MyRemote" pradžios meniu esančią funkciją Control, savo išmaniuoju telefonu ar planšetiniu kompiuteriu visiškai galėsite valdyti savo televizorių.

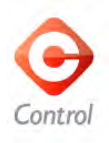

Bakstelėkite Control mygtuka ir parinkite norima valdyti televizoriy ("Philips Blu-ray" disky leistuva ar namy kino teatro sistema).

Palieskite irenginio piktograma ir parodykite nuotolinį valdymą.

#### "Wi-Fi Smart Screen"

#### Atsisiuntimas ir nustatymas

Naudodami funkciją Wi-Fi smart screen, galite žiūrėti skaitmenini TV kanala savo išmaniajame telefone ar planšetiniame kompiuteryje.\*

#### Ko jums reikia

Norėdami žiūrėti TV savo išmaniajame telefone ar planšetiniame kompiuteryje su "Wi-Fi" smart screen . . .

- būtinai turite būti nustatę skaitmeninius kanalus televizoriuje
- televizorius turi būti jjungtas

• jūsų namų tinklas turi būti saugus. Apsaugokite savo tinklą su WEP, WPA, WPA2 arba nustatykite ji naudodami WPS.

· nustatymas Wi-Fi smart screen turi būti jjungtas. Paspauskite  $\bigoplus$  (pradžia) > Setup (nustatymas) > Tinklo nustatymai > Wi-Fi smart screen.

#### Kaip isigyti

Palieskite Wi-Fi smart screen, esanti App menu (programos meniu) ir atidarykite funkciją. Jei šios funkcijos dar neįsigijote, būsite paprašyti įsigyti ją internetu. Isigijus funkciją, Wi-Fi smart screen atsidaro automatiškai ir galite pradėti žiūrėti TV.

#### Tėvų įvertinimas

Kai kurie skaitmeninių programų transliuotojai priskiria programoms ivertinimus. Jei ivertinimas lygus ar aukštesnis nei nustatytas jūsų vaiko amžiui, programa bus blokuojama. Jei norėsite atblokuoti ir žiūrėti programą, reikės įvesti PIN kodą. Norėdami jiungti Parental rating (tėvų kontrole), palieskite mygtuka Setup (nustatymas), esanti "App menu" (programos meniu). Jjunkite Parental rating (tėvų kontrole), iveskite PIN kodą ir amžių. "Parental rating" (tėvų kontrolė), esanti programoje "MyRemote", skirta žiūrėti TV išmaniajame telefone ar planšetiniame kompiuteryje, ne televizorių. Jei pamiršote PIN koda, turite iš naujo idiegti programa "My Remote" iš "App store". "Wi-Fi smart screen" isigijimo puslapyje galite atkurti pirkinį be mokesčio.

\* Funkcija "Wi-Fi smart screen" veikia "MyRemote" 3.0 versijoje, ja bus galima naudotis antroje 2012 m. pusėje.

#### Žiūrėti TV kanala

#### Žiūrėti TV kanala

Norėdami žiūrėti TV kanalą su "Wi-Fi smart screen" funkcija, palieskite Wi-Fi smart screen, esanti App menu (programu meniu). "Wi-Fi smart screen" parodys šiuo metu jiungta TV kanala. Jei TV rodomas per prijungta irengini, reikia perjungti TV pasirinkus Žiūrėti TV arba Žiūrėti palydovinį kanalą (jei yra integruotas palydovinis imtuvas).

#### TV kanaly perjungimas

Norėdami perjungti TV kanalus, perbraukite išmaniojo telefono ar planšetinio kompiuterio jutiklinį ekraną. Norėdami žiūrėti ankstesnį kanalą, braukite į dešinę, norėdami žiūrėti kita kanala – i kaire. Kanaly seka nustatyta pagal TV kanaly saraša.

Norėdami ieškoti ir perjungti TV kanalus, galite naudoti Kanalų juosta.

#### Televizijos pristabdymas ir irašymas

lei pristabdysite TV transliacija per TV ar pradėsite įrašyti transliaciją (i prijungtą USB standųjį diską), funkcija "Wi-Fi smart screen" nustos veikusi.

#### Garsas

Žiūrėdami TV kanalą girdite monofoninį garsą.

#### **Subtitrai**

"Wi-Fi smart screen" subtitry nepalaiko.

#### Kanalų juosta

#### Kanalų juosta

Norėdami jjungti kanalą, esantį kanalų sarašo viršuje arba apačioje, galite išsikviesti Kanalų juosta.

Norėdami iškviesti Kanalų juostą, palieskite jutiklinio ekrano vidurį vieną kartą. Kanalų juosta yra ekrano viršuje, kartu su Irankių juosta. Galite braukti kanalų juostą ir ieškoti TV kanalo. Norėdami jjungti TV kanalą, palieskite kanalo piktogramą vieną karta.

Norėdami uždaryti kanalų juostą ir įrankių juostą, palieskite ekrano viduri dar kartą.

#### TV guide (TV gido) informacija

Jei turite planšetinį kompiuterį ir susiejote savo televizoriaus .<br>,TV guide" (TV gidą) su programa ,,MyRemote", galite peržiūrėti "TV guide" (TV gido) informaciją. Virš kiekvienos TV kanalo piktogramos "TV guide" (TV gidas) rodo to kanalo dabartine ir kita programa.

#### Irankių juosta

#### Irankių juosta

".Wi-Fi smart screen" irankių juostoje galite pasirinkti vaizdo formata, TV arba palydovinių kanalų sarašą (jei tokiu galima naudotis), atidaryti patarimus apie jrankius arba jjungti TV parengties režima.

Norėdami iškviesti Irankių juosta, viena karta palieskite

jutiklinio ekrano vidurį. Įrankių juosta yra ekrano viršuje, kartu su kanalu juosta.

Norėdami uždaryti įrankių juostą ir kanalų juostą, palieskite ekrano viduri dar kartą.

#### App menu (programu meniu), mygtukas

Norėdami grįžti į programos "MyRemote" meniu, palieskite App menu (programos meniu) mygtuka.

#### **Mastelis**

Norėdami nustatyti, kad vaizdas tilptų į ekraną arba visiškai jį užpildytų, palieskite Mastelio mygtuką ir keiskite tarp talpinimo ir užpildymo.

#### TV ar palydovas

Jei jūsų televizoriuje yra integruotas palydovinis imtuvas, galite pasirinkti Žiūrėti TV arba Žiūrėti palydovini kanala kanalu saraša. Mygtukas rodo, kuris kanalų sarašas parinktas šiuo metu. Norėdami pakeisti dabartinį kanalų sarašą, palieskite mygtuką; palieskite TV arba Palydovas, jei norite pasirinkti norima kanalu saraša, lei nėra integruoto palydovinio imtuvo, pasirinkimo mygtuko taip pat nėra.

#### Patarimai apie irankius  $\bigoplus$

Norėdami perskaityti keletą Patarimų apie įrankius, palieskite  $\bullet$  piktograma. Patarimai apie įrankius pateikti virš galimų mygtuku.

Norėdami uždaryti patarimus apie įrankius, palieskite bet kurią jutiklinio ekrano vieta.

### TV (<sup>J</sup>)

Su "Wi-Fi smart screen" galite jjungti TV parengties režimą, lei dingsta tinklo ryšys, negalite vėl paleisti "Wi-Fi smart screen", kai TV veikia parengties režimu.

Jei aktyvinote Greitajį jungimą ir TV veikia greitojo jiungimo laiko intervalu, vis tiek galite paleisti "Wi-Fi smart screen" ir žiūrėti TV. Galite stabdyti ir paleisti "Wi-Fi smart screen" tol, kol TV veikia greitojo jiungimo laiko intervalu.

lei sustabdysite "Wi-Fi smart screen" veikiant greitojo jiungimo laiko intervalui, TV veiks greitasis jjungimas 5 minutes ir suteiks galimybę paleisti "Wi-Fi smart screen" vėl neįjungus pačio TV. Pagalboje paspauskite · Sąrašas ir žiūrėkite Greitasis jungimas, jei norite sužinoti daugiau informacijos apie greitąjį jjungima.

Norėdami jiungti TV parengties režimą, palieskite TV  $\bigcirc$ mygtuką, esantį įrankių juostoje.

# 7 "Skype"

# 7.1 Kas yra "Skype"?

Naudodami Skype™ televizoriuje galite vykdyti vaizdo skambučius nemokamai. Galite skambinti ir matyti savo draugus bet kurioje pasaulio vietoje. Kalbėkite su draugais matydami juos dideliame televizoriaus ekrane.

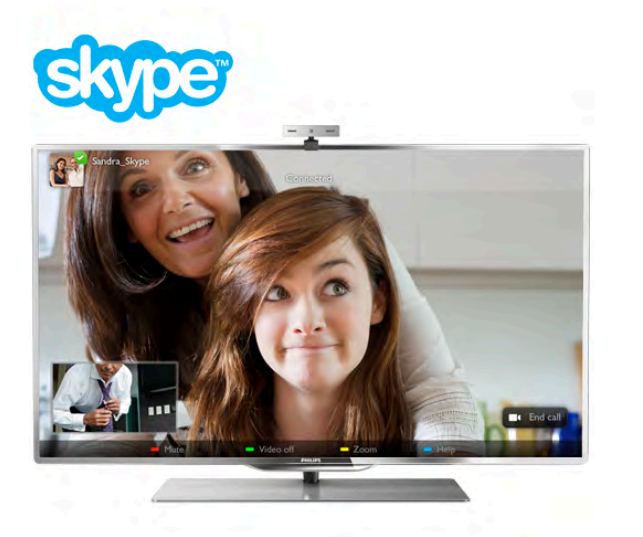

Kad galėtumėte naudotis Skype vaizdo skambučiais, jums reikės jsigyti atskirai parduodamą "Philips" PTA317 televizoriaus kamerą su integruotu mikrofonu ir turėti gerą ryšį su internetu.

Kad galėtumėte įdiegti "Skype", televizorius turi būti prijungtas prie interneto. Televizorių galite prijungti belaidžiu arba laidiniu ry%iu.

Pagalboje paspauskite **\* Sąrašas** ir žiūrėkite Belaidis tinklas, norėdami sužinoti, kaip prijungti televizorių prie namų tinklo ir interneto.

#### "Skype" paskyra

Kad galėtumėte naudoti "Skype", turite sau arba savo šeimai sukurti "Skype" paskyrą. Galite sukurti naują "Skype" paskyrą savo televizoriuje arba kompiuteryje.

#### "Skype" kreditas arba "Skype" prenumerata

Per "Skype" už nedidelę kainą galite skambinti ir į telefonus arba mobiliuosius telefonus. Naudodami kompiuterį galite nusipirkti "Skype" kreditą arba užsisakyti "Skype" prenumeratą iš www.skype.com

# 7.2 Paleiskite "Skype"

# J diekite kamera

Prijunkite televizoriaus kameros laidą prie vienos iš USB jungčių televizoriaus šone arba ant galinės sienelės.

Sulenkite mažą gnybtą, kaip parodyta toliau pateikiamame paveikslėlyje, ir pastatykite kamerą ant televizoriaus viršaus.

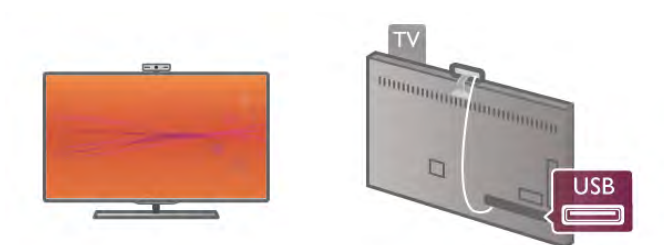

Nukreipkite kamerą į tą vietą, kur paprastai sėdite. "Skype" nustatymuose galite išbandyti kamerą, patikrinti jos matomą lauką arba nustatyti didinimo lygį.

Galite irengti kamera bet kurioje vietoje, bet rekomenduojama statyti ją toliau nuo televizoriaus garsiakalbių.

Jei TV kamera neprijungta, "Skype" programa nebus paleista.

### Prisijungti – nauja paskyra

Kai televizorius prijungtas prie interneto ir televizoriaus kamera yra savo vietoje, galite paleisti "Skype" televizoriuje.

Norėdami atidaryti "Skype" prisijungimo puslapį, paspauskite f., kad atsidarytų pagrindinis meniu, pasirinkite Skype ir paspauskite OK.

įveskite savo "Skype" vardą ir Slaptažodį, pasirinkite Prisijungti ir paspauskite OK. Ekrane atsidarys "Skype" meniu.

#### Užmiršote savo "Skype" vardą ar slaptažodį?

Paleiskite "Skype" savo kompiuteryje, kad iš "Skype" gautumėte laikinąjį slaptažodį.

#### Sukurti naują paskyrą

Jeigu dar neturite "Skype" vardo ir slaptažodžio, galite sukurti naują paskyrą televizoriaus prisijungimo puslapyje.

1 – prisijungimo puslapyje pasirinkite Nauja paskyra ir paspauskite OK.

- $2$  sukurkite savo naują paskyrą.
- Vard., pav.
- lveskite savo vardą ir pavardę.

#### – Skype vard.

Įveskite savo "Skype" vardą. Jūsų "Skype" vardas bus rodomas kitų "Skype" vartotojų kontaktų sąrašuose. "Skype" vardas turi prasidėti didžiąja arba mažąja raide. Jame turi būti nuo 6 iki 32 simbolių, gali būti skaičių. "Skype" varde neturi būti tarpų. – Slaptažodis

įveskite savo slaptažodį. Slaptažodį turi sudaryti nuo 6 iki 20 simbolių ir jis turi turėti bent vieną raidę arba vieną skaičių. Jame negali būti specialiųjų simbolių, pvz., prekių ženklo, ženklelio arba euro ženklo. "Skype" slaptažodyje negali būti tarpy.

#### – El. paštas

Jveskite savo el. pašto adresą.

- 3 perskaitykite ir sutikite su "Skype" naudojimo sąlygomis.
- $4 j$ ūsų nauja paskyra priimta, jūs esate prisijungę.

Galite redaguoti arba užbaigti savo "Skype" profilj

kompiuteryje. Paleiskite "Skype" kompiuteryje, prisijunkite savo "Skype" vardu ir slaptažodžiu ir atidarykite "Skype" profilį. Galite pakeisti savo profilio nuotrauką, pridėti nuotaikos žinutę arba nustatyti privatumo nustatymus.

# Pagalbos skambučiais negalima skambinti

# $\mathbf{d}$

Pagalbos skambučiais negalima skambinti – "Skype" nėra telefono pakaitalas ir skambinti pagalbos numeriais per "Skype" nejmanoma.

# 7.3 Kontaktai

# Kontaktų puslapis

Puslapyje & Kontaktai galite rasti savo "Skype" kontaktu sarašą. Kontaktai rodomi su jų "Skype" vardu. Šiame puslapyje galite pridėti, blokuoti arba trinti kontaktus. Galite peržiūrėti kontakto informaciją arba skambučių su šiuo kontaktu istoriją.

#### Kontakto informacija

Norėdami peržiūrėti kontakto informaciją, pasirinkite kontaktą ir paspauskite **i** INFO.

#### Kontakto istorija

Norėdami peržiūrėti savo skambučius su kontaktu, paspauskite **Kontakto istorija.** 

Kai prisijungsite naudodamiesi kita "Skype" paskyra šiame televizoriuje, visų jūsų paskyros kontaktų istorija bus panaikinta.

#### Prisijungimo būsena

Norėdami sužinoti, ar kontaktas yra prisijungęs, patikrinkite prisijungimo būsenos piktogramą šalia kontakto "Skype" vardo. Kaip ir visų vartotojų, jūsų prisijungimo būsena taip pat rodoma jų kontaktų puslapyje. Bet, kaip ir kiti vartotojai, galite keisti savo prisijungimo būseną.

1 – kontaktų puslapyje paspauskite **III OPTIONS** ir pasirinkite Prisijungimo būsena.

 $2 - i$ š sarašo pasirinkite būseną ir paspauskite OK.

Kiekvieną kartą, kai įjungsite televizorių, jūsų būsena vėl bus perjungta į Prisijungęs.

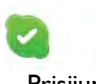

#### – Prisijungęs

Tai jūsų įprastinis nustatymas, kai prisijungiate prie "Skype". Jūsų kontaktai gali matyti, kad jūs prisijungęs, ir gali su jumis susisiekti.

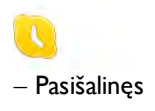

Jūsų kontaktai gali matyti, kad esate prisijunges, bet nebūtinai žiūnte televizorių. Jūsų kontaktai gali bandyti jums paskambinti.

#### – Netrukdyti

Jūsų kontaktai gali matyti, kad jūs prisijungęs, bet nenorite, kad jus trukdytų. Jie gali jums paskambinti, ir jūs girdėsite garsinį jspėjimą.

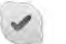

#### – Nematomas

Visiems jūsų kontaktams atrodys, kad jūs neprisijungęs, bet jūs galite jprastai naudotis "Skype". Galite naudotis "Skype" netrukdomi jeinančių skambučių.

 $\mathbf x$ 

### – Neprisijungęs

Automatiškai rodoma, kai jūs neprisijungęs prie "Skype". Be to, patys galite nustatyti savo būseną "Neprisijungęs".

#### Telefono arba mobiliųjų telefonų numeriai

Be to, į savo kontaktų sąrašą galite įtraukti laidinių ir mobiliųjų telefonų numerius. Toks kontaktas bus pažymėtas šia piktograma.

**K**O

# Itraukti kontaktą

Jeigu žinote draugo "Skype" vardą arba el. paštą, galite lengvai įtraukti jį į savo kontaktų sarašą. Jeigu nežinote jo "Skype" vardo arba el. pašto, galite bandyti jo ieškoti pagal varda.

1 – meniu juostoje pasirinkite puslapj  $\bullet$  Kontaktai. Galite paspausti  $\equiv$  LIST arba  $\Rightarrow$ , kad peršoktumėte į meniu juostą. 2 – paspauskite **\* Pridėti kontaktą**.

3 – teksto lauke įveskite "Skype" vardą, el. pašto adresą arba vardą. Tekstą įveskite naudodami nuotolinio valdymo pulto klaviatūrą.

4 – pasirinkite leškoti ir paspauskite OK.

5 – "Skype" ras vartotojus, atitinkančius jūsų paiešką. Kad sužinotumėte, ar pasirinkote tą žmogų, kurio ieškote, paspauskite  $\Box$  INFO, kad būtų pateikta kontakto informacija. 6 – jeigu tai tas žmogus, kurio ieškote, pasirinkite Pridėti ir paspauskite OK.

 $22$ 

Naujai pridėtas kontaktas turi priimti jūsų užklausą, kad jo arba jos vardas būtų įtrauktas į jūsų kontaktų sąrašą. Kol kontaktas priims jūsų užklausą, naujasis kontaktas bus rodomas kaip nepasiekiamas.

#### Kontakto užklausos priėmimas

Kiti "Skype" vartotojai gali pakviesti jus į savo kontaktų sarašą. Jums bus pranešta apie jų užklausą, kurią galite priimti arba atmesti.

# Blokuoti kontakta

Galite blokuoti bet kuri "Skype" vartotoja, kad jis negalėtų matyti, jog jūs prisijungęs. Užblokuotas kontaktas negalės susisiekti su jumis per "Skype". Užblokuotas kontaktas nebus ispėtas, jūs užblokuoto kontakto kontaktu saraše atrodysite kaip nepasiekiamas.

Puslapyje  $\bullet$  Kontaktai pasirinkite kontakta ir paspauskite  $\bullet$ Blokuoti kontakta.

Visada galite atblokuoti kontakta. Norėdami atblokuoti, pasirinkite kontaktą sąraše ir paspauskite **\* Atblokuoti** kontakta.

# $\overline{\phantom{a}}$

Kontaktų saraše užblokuotas kontaktas turės šią piktogramą.

Norėdami peržiūrėti užblokuotu kontaktu saraša, paspauskite **III OPTIONS** ir pasirinkite Užblokuoti kontaktai. Norėdami atblokuoti ka nors iš sarašo, pasirinkite varda ir paspauskite OK.

# 7.4 Skambinimas naudojant "Skype"

# Vaizdo ir balso skambučiai

Naudodami Vaizdo skambutį galite nemokamai skambinti ir matyti savo draugą televizoriaus ekrane.

#### Skambinimas vaizdo skambučiu

Puslapyje & Kontaktai pasirinkite asmenį, kuriam norite skambinti, tada pasirinkite mygtuką **II Vaizdo skambutis** ir paspauskite OK.

Jeigu jūsų kontaktas turi prijungtą kamerą ir priima skambutį, galite matyti jį visame savo televizoriaus ekrane. Kai jūsų televizoriaus kamera įjungta, šviečia mėlynas LED indikatorius. Galite patikrinti, ką mato jūsų kontaktas, mažame langelyje savo televizoriaus ekrane.

Norėdami nutildyti savo mikrofoną pokalbio metu, paspauskite **Watildyti.** 

Norėdami išjungti savo kamerą, paspauskite **isicalistings** kamera.

Norėdami padidinti ir komponuoti kamerą, paspauskite Padidinimas. Dabar galite paspausti **\* Sumažinti** arba t Padidinti. Rodyklėmis galite komponuoti kamerą. Kai padidinimas ir komponavimas jums tinka, paspauskite Nustatyti padidinimą.

Norėdami baigti pokalbį, pasirinkite mygtuką Baigti pokalbį ir paspauskite OK.

### Balso skambutis

Galite skambinti "Skype" be vaizdo, išjungę kamerą. Norėdami skambinti be vaizdo, pasirinkite kontaktą, tada pasirinkite mygtuką  $\bigcirc$  Balso skambutis ir paspauskite OK. Norėdami nutildyti savo mikrofoną pokalbio metu, paspauskite **and** Nutildyti.

Norėdami baigti balso pokalbį, pasirinkite mygtuką Baigti pokalbį ir paspauskite OK.

Balso pokalbio metu galite persijungti į vaizdo skambutį. Norėdami persijungti į vaizdo skambutį, paspauskite **ir įjungti** kamera.

Kontaktas gali įtraukti jus į balso pokalbį su daugiau nei vienu dalyviu. Jūs pats negalite pridėti papildomo dalyvio.

### Kamera ir mikrofonas

Mikrofono garsumas yra nustatomas į optimalią reikšmę automati\$kai.

Galite patikrinti savo kamerą su integruotu mikrofonu, kad įsitikintumėte, jog ji veikia.

Paspauskite  $\equiv$  LIST, kad peršoktumėte į meniu juostą, pasirinkite  $\clubsuit$  Nustatymai meniu juostoje ir Tikrinti kamerą.

# Skambinimas i telefonus ir mobiliuosius

Be to, per "Skype" galite skambinti į laidinius telefonus ir mobiliuosius. Norėdami skambinti į telefonus, turite nusipirkti "Skype" kreditą per "Skype" savo kompiuteryje. Galite nusipirkti "Skype" kreditą arba užsisakyti "Skype" prenumeratą.

### Skambinimas į telefoną

1 – pasirinkite **\* Skambinti į telefonus** meniu juostoje. Galite paspausti  $\equiv$  LIST, kad peršoktumėte į meniu juostą.  $2$  – įveskite telefono numerį nuotolinio valdymo pulto mygtukais arba pasirinkite numerius rinkimo klaviatūroje ekrane. Norėdami įvesti + (pliusą), paspauskite  $\bullet$  +. Norėdami įvesti \* (žvaigždute), paspauskite **\*** Norėdami įvesti # (groteles), paspauskite  $\Box$  #. Norėdami trinti vieną skaitmenį, paspauskite **\* Grįžimo** klaviša.

3 – įvedę visą numerį, pasirinkite mygtuką Skambinti ir paspauskite OK, kad pradėtumėte skambinti. Norėdami nutildyti savo mikrofoną pokalbio metu, paspauskite **WE** Nutildyti.

Norėdami baigti pokalbį, pasirinkite mygtuką Baigti pokalbį ir paspauskite OK.

#### Paskutinių skambintų telefonų sąrašas

Jeigu anksčiau "Skype" skambinote kai kuriais telefonų numenais, galite pasirinkti telefono numerį iš sarašo puslapio kair&je.

Norėdami panaikinti pasirinktą telefono numerį, paspauskite **\* Išvalyti numeri.** 

Norėdami įtraukti šį telefono numerį į savo kontaktų sąrašą, paspauskite **\*\*\*** | traukti j kontaktus.

Norėdami panaikinti visus telefonų numerius, paspauskite Išvalyti viską.

Pagalbos skambučiais negalima skambinti – "Skype" nėra telefono pakaitalas ir skambinti pagalbos numeriais per "Skype" neimanoma.

### Skambučio priėmimas

Kai esate prisijunges prie "Skype" ir žiūrite televizorių, jums bus pranešta apie jeinantį skambutį pranešimu ekrane. Pranešime nurodoma, kas skambina, ir jūs galite priimti arba atmesti skambuti.

Norėdami priimti skambutį, pasirinkite mygtuką Atsiliepti pranešime ir paspauskite OK.

Norėdami atmesti, pasirinkite mygtuką Atmesti ir paspauskite OK.

Be to, iškart bus rodoma naujo kontakto užklausa.

#### "Skype" žiūrint nuomojamą filmą ir "Pause TV"

Kai žiūnte iš transliuotojo ar vaizdo įrašų parduotuvės išsinuomotą filmą arba naudojate "Pause TV", priėmus "Skype" skambuti bus pertrauktas filmas arba pristabdyta programa. Kad galėtumėte toliau žiūrėti išsinuomotą filmą, jums reikia grįžti į vaizdo įrašų parduotuvę arba transliuojamą paslaugą. Kai kurios vaizdo įrašų parduotuvės ir transliuotojai neleidžia iš naujo paleisti filmo. "Pause TV" saugoma programa dings.

#### "Skype" įrašant

Kai programa bus įrašoma į prijungtą USB standųjį diską, televizorius praneš, jeigu jums skambins, ir nurodys, kas skambina. Televizorius neleis priimti "Skype" skambučio įrašant. Galite lengvai atsakyti į skambutį iš puslapio  $\Theta$  Naujausi, kai įrašymas bus baigtas.

#### Kontakto pranešimai

Šalia įprastinių skambučių jums gali pranešti, kai jūsų kontaktai prisijungia arba atsijungia. Galite išjungti šiuos kontaktų pranešimus puslapyje  $\overset{\bullet}{\bullet}$  Nustatymai.

### Naujausi skambučiai

Puslapyje  $\Theta$  Naujausi galite matyti naujausius "Skype" įvykius. Pats naujausias "Skype" įvykis rodomas pirmas. Jame nurodomas kontaktas, įvykio tipas (vaizdo skambutis arba telefono skambutis) ir kada jis įvyko.

Būdami kontaktų puslapyje, galite skambinti pasirinktam kontaktui vaizdo, balso skambučiu arba skambinti į telefoną.

#### **Istorija**

Kiek laiko jūsų "Skype" įvykiai saugomi šiame istorijos sąraše, priklauso nuo jūsų turimų kontaktų skaičiaus ir to, kaip intensyviai naudojatės "Skype".

Be to, jeigu šiame televizoriuje prisijungiate naudodamiesi kita "Skype" paskyra, naujausia istorija bus panaikinta.

### Balso paštas

Jeigu kas nors skambina jums į "Skype" ir jūs negalite atsiliepti, jis arba ji gali palikti balso pranešima jūsu "Skype" balso pašte.

Kad būtų galima palikti pranešimą kontaktų balso pašte, turite nustatyti "Skype" balso paštą kompiuteryje. Jeigu nenustatete savo balso pašto, bet skambinantis kontaktas yra nustatęs balso paštą, jis arba ji gali palikti jums balso pašto pranešima.

Puslapyje **en Balso paštas** galite perklausyti jums paliktus balso pašto pranešimus. Jeigu šalia balso pašto piktogramos meniu juostoje rodomas skaičius, jūs gavote nauja balso pašto pranešima  $\bullet$  1.

#### Išklausyti balso paštą

Norėdami išklausyti balso paštą, pasirinkite balso pašto piktogramą en meniu juostoje, pasirinkite naują balso pašto pranešimą sąraše ir paspauskite OK. Galite klausytis naujo balso pašto, kiek tik norite. Tačiau kai išeisite iš puslapio **eo** Balso paštas, visi perklausyti balso pašto pranešimai bus panaikinti iš sąrašo.

Būdami kontaktu puslapyje, galite skambinti pasirinktam kontaktui vaizdo, balso skambučiu arba skambinti į telefoną.

# 7.5 "Skype" kreditas

"Skype" svetainėje galite nusipirkti "Skype" kreditą arba užsisakyti "Skype" prenumeratą. Turėdami "Skype" kreditą arba prenumeratą, galite iš savo televizoriaus skambinti į laidinius ir mobiliuosius telefonus.

#### Pirkti "Skype" kreditą

Norėdami pirkti "Skype" kreditą arba užsisakyti "Skype" prenumeratą, prisijunkite prie "Skype" savo kompiuteryje. Isigyta "Skype" kredita galėsite panaudoti prisijunge prie "Skype" savo televizoriuje.

Kredito suma arba prenumeratos informacija bus rodoma kiekviename puslapyje, iš kurio galite skambinti į telefonus.

#### Mažas "Skype" kreditas

Jums praneš, jeigu jūsų kreditas yra per mažas, kad galėtumėte skambinti į telefoną.

# 7.6 "Skype" nustatymai

### Automatinis prisijungimas

Galite nustatyti, kad "Skype" automatiškai prisijungtų, kai jjungiate televizorių. Jums nereikia įvesti savo "Skype" vardo arba slaptažodžio.

Eikite į meniu juostą ir pasirinkite  $\clubsuit$  Nustatymai, kad atsidarytų nustatymų puslapis. Pasirinkite Automatinis prisijungimas ir mygtuku OK pažymėkite arba atžymėkite šią parinktį.

### Kontakto pranešimai

Galite gauti arba blokuoti savo kontaktų prisijungimo būsenos pranešimus, kai žiūrite televizorių.

Eikite į meniu juosta ir pasirinkite  $\clubsuit$  Nustatymai, kad atsidarytų nustatymų puslapis.

Pasirinkite Kontaktu pranešimai ir mygtuku OK pažymėkite arba atžymėkite šia parinkti.

# Prisijungimo būsena

Galite keisti savo prisijungimo būseną.

Eikite į meniu juostą ir pasirinkite  $\clubsuit$  Nustatymai, kad atsidarytų nustatymų puslapis.

Pasirinkite Prisijungimo būsena, tada pasirinkite prisijungimo būseną, kurios norite būti matomi kontaktų, kai esate prisijunges, ir paspauskite OK.

### Skambučio garsumas

Galite nustatyti "Skype" skambučio tono garsumą.

Eikite į meniu juosta ir pasirinkite  $\clubsuit$  Nustatymai, kad atsidarytų nustatymų puslapis.

Pasirinkite Skambučio garsumas ir nustatykite garsumą rodyklėmis aukštyn ir žemyn.

# Tikrinti kamera

Galite patikrinti, ar jūsų "Skype" kamera ir mikrofonas veikia. Be to, galite padidinti ir sukomponuoti kameros vaizdą taip, kaip norite, kad ji matytų jūsų kontaktai.

Eikite į meniu juostą ir pasirinkite  $\clubsuit$  Nustatymai, kad atsidarytų nustatymų puslapis. Pasirinkite Tikrinti kamerą. Turi pasirodyti kameros vaizdas ir, kai kalbate, mikrofono garsumas turi rodyti jūsų balsą.

#### Vaizdo padidinimas ir komponavimas

1 – paspauskite **\* Sumažinti** arba **\* Padidinti**.  $2 -$  kai vaizdas bus padidintas, galėsite stumti kameros kadrą aukštyn, žemyn, kairėn arba dešinėn, kad tinkamai sukomponuotumėte vaizdą. Stumkite kadrą nuotolinio valdymo pulto mygtukais su rodyklėmis.

 $3 -$  tai atlikę paspauskite  $\blacksquare$  Nustatyti padidinimą.

Mikrofono garsumas reguliuojamas automatiškai.

### Keisti slaptažodį

Galite pakeisti savo esamą "Skype" slaptažodį ir įvesti naują slaptažodi.

 $1$  – eikite į meniu juostą ir pasirinkite  $\clubsuit$  Nustatymai, kad atsidarytų nustatymų puslapis.

2 – pasirinkite Keisti slaptažodi.

3 – pasirinkite teksto laukelį Esamas slaptažodis ir įveskite savo slaptažodi.

4 – pasirinkite teksto laukeli Naujas slaptažodis ir įveskite naują slaptažodi.

5 – pasirinkite teksto laukeli Kartoti nauja slaptažodi ir iveskite naują slaptažodį dar kartą.

 $6$  – paspauskite  $OK$ , kad naujas slaptažodis būtų išsiųstas patvirtinti.

# 7.7 Atsijungimas

Eikite į meniu juostą ir pasirinkite  $\clubsuit$  Nustatymai, kad atsidarytų nustatymų puslapis. Pasirinkite Atsijungti, jeigu norite išjungti "Skype" savo televizoriuje.

# 7.8 Naudojimo sąlygos

Perskaitykite "Skype" naudojimo sąlygas adresu www.skype.com/go/tou

Be to, perskaitykite privatumo deklaraciją adresu www.skype.com/privacy

# 8  $\check{\mathsf{Z}}$ aidimai

# 8.1 Žaisti žaidimą

Naudodami prie televizoriaus prijungtą žaidimų kompiuterį, galite žaisti žaidimus televizoriaus ekrane.

### Pradėti žaidima

 $j$ junkite žaidimų kompiuterį ir paspauskite  $\bigcap$ , pasirinkite piktogramą, kurią nustatėte žaidimų kompiuteriui (pvz., žaidimas arba leistuvas), ir paspauskite  $OK$ , kad matytumėte žaidimą.

#### Idealus žaidimams nustatymas

Prieš pradėdami žaisti kai kuriuos žaidimus, kuriems reikalingas greitis ir tikslumas, nustatykite televizorių į idealų žaidimams nustatymą.

Jeigu jūsų žaidimų kompiuteris prijungtas šaltinio meniu (jungčių saraše) nustačius įrenginio tipa Žaidimas, televizorius bus automatiškai idealiai pritaikytas žaidimų nustatymams. Jeigu jūsų žaidimų kompiuterio tipas yra nustatytas kaip Leistuvas ir dažniausiai naudojamas kaip diskų leistuvas, palikite irenginio tipa Leistuvas.

Norėdami parinkti idealius televizoriaus nustatymus rankiniu būdu . . .

- 1 paspauskite  $\bigcap$ , pasirinkite  $\bigotimes$  Saranka ir paspauskite OK.
- $2$  pasirinkite TV nustatymai > Vaizdas > Žaidimas arba
- kompiuteris ir paspauskite OK.

 $3$  – pasirinkite  $\overline{2}$ aidimas ir paspauskite OK. 4 – paspauskite  $\blacktriangleleft$  keletą kartų, jeigu reikia, kad uždarytumėte meniu. Neužmirškite nustatyti parametro Žaidimas arba kompiuteris reikšmę atgal į Išjungta, kai baigsite žaisti žaidimą.

Pagalboje paspauskite **\* Sąrašas** ir žiūrėkite Žaidimų kompiuterio prijungimas, norėdami sužinoti, kaip prijungti žaidimų kompiuterį prie televizoriaus.

# 8.2 Žaidimai dviem žaidėjams

Jeigu žaidžiate keleto žaidėjų žaidimą su padalytais langais, galite nustatyti, kad televizorius rodytų kiekvieną langą visame ekrane. Kiekvienas žaidėjas mato tik savo žaidimo dalį visame ekrane. Televizoriuje panaudojus 3D technologiją rodomi abu langai. Kad būtų galima matyti du skirtingus vaizdus visame ekrane, abu žaidėjai turi dėvėti 3D akinius.

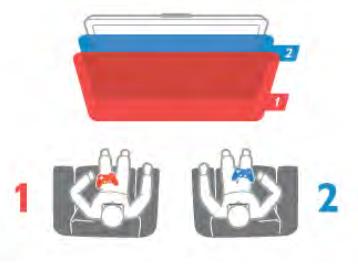

#### Ko jums reikia

Norint žaisti dviejų žaidėjų žaidimą su šiuo televizoriumi, jums reikės dviejų žaidėjų komplekto su 2 poromis pasyvių 3D akinių – "Philips" PTA436 (parduodama atskirai). Be to, žaidimų kompiuteris turi būti prijungtas prie HDMI.

#### Pradėkite žaisti dviem žaidėjams skirtą žaidimą

1 – paspauskite  $\bigoplus$  SOURCE, pasirinkite žaidimų kompiuterį ir paspauskite OK.

 $2 - \xi$ aidimų kompiuteryje paleiskite žaidimą ir pasirinkite keleto arba dviejų žaidėjų režimą. Pasirinkite peržiūros padalytame ekrane režima.

3 – televizoriuje paspauskite **III OPTIONS**, pasirinkite **F** Vaizdas ir garsas, Dviejų žaidėjų žaidimas ir paspauskite OK\*. 4 – pasirinkite formatą, kuriuo žaidimas bus rodomas padalytame ekrane – Greta arba Viršus / apačia – ir paspauskite OK. Televizoriuje visame ekrane rodomi 2 langai. Kad galėtų matyti 2 skirtingus ekranus, žaidėjai užsideda akinius – 1 žaidėjo arba 2 žaidėjo.

#### Padalyto ekrano rodinio įjungimas ir išjungimas

Padalytame dviejų žaidėjų ekrane galite įjungti ir vėl išjungti bendrąjį rodinį, kad galėtumėte skaityti žaidimo meniu arba peržiūrėti balus.

Kad perjungtumėte režimus, televizoriaus nuotolinio valdymo pulte paspauskite OK.

#### Sustabdyti žaidimą dviem žaidėjams

Norėdami sustabdyti dviem žaidėjams padalyto ekrano režimą, spauskite  $\bigcap$  ir pasirinkite kita funkcija.

\* Jeigu dviejų žaidėjų žaidimo šiame meniu nėra, paspauskite 3D nuotolinio valdymo pulte, pasirinkite 2D ir paspauskite OK.

# 9 **Televizoriy** specifikacijos

# 9.1 Aplinkosauga

## Energijos taupymas

Energijos taupymo režimas parenka aplinką tausojančius televizoriaus nustatymus.

Kai žiūrite televizijos kanalus, paspauskite **\*,** kad atsidarytų Ekonomiški nustatymai. Aktyvūs nustatymai yra pažymėti  $I$ . Norėdami uždaryti paspauskite **\* dar kartą**.

#### Energijos taupymas

Šiuo sumaniuoju vaizdo nustatymu, kartu su funkcija "Ambilight", nustatomas maksimalus energijos taupymas. Norėdami jiungti, paspauskite Energijos taupymas ekrane Ekonomiški nustatymai ir paspauskite OK.

Norėdami išjungti energijos taupymą pasirinkite kitą sumaniojo vaizdo nustatyma.

#### Išjungti ekraną

Jei tik klausote muzikos, galite išjungti ekraną ir taupyti elektrą. Pasirinkite Išjungti ekrana ir paspauskite OK. Norėdami vėl jjungti ekraną, paspauskite bet kurį nuotolinio valdymo pulto mygtuką.

#### \$viesos jutiklis

Taupant energiją integruotas aplinkos šviesos jutiklis sumažina televizoriaus ekrano ryškumą, kai aplinkos apšvietimas pritemsta. Integruotas šviesos jutiklis automatiškai reguliuoja vaizda kartu su "Ambilight" pagal kambario apšvietimo salygas. Norėdami jiungti, pasirinkite Šviesos jutiklis ir paspauskite OK. Norėdami išjungti, paspauskite OK dar kartą.

#### Išjungimo laikmatis

Jeigu 4 valandas nuotolinio valdymo pulte nepaspausite jokio mygtuko arba jeigu televizorius negaus (vesties signalo ir 10 minučių jokios komandos iš nuotolinio valdymo pulto, jis taupydamas energiją automatiškai išsijungs. Pasirinkite Išjungimo laikmatis.

Jei televizorių naudojate kaip monitorių arba televizoriui žiūrėti naudojate skaitmeninį imtuvą (priedėlį – STB) ir nenaudojate televizoriaus nuotolinio valdymo pulto, išjunkite automatinio išjungimo funkciją.

Be šių ekonomiškų nustatymų, jūsų televizoriuje įdiegta aplinkai draugiškų nustatymų, susijusių su energijos sąnaudomis.

#### Mažos energijos sąnaudos budėjimo režimu

Aukščiausios klasės pažangiausios energijos schemos padeda televizoriui suvartoti labai nedideli kieki energijos, neprarandant pastovios parengties funkcijos.

#### Maitinimo valdymas

Pažangus šio televizoriaus maitinimo valdymas užtikrina, kad energija būtų naudojama efektyviausiai. Galite patikrinti, kaip jūsų asmeniniai televizoriaus nustatymai, ekrane rodomo vaizdo šviesumo lygis ir aplinkos apšvietimas keičia santykines energijos sanaudas.

Norėdami patikrinti santykines energijos sąnaudas, paspauskite  $\bigcap$  > Saranka > Žiūrėti demonstraciją > Aktyvus reguliavimas ir paspauskite OK. Pasirinkite nustatymą norėdami patikrinti atitinkamas reikšmes.

### Europos energijos ženklas

Europos energijos ženklas nurodo gaminio energijos vartojimo efektyvumo klasė. Kuo žalesnė gaminio energijos suvartojimo klasė, tuo mažiau energijos jis vartoja.

Ženkle galite rasti energijos efektyvumo klasę, vidutines gaminio elektros sanaudas naudojant ir vidutines elektros sanaudas per 1 metus. Šio gaminio energijos vartojimo vertes galite rasti ir savo šalies "Philips" svetainėje adresu www.philips.com/TV

### "Eco-label" ženklas

"Philips" nuolat siekia sumažinti savo naujoviškų vartotojams skirtų gaminių poveikį aplinkai. Mes nukreipiame savo pastangas  $j$  aplinkosauginius patobulinimus gamindami, kenksmingų medžiagų sumažinimą, efektyvų energijos naudojimą, eksploatacijos pabaigos instrukcijas ir gaminių perdirbimą.

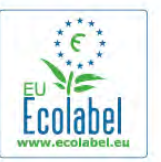

Dėl šių pastangų saugant aplinką šis televizorius buvo apdovanotas Europos ekologiniu ženklu – gėle (www.ecolabel.eu).

Daugiau informacijos apie energijos vartojimą parengties režimu, garantijos politiką, atsargines dalis ir šio televizoriaus perdirbimą savo šalyje galite rasti "Philips" svetainėje adresu www.philips.com

# Eksploatacijos pabaiga

#### Seno gaminio ir maitinimo elementų šalinimas

Gaminys sukurtas ir pagamintas naudojant aukštos kokybės medžiagas ir komponentus, kuriuos galima perdirbti ir naudoti pakartotinai.

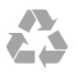

Jei ant gaminio yra perbrauktos šiukšlių dėžės su ratukais simbolis, tai reiškia, kad gaminiui taikoma Europos Sąjungos direktyva 2002/96/EB.

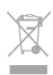

#### Sužinokite apie vietinę atskiro surinkimo sistemą elektriniams ir elektroniniams gaminiams.

Laikykitės vietinių taisyklių ir neišmeskite senų gaminių su iprastomis buitinėmis atliekomis. Tinkamai šalinant senus gaminius galima išvengti neigiamų padarinių aplinkai ir žmonių sveikatai.

Gaminyje yra maitinimo elementų, kuriems galioja Europos direktyva 2006/66/EB, ir jų negalima išmesti su įprastomis buitinėmis atliekomis.

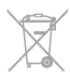

Sužinokite apie vietines atskiro maitinimo elementų surinkimo taisykles, nes tinkamas šalinimas padės išvengti neigiamų padarinių aplinkai ir žmonių sveikatai.

# 97 **Maitinimas**

Gaminio specifikacijos gali būti keičiamos be įspėjimo. Daugiau informacijos apie &io produkto specifikacijas rasite www.philips.com/support

#### **Maitinimas**

- Maitinimo srovė: kintamoji srovė  $220 240$  V +/-10
- Aplinkos temperatūra: 5-35 °C
- $\bullet$  Energijos naudojimas budėjimo režimu: < 0,1 W

• Energijos taupymo funkcijos: šviesos jutiklis, ekonomiškas režimas, vaizdo išjungimas (klausant radijo), automatinio išsijungimo laikmatis, ekonomiškų nustatymų meniu.

#### Energijos ženklinimo klasė

- $-$  42PFL6907: klasė  $A+$
- $-$  47PFL6907: klasė  $A+$

Sio gaminio etiketėje nurodyta galios vertė reiškia šio gaminio galios sąnaudas įprastai naudojant jį namuose (IEC 62087 2 laida). Skliausteliuose nurodyta maksimali galios vertė naudojama elektros saugai (IEC 60065 7.2 laida).

# $\overline{93}$ Priėmimas

- Antenos jvestis: 75 omų bendraašė (IEC75)
- Imtuvo dažnių juostos: hiperjuosta, S kanalas, UHF, VHF
- DVB: DVB-T (antžeminė antena) COFDM 2K / 8K, DVB-T2:
- tik televizorių tipams , ... T/12", DVB-C (laidas) QAM • Analoginių vaizdo įrašų atkūrimas: NTSC, SECAM, PAL
- Skaitmeninis vaizdo įrašų atkūrimas : MPEG2 SD/HD (ISO/IEC 13818-2), MPEG4 SD/HD (ISO/IEC 14496-10)
- $\bullet$  Skaitmeninis garso atkūrimas (ISO/IEC 13818-3)
- 
- $\cdot$   $\check{Z}$ r. pasirinktas šalis televizoriaus tipo plokštelėje
- Palydovinės antenos įvestis: 75 omų, F tipo
- Įvesties dažnių diapazonas: 950–2150 MHz
- Įvesties lygių diapazonas: 25–65 dBmm

• DVB-S/S2 QPSK, simboliy sparta nuo 2 iki 45 mln. simboliy, SCPC ir MCPC

• Išankstiniai palydovų nustatymai: "Astra" (19,2 °E), "Astra" (23,5 °E), "Astra" (28,2 °E), "Hotbird" (13,0 °E), "TürkSat"  $(42.0 °E)$ 

• "Astra HD+" palaikymas

• LNB: DiSEqC 1.0, palaikoma nuo 1 iki 4 LNB, poliškumo pasirinkimas 14 / 18 V, pasirenkama dažnių juosta 22 kHz, garsinių pliūpsnių režimas, LNB srovė 300 mA (maks.)

• $\text{Z}_{r}$ . pasirinktas šalis televizoriaus tipo plokštelėje

### 9.4 Ekranas

### Tipas

- Ekrano tipas: LED "Full HD"
- Ekrano istrižainė:
- 42PFL6907 : 107 cm / 42 in
- 47PFL6907 : 119 cm / 47 in
- Ekrano skiriamoji geba: 1920 x 1080p
- 3D: "Easy 3D Max Clarity 700", dviejų žaidėjų žaidimai
- visame ekrane, 3D gylio reguliavimas, 2D konvertavimas į 3D
- Ekrano santykis: 16:9
- Ry&kumas: 400 cd/m2
- Dinaminis ekrano kontrastingumas: 500 000:1
- Vaizdo pagerinimas: "Pixel Precise HD", 400 Hz "Perfect
- Motion Rate", "Micro Dimming"

### Ekrano skiriamoji geba

#### Vaizdo įrašų formatai

Skiriamoji geba – atnaujinimo dažnis

- $480i 60$  Hz
- 480p 60 Hz
- 576i 50 Hz
- 576p 50 Hz
- $720p 50 Hz$ , 60 Hz
- 1080i 50 Hz, 60 Hz
- 1080p 24 Hz, 25 Hz, 30 Hz
- 1080p 50 Hz, 60 Hz

#### Kompiuterio formatai

Skiriamoji geba (be kitų)

- $640 \times 480p 60$  Hz
- $800 \times 600p 60$  Hz
- $1024 \times 768p 60$  Hz
- $1280 \times 768p 60$  Hz
- $1360 \times 765p 60$  Hz
- $1360 \times 768p 60$  Hz
- $1280 \times 1024p 60$  Hz
- $\cdot$  1920  $\times$  1080i 60 Hz
- $1920 \times 1080p 60 Hz$

# 9.5 Garsas

• Išvesties galia (RMS): 24 W  $(2 \times 12 \text{ W})$ 

• Garso pagerinimas: automatinis garsumo lygio reguliavimas, švarus garsas, "Incredible Surround"

# 9.6 Daugialypė terpė

#### Jungtys

- USB 2.0
- Eterneto LAN RJ-45
- $\bullet$  "Wi-Fi 802.11b/g/n" (integruota)

#### Palaikomos USB failų sistemos

• FAT 16, FAT 32, NTFS

#### Atkūrimo formatai

- Talpyklos: 3GP, AVCHD, AVI, "DivX®", MPEG-PS, MPEG-TS, MPEG-4, "Matroska" (MKV), "Quicktime" (MOV), "Windows Media" (ASF / WMV / WMA)
- Vaizdo įrašų kodekai : "DivX®", MPEG-1, MPEG-2, MPEG-4 Part 2, MPEG-4 Part 10 AVC (H264), VC-1, WMV9
- $\bullet$  Garso kodekai : AAC, HE-AAC ( $v1/v2$ ), AMR-NB, "Dolby Digital", "Dolby Digital Plus", MPEG-1/2/2.5 "Layer I/II/III" (bei
- MP3), WMA (v2 v9.2), "WMA Pro" (v9/v10)
- Subtitrai :
- Formatai : SAMI, "SubRip" (SRT), "SubViewer", "DivX®" subtitrai
- Simbolių šifravimas : UTF-8, Centrinė Europa ir Rytų Europa (Windows-1250), kirilica (Windows-1251), graikų k. (Windows-1253), Vakarų Europa (Windows-1252)
- Vaizdo kodekai : JPEG
- Apribojimai :
- Maksimali palaikoma laikmenos failų sparta bitais yra 30 Mbps.
- Maksimali palaikoma laikmenos failų sparta bitais yra 20 Mbps.
- $-$  MPEG-4 AVC (H.264) palaikomas iki aukšto profilio @ L4.1.
- VC-1 palaikomas iki pažangaus profilio @ L3.

#### "DivX®"

#### Pagalboje paspauskite **\* Sąrašas** ir žiūrėkite DivX® VOD, norėdami rasti daugiau informacijos.

#### Palaikoma medijos serverio programinė *iranga* (DMS)

- Kompiuteris "Microsoft Windows XP", "Vista" arba
- "Windows 7"
- "PacketVideo" "Twonky Media"
- "PacketVideo" "TwonkyManager"
- "Microsoft" "Windows Media Player"
- $\bullet$  "Mac OS  $\times$ "
- "PacketVideo" "TwonkyServer"
- "PacketVideo" "TwonkyManager"
- Mobilieji įrenginiai
- "Philips MyRemote" "iOS", "Android"

– Suderinamumas ir veiksmingumas gali skirtis priklausomai nuo mobiliojo įrenginio galimybių ir naudojamos programinės įrangos.

### ESD taisyklės

Šis prietaisas atitinka ESD veikimo A kriterijų. Vartotojo isikišimas reikalingas tada, kai prietaisas neveikia SimplyShare režimu dėl elektrostatinės iškrovos.

# 9.7

# Prijungimo galimybė

### Galinė televizoriaus pusė

- SCART (adapteris pridėtas): L / R garso jungtis, CVBS įvestis, RGB
- YPbPr: Y Pb Pr (adaptens pridėtas), kairės / dešinės garso jungti
- VGA (D-sub 15), garso ivestis (3,5 mm stereo mini kištukas)
- Garso įvestis (DVI į HDMI / VGA) (3,5 mm stereofoninis
- minikištukas)
- 3x HDMI jvestis su ARC (3D)
- USB
- $\bullet$  Tinklas LAN (RJ45)

#### Televizoriaus šonas

- 1x HDMI šoninė įvestis su ARC (3D)
- 2x USB
- Garso išvestis  $K / D s$ inchronizuota su ekranu (optinė)
- •Bendrosios sąsajos lizdas (CI+ / CAM)
- Ausinės (3,5 mm stereofoninis minikištukas)

# 9.8 Matmenys ir svoriai

#### 42PFL6907

Plotis 954 mm Aukštis 562 mm Gylis 36 mm Svoris ±13 kg . . . su televizoriaus stovu Aukštis 635 mm Gylis 204 mm Svoris ± 15 kg

#### 47PFL6907

Plotis 1067 mm Aukštis 624 mm Gylis 36 mm Svoris  $\pm$  16 kg . . . su televizoriaus stovu Aukštis 700 mm Gylis 204 mm Svoris ± 18 kg

UMv 3104 327 0074.3 - 120926

# 10 TV programinė įranga

### $10.1$

# Programinės įrangos versija

Norėdami peržiūrėti esamą televizoriaus programinės įrangos versiją, paspauskite **f**, pasirinkite **\*** Saranka ir paspauskite OK.

Pasirinkite Programinės įrangos nustatymai ir paspauskite OK. Pasirinkite Esamos programinės įrangos informacija ir žiūrėkite Versija: . . . .

### $10.2$

# Programinės įrangos naujinimas

# Programinės įrangos naujinimas iš interneto

Jei televizorius prijungtas prie interneto, galite gauti pranešimą iš "TP Vision", kad atnaujintumėte televizoriaus programine jranga. Jums reikės spartaus interneto ryšio (plačiajuosčio).

Jei gaunate ši pranešimą, rekomenduojame atnaujinti įrangą. Pasirinkite **Atnaujinti**. Vadovaukitės ekrane pateikiamomis instrukcijomis.

Be to, galite ieškoti naujų naujinimų patys.

Norėdami ieškoti naujų naujinimų patys, paspauskite  $\blacksquare$ , pasirinkite  $\clubsuit$  Saranka ir paspauskite OK.

Pasirinkite Naujinti programinę įrangą ir paspauskite OK. Vykdykite ekrane pateikiamus nurodymus.

Kai naujinimas atliktas, televizorius išsijungia ir vėl automatiškai jsijungia. Palaukite, kol televizorius vėl įsijungs, nenaudokite televizoriaus maitinimo jungiklio  $\mathbf{\dot{U}}$ .

# Programinės įrangos naujinimas iš USB

Gali tekti atnaujinti televizoriaus programinę įrangą. Kad įkeltumėte programinę įrangą į televizorių, reikės kompiuterio su didelės spartos interneto ryšiu ir USB atmintinės. Naudokite USB atmintinę su 256 MB laisvos vietos. Įsitikinkite, kad išjungta apsauga nuo ra&ymo.

#### $1$  – pradėkite atnaujinimą televizoriuje

Norėdami paleisti programinės įrangos naujinimą, paspauskite  $\bigcap$ , pasirinkite  $\bigotimes$  Saranka ir paspauskite OK. Pasirinkite Naujinti programinę įrangą > USB ir paspauskite OK.

#### 2 – identifikuokite televizorių

Prijunkite USB atminties įrenginį prie televizoriaus šone esančio lizdo, pasirinkite Pradėti ir spauskite OK. Į USB įrenginį įrašomas identifikacinis failas.

#### $3 -$  atsisiųskite televizoriaus programinę įranga

Prijunkite USB atmintine prie kompiuterio. USB atmintinėje raskite ir dukart spustelėkite failą update.htm. Spustelėkite Siusti ID. Jei yra naujos programinės įrangos, atsisiųskite .zip faila, išskleiskite jį ir nukopijuokite failą autorun.upg į USB atmintine. Nedėkite šio failo į aplanka.

#### $4 -$  atnaujinkite televizoriaus programinę įranga

Vėl prijunkite USB įrenginį prie televizoriaus. Automatiškai prasidės atnaujinimas. 10 sekundžių televizorius pats išsijungs ir vėl įsijungs. Palaukite.

Negalima . . .

- naudoti nuotolinio valdymo pulto
- · ištraukti USB atminties įrenginio iš televizoriaus

Jei naujinant dingsta elektros srovė, neatjunkite USB atmintinės nuo televizoriaus. Vėl atsiradus elektros srovei, naujinimas tesiamas.

Naujinimo pabaigoje ekrane pasirodys pranešimas Operation successful. Išimkite USB atmintinę ir paspauskite  $\bullet$  nuotolinio valdymo pulte.

#### Negalima . . .

• spausti  $\bigcup$  du kartus

• naudoti jungiklio  $\bigcup$  televizoriuje

Televizorius pats išsijungia (maždaug 10 sekundžių) ir vėl jsijungia. Palaukite.

Televizoriaus programinė įranga atnaujinta. Dabar galite toliau žiūrėti televizorių.

Kad televizoriaus programinė įranga nebūtų atnaujinta atsitiktinai, ištrinkite autorun.upg failą iš USB įrenginio.

### 10.3

# Atviro kodo programinė įranga

Šiame televizoriuje naudojama atvirojo kodo programinė įranga. "TP Vision Netherlands B.V." siūlo esant pageidavimui pristatyti autorių teisėmis apsaugotų atvirojo kodo programinės įrangos paketų, naudojamų šiame produkte, kuriam šis pasiūlymas galioja pagal atitinkamas licencijas, viso atitinkamo kodo kopiją.

Šis pasiūlymas galioja trejus metus nuo gaminio įsigijimo datos kiekvienam, kas gauna šią informaciją. Norėdami gauti šaltinio kodą, kreipkitės adresu open.source@philips.com. Jei pageidaujate bendrauti ne elektroniniu pa&tu arba jei negavote patvirtinimo apie laiško gavimą per vieną savaitę nuo el. laiško išsiuntimo, parašykite anglų kalba šiuo adresu . . .

#### Open Source Team

"TP Vision Netherlands B.V." High Tech Campus 5 5656 AE Eindhoven **Olandija** 

# 10.4 Atidaryti šaltinio licenciją

# 11 Palaikymas

# 11.1 Registracija

Užregistruokite savo televizorių ir mėgaukitės įvairiais pranašumais, įskaitant visapusišką pagalbą (taip pat atsisiunčiamus išteklius), privilegijuotą prieigą prie informacijos apie naujus gaminius, išskirtinius pasiūlymus bei nuolaidas, galimybę laimėti prizus ir net dalyvauti specialiose apklausose apie naujus gaminius.

Apsilankykite adresu www.philips.com/welcome

# 11.2 Pagalbos ir paieškos naudojimas

Šiame televizoriuje pagalba gali būti pateikta ekrane. leškomos informacijos galite rasti temų saraše arba skaityti pagalbą kaip knygą su skyriais.

### Pagalbos atidarymas

Paspauskite  $\bigcap$ , kad atsidarytų pagrindinis meniu. Pasirinkite **?** Pagalba ir paspauskite OK.

Norėdami peržiūrėti abėcėlinį temų sąrašą, pasirinkite skirtuką  $\equiv$  Sarašas meniu juostoje.

Norėdami skaityti pagalbą kaip knygą, meniu juostoje pasirinkite **B** Knyga.

Prieš vykdydami pagalbos nurodymus, uždarykite pagalbą. Norėdami uždaryti pagalbą, paspauskite  $\Rightarrow$  arba  $\biguparrow$ .

Daugeliui meniu nustatymų ir parinkčių galite paspausti t (mėlyną mygtuką), kad galėtumėte rasti informacijos apie pasirinktą nustatymą arba parinktį.

Jeigu apie nustatymą ar parinktį yra informacijos, galite paspausti  $\blacksquare$  (mėlyną mygtuką) dar kartą, kad atsidarytų atitinkamas pagalbos puslapis.

Kai kurių veiklų, tokių kaip teletekstas, spalvoti klavišai turi specialias funkcijas ir negali atidaryti pagalbos.

### Televizoriaus pagalba planšetiniame kompiuteryje, išmaniajame telefone arba kompiuteryje

Galite atsisiųsti televizoriaus pagalbą PDF formatu ir skaityti ją išmaniajame telefone, planšetiniame kompiuteryje arba kompiuteryje.

Kad būtų lengviau skaityti didesnės apimties instrukcijas, galite atsispausdinti atitinkamus pagalbos puslapius iš kompiuterio. Norėdami atsisiųsti pagalbą (vartotojo vadovą) eikite į www.philips.com/support

# 11.3 Pagalba internete

Norėdami išspręsti su "Philips" televizoriumi susijusias problemas, galite pasinaudoti mūsų pagalba internete. Galite pasirinkti savo kalbą ir įrašyti produkto modelio numerį.

Apsilankykite adresu www.philips.com/support

Pagalbos centro svetainėje rasite centro savo šalyje telefoną ir dažniausiai užduodamus klausimus (DUK). Kai kuriose šalyse galite pabendrauti internetu su vienu iš bendradarbiaujančių darbuotojų ir tiesiogiai užduoti klausimą ar išsiųsti el. laišką Galite atsisiųsti naują televizoriaus programinę įrangą arba vadovą ir skaityti jį savo kompiuteryje. Galite siųsti el. paštu konkrečius klausimus arba (kai kuriose šalyse) bendrauti tiesiogiai intemetu su vienu iš mūsų bendradarbių.

# $\frac{1}{114}$ Rūpinimasis naudotojais

Dėl pagalbos skambinkite klientų aptamavimo centrui savo šalyje. Telefono numeri rasite su televizoriumi pateiktoje spausdintoje dokumentacijoje.

Arba žr. mūsų svetainėje www.philips.com/support.

### Televizoriaus modelio ir serijos numeris

Gali reikėti nurodyti jūsų televizoriaus modelio ir serijos numerį. Šiuos skaičius rasite ant pakuotės etiketės arba tipo etiketėje televizoriaus galinėje pusėje arba apačioje.

# 12 Autorių teisės ir licencijos

# 12.1 HDMI

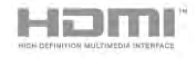

### **HDMI®**

HDMI ir ..HDMI High-Definition Multimedia Interface" bei HDMI logotipas yra "HDMI Licensing LLC" prekių ženklai arba registruotieji prekių ženklai JAV ir kitose valstybėse.

# 12.2 Dolby

### **DE DOLBY** DIGITAL PLUS

PULSE.

### Dolby®

Pagaminta pagal "Dolby Laboratories" licenciją. "Dolby" ir dvigubos D simbolis yra "Dolby Laboratories" prekiu ženklai.

# 12.3 "Skype"

Skype™ yra "Skype Limited" arba su ja susijusių įmonių prekės ženklas.

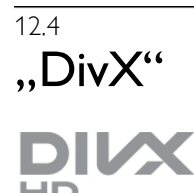

APIE "DIVX" VAIZDO JRAŠUS: "DivX®" – skaitmeninis vaizdo įrašų formatas, sukurtas "Rovi Corporation" antrinės imonės "DivX, LLC". Tai yra oficialus "DivX Certified®" patvirtintas įrenginys, atkuriantis "DivX" vaizdo įrašus. Apsilankykite divx.com, ten rasite daugiau informacijos ir programinių įrankių failams į "DivX" vaizdo įrašus konvertuoti. APIE UŽSAKOMUOSIUS "DIVX" VAIZDO IRAŠUS: kad būtų galima paleisti įsigytus užsakomuosius (angl. "Video-on-Demand", VOD) "DivX" vaizdo įrašus, šis "DivX Certified®" jrenginys turi būti užregistruotas.

Norėdami gauti savo registracijos kodą, raskite skyrių "DivX VOD" savo įrenginio sąrankos meniu. Apsilankykite vod.divx.com, ten pateikiama daugiau informacijos, kaip atlikti registracija.

# 12.5 Microsoft

### Windows Media

"Windows Media" yra arba registruotasis prekės ženklas, arba prekės ženklas, priklausantis "Microsoft Corporation" ir registruotas JAV ir (arba) kitose &alyse.

### Microsoft PlayReady

Turinio savininkai naudoja "Microsoft PlayReady™" turinio prieigos technologiją, kad apsaugotų savo intelektinę nuosavybę, iskaitant turinį, saugomą autorių teisių. Šiame įrenginyje naudojama "PlayReady" technologija, leidžianti naudoti "PlayReady" apsaugotą turinį ir (arba) WMDRM apsaugota turini. Jeigu irenginys tinkamai neapdoroja turinio naudojimo ribojimų, turinio savininkas gali reikalauti "Microsoft" panaikinti irenginio galimybę naudoti "PlayReady" apsaugotą turinį. Šis panaikinimas neturės įtakos neapsaugotam turiniui arba turiniui, apsaugotam kitomis turinio prieigos technologijomis. Turinio savininkai gali reikalauti jūsų atnaujinti "PlayReady", kad galėtumėte pasinaudoti jų turiniu. Jeigu jūs atmesite naujinimą, negalėsite pasinaudoti turiniu, kuriam reikalingas &is naujinimas.

# 12.6 Kiti prekių ženklai

Visi kiti registruotieji ir neregistruotieji prekių ženklai yra jų atitinkamu savininku nuosavybė.

# Rodyklė

### 3

3D akiniai, naudojimas 45 3D akiniai, tipas 45 3D, akinių valymas 46 3D, iš 2D j 3D 45 3D, optimalus žiūrėjimas 45

### A

Antenos jungtis 7 Antenos prijungimo patarimai 9 Atkūrimo formatai 66 Atviro kodo programinė įranga 67 Ausinių garsumas 35 Automatinio palydovinių kanalų atnaujinimo parinktys 42 Automatinis kanalų atnaujinimas 26 Automatinis palydovinių kanalų atnaujinimas 42 Automatinis subtitry paslinkimas 11

### B

Balansas 35 Belaidžio tinklo 7 Bendrosios sąsajos lizdas 12 Budėjimo režimas 21 Būsena 24

### C

CAM diegimas 12 CAM – Sąlyginės prieigos modulis 11  $Cl+ 11$ 

### D

Daugiakanalė namų kino sistema 13 Dažnio nuskaitymas 28 Dažnio pakopos dydis 28 DivX® VOD 51 DMR – skaitmeninės medijos vaizdo generatorius 9 DVB 27 DVB, nustatymai 27 DVI prijungimas 10

### E

EasyLink jungtys 9 Ekonomiški nustatymai 64 Ekrano išjungimas, jungimas 51 Ekrano kraštai 34 Ekrano priežiūra 19 Eksploatacijos pabaiga 64 Energijos sąnaudos 64 Energijos taupymas 64 ESD 66 Europos energijos ženklas 64 Europos "Ecolabel" ženklas 64

#### F

Filmu nuoma 49 Fotoaparatas, prijungti 16

#### G

Gama 34

Gamykliniai nustatymai 26 Garsiakalbiai / ausinės 38 Garso efektai 38 Garso ir vaizdo sinchronizavimas 13 Garso išvestis – optinė 10 Garso komentarai 37 Garso nustatymai 35 Garso stilius 35 Garso įrašo kalba 33 Greitas įjungimas 21 Greiti vaizdo nustatymai 17

#### H

HDCP apsauga nuo kopijavimo 10 HDMI jungimo patarimai 9

### I

Infraraudonųjų spindulių jutiklis 22 Interaktyvioji televizija 30 Interneto atminties valymas 9 Interneto programa 48 Išjungimo laikmatis 64 Išsijungimo laikmatis 33

### J

Jungiamumo vedlys 9 Jungtys, sąrašas 31 Juodos juostos 29

### K

Kalba 38 Kalba, meniu 33 Kanalai, atnaujinti 26 Kanalai, diegti iš naujo 26 Kanalas, keisti tvarką 25 Kanalas, mėgstamiausias 25 Kanalas, perjungimas 23 Kanalas, pervadinti 24 Kanalo parinktys 23 Kanalų atnaujinimo pranešimas 26 Kanalų sąrašai 24 Kanalų sąrašo kopija 26 Kanalų sąrašo kopijavimas, kopijavimas 27 Kanalų sąrašo kopijavimas, įkėlimas 27 Kanalų užraktas 25 Klausos negalia 37 Klaviatūros prijungimas 15

### L

Laikrodis 34

### M

Maitinimo lizdas 6 Medijos serverio programinė įranga 8 Mišrus garsumas 38 Monofoninis / stereofoninis 35 Muzikos failai, atkūrimas 50 Mygtuko garsas 38

### N

Namų kino sistemos garsumo išlyginimas 13 Naujų kanalų sąrašas 26 Nuotolinio valdymo pultas, mygtukai 22 Nuotolinio valdymo pulto maitinimo elementai 22 Nuotraukos, skaidrių demonstracija 50 Nustatyta simbolių sparta 28

### O

Originalo kalba 33

### P

Pagalba, naudojimas 68 Pagalba, planšetiniame kompiuteryje 68 Pageidautas garso formatas 35 Palaikymas tinkle 68 Palydovas, kanalų sąrašo kopijavimas 43 Palydovas, LNB 41 Palydovas, nustatymų diegimas 41 Palydovas, pašalinti 42 Palydovas, pridėti 42 Palydovas, trikčių diagnostika 44 i Palydovas, žiūrėti 39 i Palydovinio kanalo užraktas 40 Palydovinis kanalas, keisti tvarka 40 Palydovinis kanalas, mėgstamiausias 40 Palydovinis kanalas, pervardyti 39 Palydovinis kanalas, signalas 43 Palydovinis kanalas, įjungimas 39 Palydovinių kanalų atnaujinimo pranešimas 42 Palydovinių kanalų sąrašai 39 Palydovinių kanalų šalinimas 44 Palydovinė jungtis 7 Parduotuvės vieta 35 Parengties delsa 21 Pelės prijungimas 16 Perfect Pixel HD variklis 34 Perspėjimas dėl 3D vaizdo pavojaus sveikatai 46 Pradžios meniu 47 Priminimas, programa 31 Priėmimo kokybė 28 Programa "MyRemote", atsisiuntimas 54 Programa "MyRemote", meniu 55 Programa "MyRemote", tinklas 54 Programa "MyRemote", "Control" 56 Programa "MyRemote", "JointSpace" 54 Programa "MyRemote", "SimplyShare" 55 Programa "MyRemote", "TV guide" (TV gidas) 56 Programa "MyRemote", "Wi-Fi smart screen" 56 Programa, atsiliepimai 48 Programa, galerija 49 Programa, paieška 48 Programa, rekomenduojama 48 Programa, užrakinimas 48 Programinė įranga, atnaujinimas internetu 67 Programinė įranga, dabartinė versija 67 Programinė įranga, USB naujinimas 67 Programų sąrašas 31

### R

Radijo kanalas 23 Rankinis diegimas 29

### S

Saugumo instrukcijos 19 SCART jungimo patarimai 10 Sienos spalva 37 Simbolių dažnio režimas 27 Simbolių dažnis 28 Sinchronizuoti garsą ir vaizdą 13 Skaitmeninis tekstas 30 Srautinis vaizdo įrašų siuntimas 49 Subtitrai 32 Subtitrai, televizijos pristabdymas 52

#### Subtitrai, įrašymas 53

#### T

Teletekstas 29 Teletekstas, dvigubas ekranas 30 Teletekstas, nustatymas 30 Teletekstas, parinktys 30 Teletekstas, sustabdyti 30 Teletekstas, T.O.P. ap &valga 30 Televizija pagal pageidavimą 49 Televizoriaus vieta 36 Televizoriaus (diegimas i ! naujo 26 Tinklas, laidinis 9 Tinklas, nustatymai 9 Tinklas, statinis IP 8 Tinklo dažnio režimas 28 Tinklo dažnis 28 Tinklo DHCP 8 Tinklo kelvedis 7 Tinklo slaptažodis 8 TV gidas 31 TV gidas, informacija 31 TV laikrodis 34 TV tinklo pavadinimas 9 Tvirtinimas prie sienos, VESA 6 Tėvų įvertinimas 25

### U

Universali prieiga 37 USB atmintinės prijungimas 16 USB klaviatūra 15 USB pelė 16 USB standusis diskas, diegimas 15 USB standusis diskas, informacija 14 Užrakto nuo vaikų kodas 25

### V

Vaizdo nustatymai 34 Vaizdo stilius 34 Vaizdo įrašų failai, atkūrimas 51 Vaizdo įrašų parduotuvė 49 VGA jungimo patarimai 10

#### W

WPS - apsaugotoji Wi-Fi sąranka 7 WPS PIN kodas 8 WWW. 48

### Y

YPbPr jungimo patarimai 10

### !

)jungti ir i!jungti 21 Jrašai, pagrindinis meniu 53 Įrašymas 52 )renginio piktograma 32

# Š

Šaltinio meniu 31 Šviesos jutiklis 64

### Ž

Žaidimas arba kompiuteris, kompiuteris 17 Žaidimas arba kompiuteris, žaidimas 63 Žaidimas, dviejų žaidėjų 63 Žaidimas, žaisti 63 Žaidimų kompiuteris, prijungti 14

Žiūrėjimo atstumas 6 i Žiūrėti TV 23 i " "Active Control" 19 "Ambilight" spalva 37 "Ambilight", dinaminis 36 "Ambilight", režimas 37 "Ambilight", sąranka 36 "Ambilight", televizoriaus išjungimas 37 ", Ambilight", televizoriaus vietos parinkimas 6 "Ambilight", vietos parinkimas 36 "Ambilight", įjungimas arba išjungimas 36 "EasyLink" 10 "EasyLink", nuostatos 11 "HbbTV" 30 "Lounge Light" 37 "MyRemote" programa, versijos 53 "Online TV" 49 "Pixel Plus" sąsaja 11 "Skype" 58 "Skype", atsijungimas 62 "Skype", automatinis prisijungimas 61 "Skype", balso paštas 61 "Skype", balso skambutis 60 "Skype", blokuoti kontaktą 60 "Skype", istorija 61 "Skype", kameros tikrinimas 62 "Skype", keisti slaptažodį 62 "Skype", kontaktai 59 "Skype", kreditas 61 "Skype", nauja paskyra 58 "Skype", nutildyti 60 "Skype", pranešimai 62 "Skype", prisijungimo būsena 59 "Skype", prisijungti 58 "Skype", skambinimas į telefonus 60 "Skype", skambučio tonas 62 "Skype", skambučių priėmimas 61 i "Skype", vaizdo skambutis 60 "Skype", įvykis 61 "Smart TV", paleidimo puslapis 48 "Smart TV", PIN kodas 47 ", Smart TV", registravimas 47 "Wi-Fi smart screen", kanalų juosta 57 "Wi-Fi smart screen", TV žiūrėjimas 56 i "Wi-Fi smart screen", įrankių juosta 57
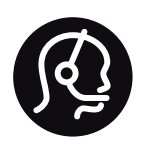

## Contact information

Argentina 0800 444 7749 Buenos Aires 0810 444 7787

België / Belgique  $070$  700 035 (0.15 $\varepsilon$ /min.)

Bosna i Hercegovina 033 941 251 (Lokalni poziv)

**Brazil** 0800 701 0245 Sao Paulo 2938 0245

**Бълария** 02 4916 273 (Национален номер)

Česká republika 228880895 (Místní tarif)

Danmark 3525 8314

Deutchland 0180 501 04 69 (0,14€/Min.)

Ελλάδα 2111983028 (Εθνική κλήση)

España 902 88 10 83 (0,10 $\in$  + 0,08 $\in$ /min.)

 $F<sub>st</sub>onia$ 6683061 (Kohalikud kõned)

France 01 57 32 40 50 (local)

Hrvatska 01 777 66 01 (Lokalni poziv)

**Italia** 0245 28 70 14 (chiamata nazionale)

Ireland 0818 210 140 (national call)

Northern Ireland 0844 338 04 88 (5p/min BT landline)

Казакстан 8 10 800 2000 00 04 (free)

l atvia 6616 3263 (Vietējais tarifs)

Lithuania 8 5 214 0293 (Vietinais tarifais)

Luxembourg / Luxemburg 2487 1100 (Nationale Ruf / appel national)

Magyarország 06 1 700 8151 (Belföldi hívás)

Nederland 0900 202 08 71 (0,10€/min.)

Norge  $22971914$ 

Österreich 0820 40 11 33 (0,145€/Min.)

Polska 22 397 15 04 (Połączenie lokalne)

Portugal 707 78 02 25 (0,12€/min. - Móvel  $0,30 \in \text{/min.}$ 

Romānä 031 6300042 (Tarif local)

Россия 8-800-22 00004 (бесплатно)

Suisse / Schweiz / Svizzera 0848 000 291 (0,081 CHF/Min.)

Србија 011 321 6840 (Lokalni poziv)

Slovakia 2 332 154 93 (Vnútroštátny hovor)

Slovenija 1 888 83 12 (Lokalni klic)

Suomi 09 88 62 50 40

Sverige 08 5792 9096 (lokalsamtal)

ประเทศไทย (Thailand) 02 652 7650

Türkiye 444 8445

United Kingdom 0844 338 04 88 (5p/min BT landline)

Україна 0-800-500-480 (безкоштовно)

www.philips.com/support

Non-contractual images / Images non contractuelles / Außervertragliche Bilder

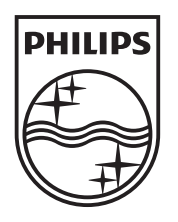

Specifications are subject to change without notice. Philips and the Philips' shield emblem are registered trademarks of Koninklijke Philips Electronics N.V. and are used under license from Koninklijke Philips Electronics N.V. All registered and unregistered trademarks are property of their respective owners. 2012 © TP Vision Netherlands B.V. All rights reserved.

www.philips.com